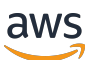

Web 客户端SDK开发者指南

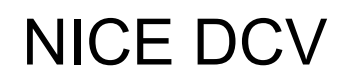

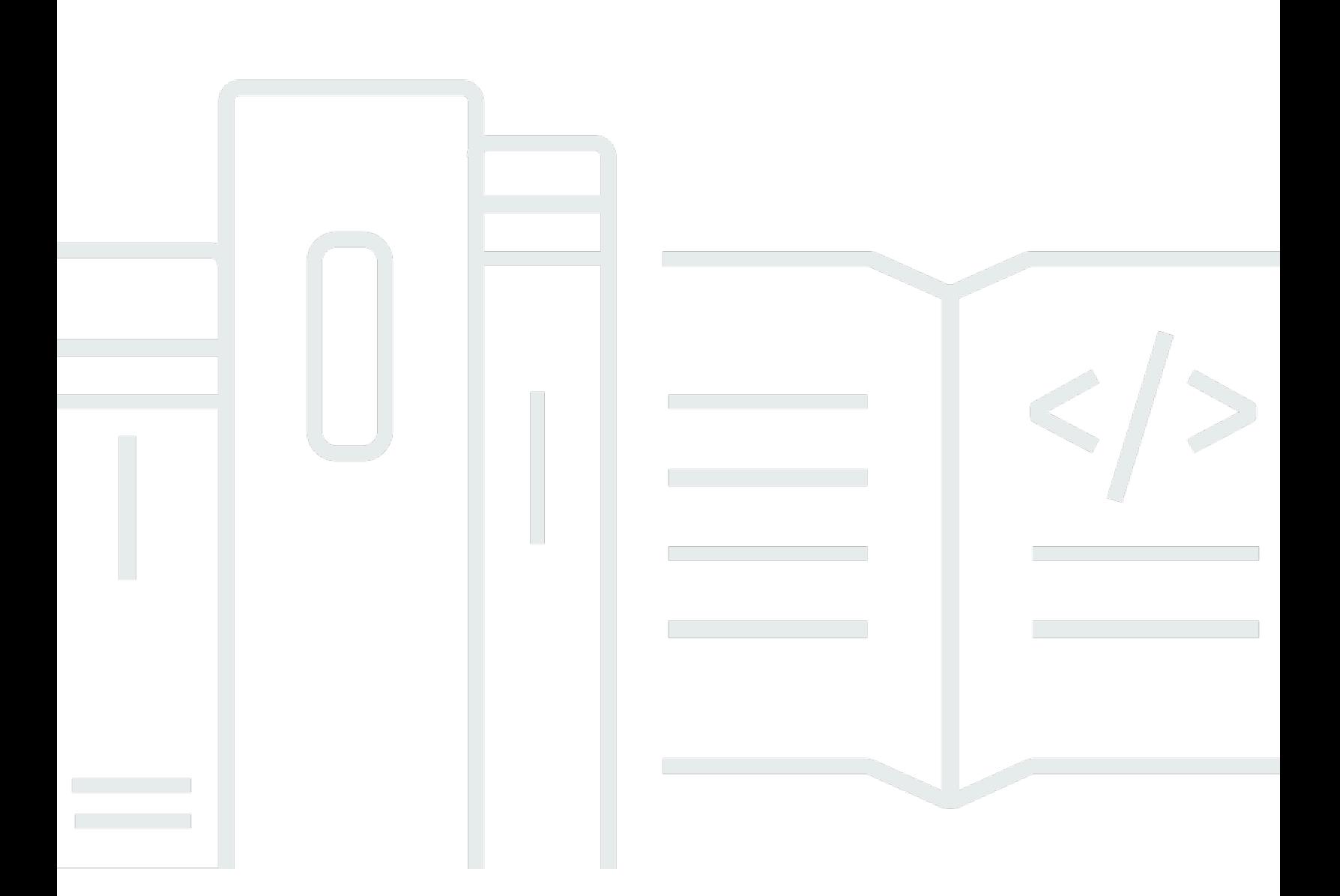

Copyright © 2024 Amazon Web Services, Inc. and/or its affiliates. All rights reserved.

## NICE DCV: Web 客户端SDK开发者指南

Copyright © 2024 Amazon Web Services, Inc. and/or its affiliates. All rights reserved.

Amazon 的商标和商业外观不得用于任何非 Amazon 的商品或服务,也不得以任何可能引起客户混 淆、贬低或诋毁 Amazon 的方式使用。所有非 Amazon 拥有的其他商标均为各自所有者的财产,这些 所有者可能附属于 Amazon、与 Amazon 有关联或由 Amazon 赞助,也可能不是如此。

## **Table of Contents**

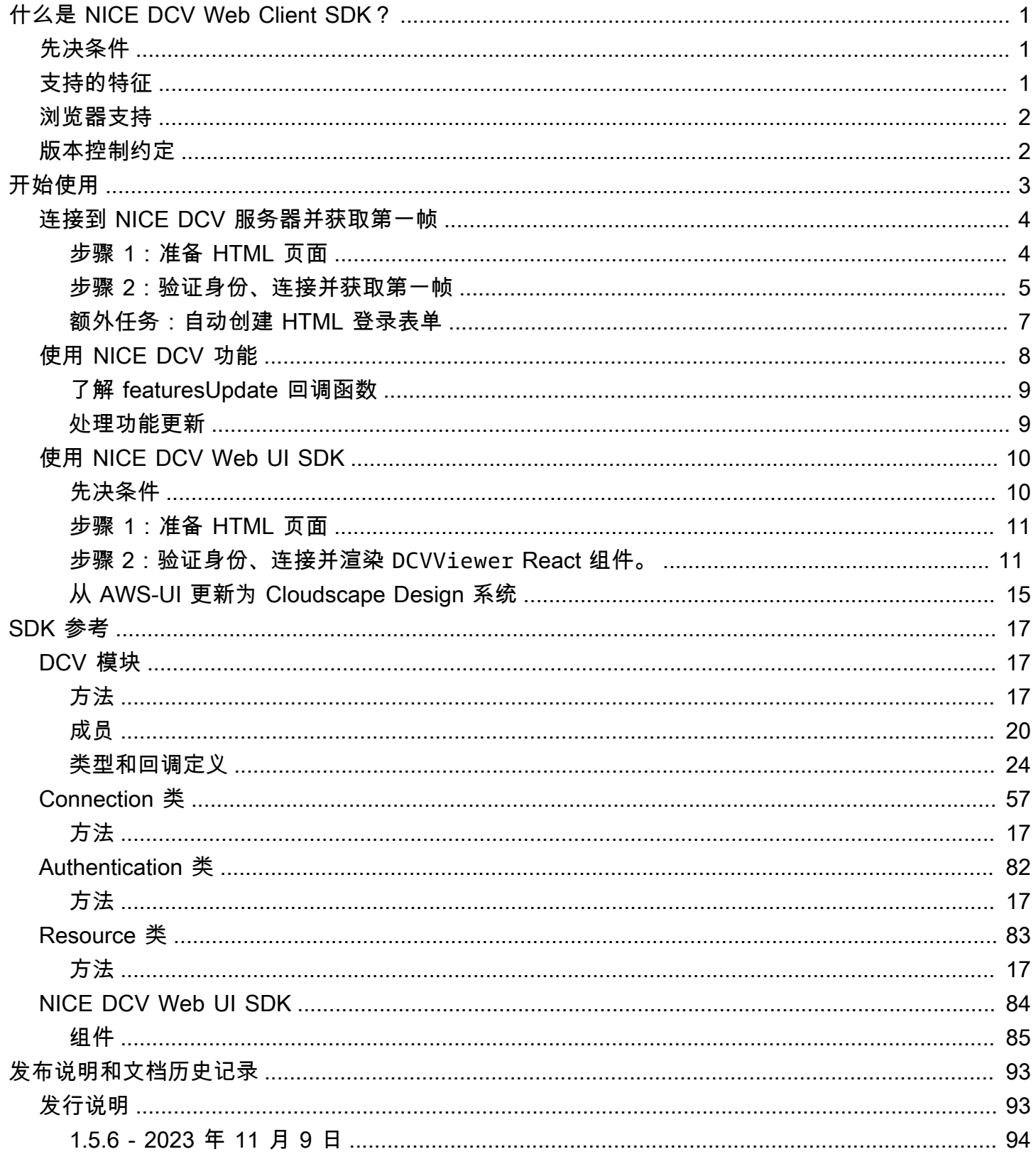

 $\ldots$ 

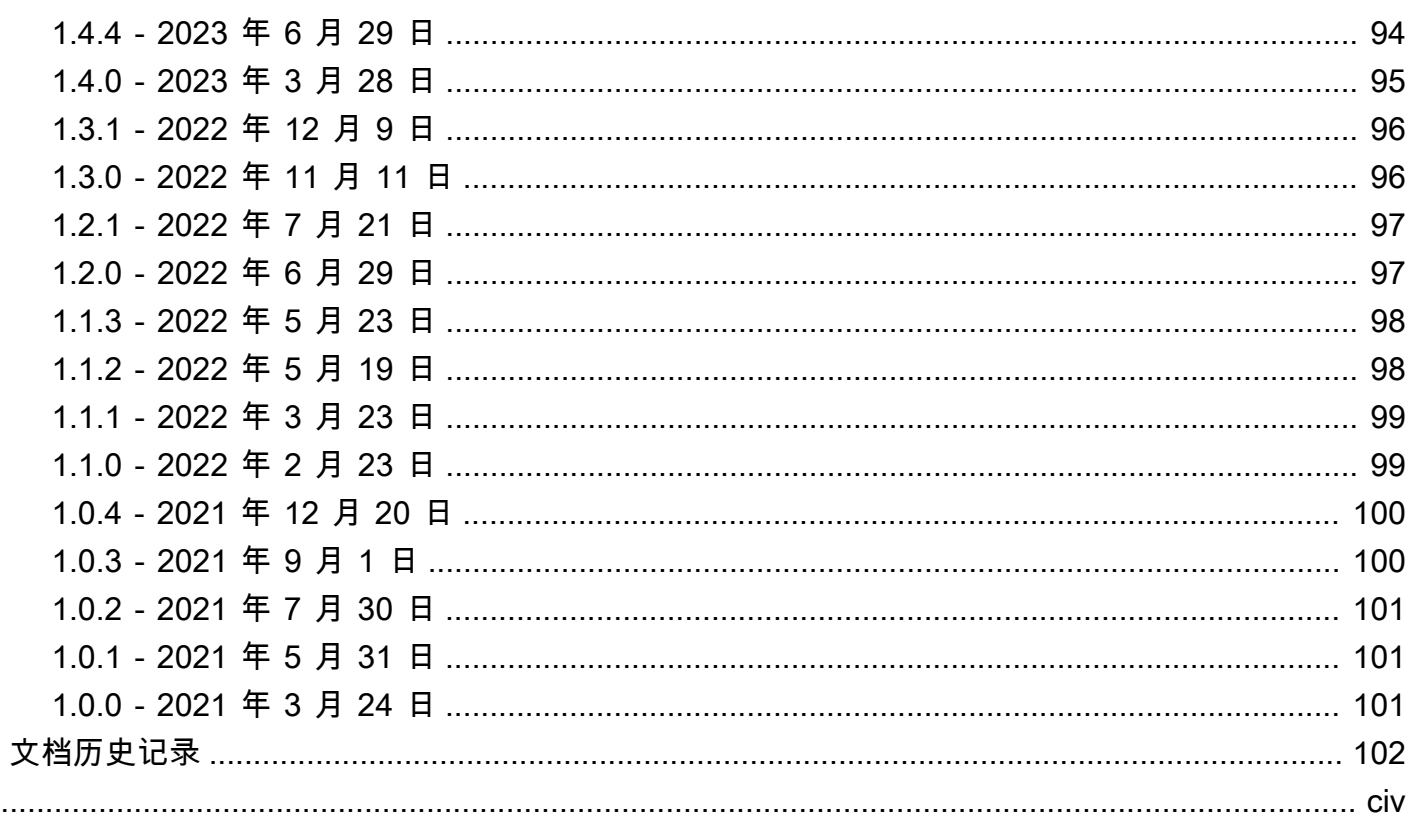

# <span id="page-4-0"></span>什么是 NICE DCV Web Client SDK?

NICE DCV 是一种高性能远程显示协议。它允许您在不同的网络条件下,将远程桌面和应用程序流从 任何云或数据中心安全地传送到任何设备。通过将 NICE DCV 与 Amazon EC2 一起使用,您可以在 Amazon EC2 实例上远程运行图形密集型应用程序。然后,您可以将结果流式传输到更适中的客户端 计算机,从而消除对昂贵的专用工作站的需求。

NICE DCV Web Client SDK 是一个 JavaScript 库,可以使用该 SDK 开发您自己的 NICE DCV Web 浏览器客户端应用程序。您的最终用户可以使用这些应用程序连接到运行的 NICE DCV 会话并与其进 行交互。

通过将 NICE DCV Web Client SDK 作为构建块,您可以构建自定义的 Web 应用程序,以使用户能够 从任何地方立即访问其桌面或应用程序,并具有与本机安装的应用程序几乎没有区别的响应速度和流畅 性能。

本指南介绍了如何使用 NICE DCV Web Client SDK 构建自定义 Web 浏览器客户端应用程序,以便与 工作流中的 NICE DCV 会话进行交互。

#### 主题

- [先决条件](#page-4-1)
- [支持的特征](#page-4-2)
- [浏览器支持](#page-5-0)
- [版本控制约定](#page-5-1)

## <span id="page-4-1"></span>先决条件

在开始使用 NICE DCV Web Client SDK 之前,请确保您熟悉 NICE DCV 和 NICE DCV 会话。有关更 多信息,请参阅[《NICE DCV 管理员指南》。](https://docs.aws.amazon.com/dcv/latest/adminguide/what-is-dcv.html)

<span id="page-4-2"></span>NICE DCV Web Client SDK 支持 NICE DCV Server 2020 和更高版本。

## 支持的特征

您可以构建支持以下 NICE DCV 功能的自定义 Web 浏览器客户端应用程序:

- 连接到 Windows NICE DCV 服务器
- 连接到 Linux NICE DCV 服务器
- 管理流式处理模式
- 传输文件
- 从会话打印
- 复制和粘贴
- 立体声 2.0 音频播放
- 立体声 2.0 音频录制(在 Windows 服务器上)
- 触摸屏
- 触控笔(在 Linux、Windows 10 和 Windows Server 2019 服务器上)
- 多显示器支持

<span id="page-5-0"></span>有关这些功能的更多信息,请参阅《NICE DCV 用户指南》中的[支持的功能。](https://docs.aws.amazon.com/dcv/latest/userguide/client.html#client-features)

### 浏览器支持

NICE DCV Web Client SDK 支持 JavaScript (ES6),并且可以从 JavaScript 或 TypeScript 应用程序中 使用该工具包。

NICE DCV Web Client SDK 支持以下 Web 浏览器:

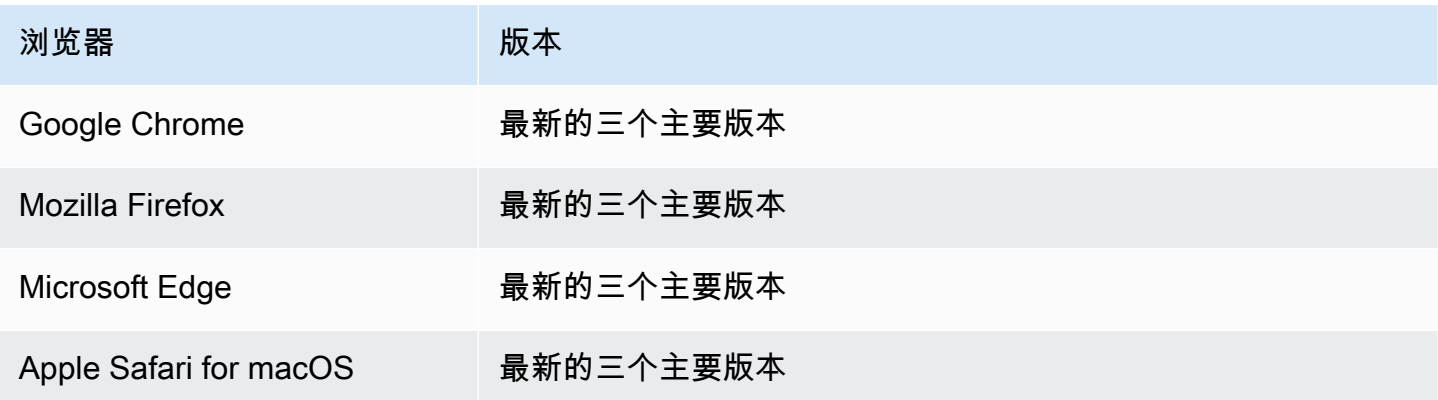

## <span id="page-5-1"></span>版本控制约定

NICE DCV Web Client SDK 版本是按以下格式定义的:*major*.*minor*.*patch*。版本控制约定通常遵 循[语义版本控制模型](https://semver.org/)。主要版本变化(例如从 1.x.x 变为 2.x.x)表示已引入重大更改,这些更改可 能需要更改代码和执行计划的部署。次要版本变化 ( 例如从 1.1.x 变为 1.2.x ) 是向后兼容的,但可 能包含弃用的组件。

## <span id="page-6-0"></span>NICE DCV Web Client SDK 入门

NICE DCV Web Client SDK 包含一个主 dcv.js 文件和一些辅助组件。所有文件都是在一个压缩归档 中分发的,可以从 [NICE 网站](https://download.nice-dcv.com/webclientsdk.html)中下载该归档。

开始使用 NICE DCV Web Client SDK

1. NICE DCV Web Client SDK 归档已使用安全 GPG 签名进行数字签名。要验证该归档的签名,您 必须导入 NICE GPG 密钥。为此,打开一个终端窗口并导入 NICE GPG 密钥。

\$ wget https://d1uj6qtbmh3dt5.cloudfront.net/NICE-GPG-KEY

\$ gpg --import NICE-GPG-KEY

- 2. 从 [NICE 网站](https://download.nice-dcv.com/webclientsdk.html)中下载 NICE DCV Web Client SDK 归档和 NICE DCV Web Client SDK 归档签名。
- 3. 使用该签名验证 NICE DCV Web Client SDK 归档的签名。

```
 $ gpg --verify 
 signature_filename.zip.sign
 archive_filename.zip
```
例如:

```
$ gpg --verify nice-dcv-web-client-sdk-1.5.6-659.zip.sign nice-dcv-web-client-
sdk-1.5.6-659.zip
```
4. 如果签名验证成功,请提取 NICE DCV Web Client SDK 归档内容,并将提取的目录放置在您的 Web 服务器上。例如:

```
 $ unzip 
     archive_filename.zip
     -d / 
     path_to
     / 
     server_directory
 /
```
**A** Important

- 在 Web 服务器上部署 NICE DCV Web Client SDK 时,您必须保留文件夹结构。
- 在使用 NICE DCV Web UI SDK 时,请注意,DCVViewer React 组件要求该软件包中 的 EULA.txt 和 third-party-licenses.txt 文件位于嵌入式 Web 服务器的 URL 路径中。应 修改 third-party-licenses.txt 文件,以使其还包含 NICE DCV Web Client SDK 软件包中 的相应文件内容,并且可能包含消耗用户应用程序使用的库中的任何其他许可证信息。

## <span id="page-7-0"></span>连接到 NICE DCV 服务器并获取第一帧

以下教程说明了如何为自定义 Web 客户端准备 HTML 页面,如何进行身份验证并连接到 NICE DCV 服务器,以及如何从 NICE DCV 会话接收流式传输的内容的第一帧。

#### 主题

- [步骤 1:准备 HTML 页面](#page-7-1)
- [步骤 2:验证身份、连接并获取第一帧](#page-8-0)
- [额外任务:自动创建 HTML 登录表单](#page-10-0)

### <span id="page-7-1"></span>步骤 1 : 准备 HTML 页面

在您的网页中,您必须加载所需的 JavaScript 模块,并且必须添加一个具有有效 id 的 <div> HTML 元素,在该位置中,您希望 NICE DCV Web Client SDK 从远程 NICE DCV 服务器提取内容流。

例如:

```
<!DOCTYPE html>
<html lang="en" style="height: 100%;"> 
   <head> 
     <title>DCV first connection</title> 
   </head> 
   <body style="height: 100%;"> 
     <div id="root" style="height: 100%;"></div> 
     <div id="dcv-display"></div> 
     <script type="module" src="index.js"></script> 
   </body>
```
</html>

### <span id="page-8-0"></span>步骤 2:验证身份、连接并获取第一帧

本节说明了如何完成用户身份验证过程,如何连接 NICE DCV 服务器以及如何从 NICE DCV 服务器接 收第一帧内容。

首先,从 index.js 文件中导入 NICE DCV Web Client SDK。可以将其作为通用模块定义 (UMD) 模 块导入,如下所示:

import "./dcvjs/dcv.js"

从版本 1 . 1 . 0 开始,也可以从相应的软件包中将其作为 ECMAScript 模块 (ESM) 导入,如下所示:

import dcv from "./dcvjs/dcv.js"

定义用于存储身份验证对象、连接对象和 NICE DCV 服务器 URL 的变量。

let auth, connection, serverUrl;

在脚本加载时记录 NICE DCV Web Client SDK 版本,并在页面加载时调用 main 函数。

```
console.log("Using NICE DCV Web Client SDK version " + dcv.version.versionStr);
document.addEventListener('DOMContentLoaded', main);
```
main 函数设置日志级别,并启动身份验证过程。

```
function main () { 
   console.log("Setting log level to INFO"); 
   dcv.setLogLevel(dcv.LogLevel.INFO); 
   serverUrl = "https://your-dcv-server-url:port/"; 
   console.log("Starting authentication with", serverUrl); 
   auth = dcv.authenticate( 
     serverUrl, 
     {
```

```
 promptCredentials: onPromptCredentials, 
        error: onError, 
        success: onSuccess 
     } 
   );
}
```
promptCredentials、error 和 success 函数是在身份验证过程中必须定义的必需回调函数。

如果 NICE DCV 服务器提示输入凭证,则 promptCredentials 回调函数从 NICE DCV 服务器接收 请求的凭证质询。如果 NICE DCV 服务器配置为使用系统身份验证,您必须提供登录凭证。以下代码 示例假设用户名是 my\_dcv\_user,密码是 my\_password。

如果身份验证失败,则 error 回调函数从 NICE DCV 服务器收到一个错误对象。

如果身份验证成功,则 success 回调函数收到一个对象对数组,其中包括允许 my\_dcv\_user 用户在 NICE DCV 服务器上连接到的每个会话的会话 ID (sessionId) 和授权令牌 (authToken)。以下代码 示例调用 connect 函数,并连接到数组中返回的第一个会话。

**a** Note

在以下代码示例中,将 MY\_DCV\_USER 替换为您自己的用户名,并将 MY\_PASSWORD 替换为您 自己的密码。

```
function onPromptCredentials(auth, challenge) { 
  // Let's check if in challege we have a username and password request 
  if (challengeHasField(challenge, "username") && challengeHasField(challenge,
  "password")) { 
     auth.sendCredentials({username: MY_DCV_USER, password: MY_PASSWORD}) 
   } else { 
     // Challenge is requesting something else... 
   }
}
function challengeHasField(challenge, field) { 
   return challenge.requiredCredentials.some(credential => credential.name === field);
}
function onError(auth, error) { 
   console.log("Error during the authentication: " + error.message);
```
}

```
// We connect to the first session returned
function onSuccess(auth, result) { 
   let {sessionId, authToken} = {...result[0]}; 
   connect(sessionId, authToken);
}
```
连接到 NICE DCV 服务器。从 NICE DCV 服务器收到第一帧时,将调用 firstFrame 回调方法。

```
function connect (sessionId, authToken) { 
   console.log(sessionId, authToken); 
   dcv.connect({ 
     url: serverUrl, 
     sessionId: sessionId, 
     authToken: authToken, 
     divId: "dcv-display", 
     callbacks: { 
       firstFrame: () => console.log("First frame received") 
     } 
   }).then(function (conn) { 
     console.log("Connection established!"); 
     connection= conn; 
   }).catch(function (error) { 
     console.log("Connection failed with error " + error.message); 
   });
}
```
### <span id="page-10-0"></span>额外任务:自动创建 HTML 登录表单

在调用 promptCredentials 回调函数时,将会返回 challenge 对象。它包括一个名为 requiredCredentials 的属性,该属性是一个对象数组 - NICE DCV 服务器请求的每个凭证一个对 象。每个对象包含请求的凭证的名称和类型。您可以使用 challenge 和 requiredCredentials 对 象自动创建 HTML 登录表单。

以下代码示例说明了如何执行该操作。

let form, fieldSet;

```
function submitCredentials (e) { 
  var credentials = \{\};
   fieldSet.childNodes.forEach(input => credentials[input.id] = input.value); 
   auth.sendCredentials(credentials); 
   e.preventDefault();
}
function createLoginForm () { 
   var submitButton = document.createElement("button"); 
   submitButton.type = "submit"; 
   submitButton.textContent = "Login"; 
   form = document.createElement("form"); 
   fieldSet = document.createElement("fieldset"); 
   form.onsubmit = submitCredentials; 
   form.appendChild(fieldSet); 
   form.appendChild(submitButton); 
   document.body.appendChild(form);
}
function addInput (name) { 
   var type = name === "password" ? "password" : "text"; 
   var inputField = document.createElement("input"); 
   inputField.name = name; 
   inputField.id = name; 
   inputField.placeholder = name; 
   inputField.type = type; 
   fieldSet.appendChild(inputField);
}
function onPromptCredentials (_, credentialsChallenge) { 
   createLoginForm(); 
   credentialsChallenge.requiredCredentials.forEach(challenge => 
  addInput(challenge.name));
}
```
## <span id="page-11-0"></span>使用 NICE DCV 功能

NICE DCV 功能是否可用取决于为 NICE DCV 会话配置的权限以及客户端 Web 浏览器功能。

NICE DCV 会话中提供的功能是由为会话指定的权限管理的。这意味着,即使 NICE DCV Web Client SDK 支持某个功能,也可能会根据会话管理员定义的权限禁止访问该功能。有关更多信息,请参阅 《NICE DCV 管理员指南》中的[配置 NICE DCV 授权。](https://docs.aws.amazon.com/dcv/latest/adminguide/security-authorization.html)

### <span id="page-12-0"></span>了解 featuresUpdate 回调函数

在 NICE DCV 会话中的功能的可用性发生变化时,NICE DCV Web Client SDK 使用您在建立连接时指 定的 featuresUpdate 回调函数通知您。例如:

```
featuresUpdate: function (connection, list) { 
   ...
},
```
该回调函数仅通知您可用性发生变化的功能。list 参数是一个字符串数组,它仅包含更新的功能 的名称。例如,如果会话的音频输入功能可用性发生变化,则该参数仅包含 ["audio-in"]。如 果会话的剪贴板复制和粘贴功能的可用性以后发生变化,则该参数仅包含 ["clipboard-copy", "clipboard-paste"]。

### <span id="page-12-1"></span>处理功能更新

featuresUpdate 回调函数仅通知您一个或多个功能的可用性发生变化。要了解更新了哪些功能, 您必须使用 connection.queryFeature 方法查询该功能。在收到变化通知后,可以随时执行该操 作。该方法返回 Promise,它解析为请求的功能的更新状态。status 值始终是关联的,并且它具有 一个名为 enabled 的布尔值 (true | false) 属性。某些功能可能在 status 值中具有其他属性。如 果尚未更新该功能的可用性,则会拒绝该功能。

以下示例代码说明了如何执行该操作。

```
// Connection callback called
function featuresUpdate (, list) {
  if (list.length > 0) {
     list.forEach((feat) => { 
       connection.queryFeature(feat).then(status => console.log(feat, "is", 
  status.enabled))); 
     }); 
   }
}
```
## <span id="page-13-0"></span>使用 NICE DCV Web UI SDK

以下教程说明了如何在 NICE DCV 服务器中进行身份验证,连接到该服务器并渲染 NICE DCV Web UI SDK 中的 DCVViewer React 组件。

主题

- [先决条件](#page-13-1)
- [步骤 1:准备 HTML 页面](#page-14-0)
- [步骤 2:验证身份、连接并渲染 DCVViewer React 组件。](#page-14-1)
- [从 AWS-UI 更新为 Cloudscape Design 系统](#page-18-0)

## <span id="page-13-1"></span>先决条件

您需要安装 React、ReactDOM、Cloudscape Design Components React、Cloudscape Design Global Styles 和 Cloudscape Design Design Tokens。

\$ npm i react react-dom @cloudscape-design/components @cloudscape-design/global-styles @cloudscape-design/design-tokens

您还需要下载 NICE DCV Web Client SDK。请参阅[NICE DCV Web Client SDK 入门](#page-6-0)以查看有关如 何执行该操作的分步指南。

您必须创建一个别名以导入 dcv 模块,因为它是 NICE DCV Web UI SDK 的外部依赖项。例如,如果 使用 webpack 捆绑 Web 应用程序,您可以使用 [resolve.alias](https://webpack.js.org/configuration/resolve/#resolvealias) 选项,如下所示:

```
const path = require('path');
module.exports = { 
   //... 
   resolve: { 
     alias: { 
       dcv: path.resolve('path', 'to', 'dcv.js'), 
     }, 
   },
};
```
如果您使用 rollup 进行捆绑,您可以安装并使用 [@rollup/plugin-alias,](https://www.npmjs.com/package/@rollup/plugin-alias)如下所示:

```
import alias from '@rollup/plugin-alias';
```

```
const path = require('path');
module.exports = { 
   //... 
   plugins: [ 
     alias({ 
       entries: [ 
          { find: 'dcv', replacement: path.resolve('path', 'to', 'dcv.js') }, 
        ] 
     }) 
   ]
};
```
### <span id="page-14-0"></span>步骤 1: 准备 HTML 页面

在您的网页中,您必须加载所需的 JavaScript 模块,并且您应该具有一个带有有效 id 的 <div> HTML 元素,将在其中渲染应用程序的入口组件。

例如:

```
<!DOCTYPE html>
<html lang="en" style="height: 100%;"> 
   <head> 
     <title>DCV first connection</title> 
   </head> 
   <body style="height: 100%;"> 
     <div id="root" style="height: 100%;"></div> 
     <script type="module" src="index.js"></script> 
   </body>
</html>
```
## <span id="page-14-1"></span>步骤 2:验证身份、连接并渲染 **DCVViewer** React 组件。

本节说明了如何完成用户身份验证过程,如何连接 NICE DCV 服务器以及如何渲染 DCVViewer React 组件。

首先,从 index.js 文件中导入 React、ReactDOM 和顶级 App 组件。

```
import React from "react";
import ReactDOM from 'react-dom';
import App from './App';
```
渲染应用程序的顶级容器节点。

```
ReactDOM.render( 
   <React.StrictMode> 
    <App / </React.StrictMode>, 
   document.getElementById("root")
);
```
在 App.js 文件中,导入 NICE DCV Web Client SDK(作为 ESM 模块)、NICE DCV Web UI SDK 中的 DCVViewer React 组件、React 以及 Cloudscape Design Global Styles 软件包。

```
import React from "react";
import dcv from "dcv";
import "@cloudscape-design/global-styles/index.css";
import {DCVViewer} from "./dcv-ui/dcv-ui.js";
```
以下示例说明了如何在 NICE DCV 服务器中进行身份验证,并渲染 NICE DCV Web UI SDK 中的 DCVViewer React 组件,但前提是成功进行了身份验证。

```
const LOG_LEVEL = dcv.LogLevel.INFO;
const SERVER_URL = "https://your-dcv-server-url:port/";
const BASE_URL = "/static/js/dcvjs";
let auth;
function App() { 
   const [authenticated, setAuthenticated] = React.useState(false); 
   const [sessionId, setSessionId] = React.useState(''); 
   const [authToken, setAuthToken] = React.useState(''); 
   const [credentials, setCredentials] = React.useState({}); 
  const onSuccess = (\_, result) => {
    var { sessionId, authToken } = { ...result[0] };
     console.log("Authentication successful."); 
     setSessionId(sessionId); 
     setAuthToken(authToken); 
     setAuthenticated(true); 
     setCredentials({}); 
   }
```

```
 const onPromptCredentials = (_, credentialsChallenge) => { 
    let requestedCredentials = {}; 
    credentialsChallenge.requiredCredentials.forEach(challenge => 
 requestedCredentials[challenge.name] = ""); 
    setCredentials(requestedCredentials); 
  } 
 const authenticate = () => {
    dcv.setLogLevel(LOG_LEVEL); 
    auth = dcv.authenticate( 
      SERVER_URL, 
      { 
        promptCredentials: onPromptCredentials, 
        error: onError, 
        success: onSuccess 
      } 
    ); 
  } 
 const updateCredentials = (e) => {
   const { name, value } = e.target;
    setCredentials({ 
      ...credentials, 
      [name]: value 
    }); 
  } 
 const submitCredentials = (e) => {
    auth.sendCredentials(credentials); 
    e.preventDefault(); 
  } 
 React.useEffect( ) => {
    if (!authenticated) { 
      authenticate(); 
    } 
  }, [authenticated]); 
  const handleDisconnect = (reason) => { 
    console.log("Disconnected: " + reason.message + " (code: " + reason.code + ")"); 
    auth.retry();
```

```
 setAuthenticated(false); 
 } 
 return ( 
   authenticated ? 
   <DCVViewer 
    dev = \{ sessionId: sessionId, 
       authToken: authToken, 
       serverUrl: SERVER_URL, 
       baseUrl: BASE_URL, 
       onDisconnect: handleDisconnect, 
       logLevel: LOG_LEVEL 
     }} 
     uiConfig={{ 
       toolbar: { 
          visible: true, 
          fullscreenButton: true, 
          multimonitorButton: true, 
       }, 
     }} 
   /> 
   : 
   <div 
     style={{ 
       height: window.innerHeight, 
        backgroundColor: "#373737", 
       display: 'flex', 
       alignItems: 'center', 
        justifyContent: 'center', 
     }} 
   > 
     <form> 
        <fieldset> 
          {Object.keys(credentials).map((cred) => ( 
            <input 
              key={cred} 
              name={cred} 
              placeholder={cred} 
              type={cred === "password" ? "password" : "text"} 
              onChange={updateCredentials} 
              value={credentials[cred]} 
           / ))}
```

```
 </fieldset> 
          <button 
            type="submit" 
            onClick={submitCredentials} 
\rightarrow \rightarrow Login 
          </button> 
        </form> 
     </div> 
   );
}
const onError = (\_, error) => {
   console.log("Error during the authentication: " + error.message);
}
export default App;
```
promptCredentials、error 和 success 函数是在身份验证过程中必须定义的必需回调函数。

如果 NICE DCV 服务器提示输入凭证,则 promptCredentials 回调函数从 NICE DCV 服务器接收 请求的凭证质询。如果 NICE DCV 服务器配置为使用系统身份验证,则必须以用户名和密码形式提供 凭证。

如果身份验证失败,则 error 回调函数从 NICE DCV 服务器收到一个错误对象。

如果身份验证成功,则 success 回调函数收到一个对象对数组,其中包括允许用户在 NICE DCV 服 务器上连接到的每个会话的会话 ID (sessionId) 和授权令牌 (authToken)。上面的代码示例更新 React 状态,以在成功进行身份验证时渲染 DCVViewer 组件。

要了解该组件接受的属性的更多信息,请参阅 [NICE DCV Web UI SDK 参考](https://docs.aws.amazon.com/dcv/latest/websdkguide/dcv-viewer.html#DCVViewer)。

要了解自签名证书的更多信息,请参阅[自签名证书的重定向说明](https://docs.aws.amazon.com/dcv/latest/adminguide/redirection-clarifications-with-self-signed-certs.html)。

<span id="page-18-0"></span>从 AWS-UI 更新为 Cloudscape Design 系统

从 SDK 版本 1.3.0 开始,我们将 DCVViewer 组件从 AWS-UI 更新为演进版本:[Cloudscape](https://cloudscape.design/) [Design](https://cloudscape.design/)。

Cloudscape 使用与 AWS-UI 不同的视觉主题,但底层代码库保持不变。因此,根据 DCVViewer 迁 移您的应用程序应该很容易。要进行迁移,请将您安装的 AWS-UI 相关 NPM 软件包替换为关联的 Cloudscape 软件包:

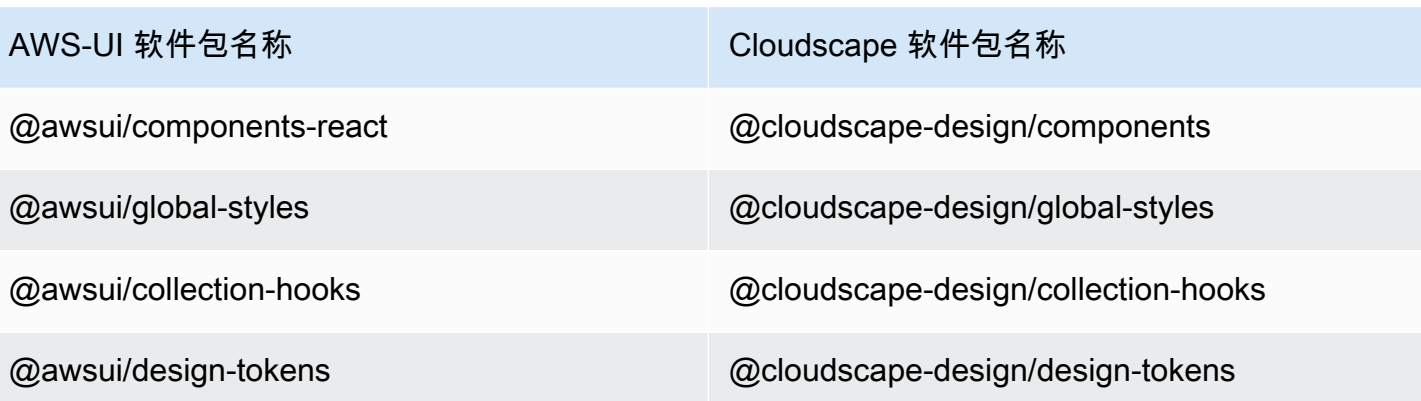

有关迁移的更多详细信息,请参阅 [AWS-UI GitHub 文档页面。](https://github.com/aws/awsui-documentation)

## <span id="page-20-0"></span>SDK 参考

本节提供了 NICE DCV Web Client SDK 描述、语法和用法示例。

#### 主题

- [DCV 模块](#page-20-1)
- [Connection 类](#page-60-0)
- [Authentication 类](#page-85-0)
- [Resource 类](#page-86-0)
- [NICE DCV Web UI SDK](#page-87-0)

## <span id="page-20-1"></span>DCV 模块

实施 DCV 协议客户端的模块。

公开

- [方法](#page-20-2)
- [成员](#page-23-0)
- [类型和回调定义](#page-27-0)

## <span id="page-20-2"></span>方法

List

- authenticate(url, callbacks)  $\rightarrow$  {Authentication}
- [connect\(config\) → {Promise.<Connection>|Promise.<{code: ConnectionErrorCode, message:](#page-21-0)  [string}>}](#page-21-0)
- [setLogHandler\(handler\) → {void}](#page-22-0)
- [setLogLevel\(level\) → {void}](#page-22-1)

<span id="page-20-3"></span>authenticate(url, callbacks)  $\rightarrow$  {[Authentication](#page-85-0)}

启动指定的 NICE DCV 服务器终端节点的身份验证过程。

#### 参数:

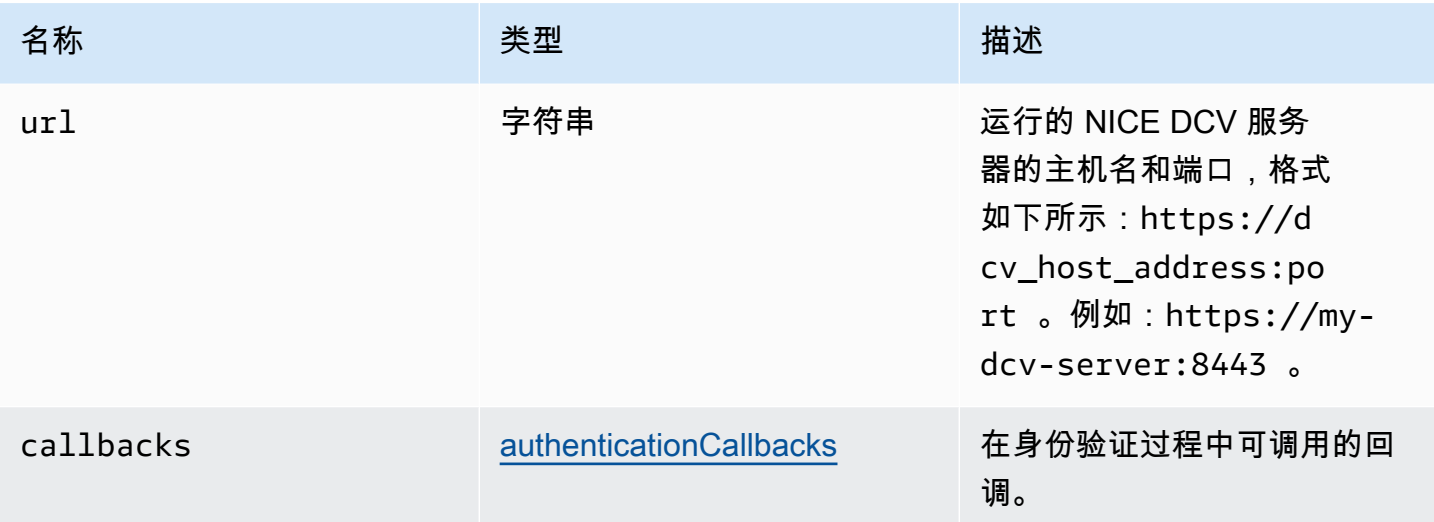

#### 返回值:

- Authentication 对象。

#### 类型

[身份验证](#page-85-0)

<span id="page-21-0"></span>connect(config) → {Promise.[<Connection](#page-60-0)>|Promise.<{code: [ConnectionErrorCode](#page-40-0), message: string}>}

连接到指定的 NICE DCV 服务器终端节点。如果连接成功,则返回一个 Connection 对象。如果连接失 败,则返回一个错误对象。

#### 参数:

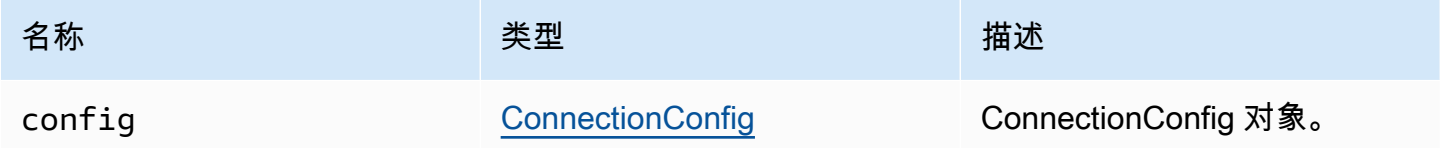

#### 返回值:

- Connection 对象或错误对象。

#### 类型

Promise.[<Connection>](#page-60-0) | Promise.<{code: [ConnectionErrorCode,](#page-40-0) message: string}>

<span id="page-22-0"></span>setLogHandler(handler) → {void}

设置自定义日志处理观盖默认日志处理程序,在使用浏览器控制台调试时,原始日志条目位 置将丢失。

参数:

![](_page_22_Picture_108.jpeg)

返回值:

类型

void

<span id="page-22-1"></span>setLogLevel(level) → {void}

设置日志级别。只有在使用默认日志处理程序时,才需要使用该方法。

参数:

![](_page_22_Picture_109.jpeg)

#### 返回值:

类型

void

### <span id="page-23-0"></span>成员

List

- [\(constant\) AudioError :AudioErrorCode](#page-23-1)
- [\(constant\) AuthenticationError :AuthenticationErrorCode](#page-24-0)
- [\(constant\) ChannelError :ChannelErrorCode](#page-24-1)
- [\(constant\) ClosingReasonError :ClosingReasonErrorCode](#page-24-2)
- [\(constant\) ConnectionError :ConnectionErrorCode](#page-24-3)
- [\(constant\) CustomChannelError :CustomChannelErrorCode](#page-24-4)
- [\(constant\) DisplayConfigError :DisplayConfigErrorCode](#page-25-0)
- [\(constant\) FileStorageError :FileStorageErrorCode](#page-25-1)
- [\(constant\) LogLevel :LogLevel](#page-25-2)
- [\(constant\) MultiMonitorError :MultiMonitorErrorCode](#page-25-3)
- [\(constant\) ResolutionError :ResolutionErrorCode](#page-25-4)
- [\(constant\) TimezoneRedirectionError :TimezoneRedirectionErrorCode](#page-26-0)
- [\(constant\) TimezoneRedirectionSetting :TimezoneRedirectionSettingCode](#page-26-1)
- [\(constant\) TimezoneRedirectionStatus :TimezoneRedirectionStatusCode](#page-26-2)
- [\(constant\) version](#page-26-3)
- [\(constant\) ScreenshotError :ScreenshotErrorCode](#page-27-1)
- [\(constant\) WebcamError :WebcamErrorCode](#page-27-2)

<span id="page-23-1"></span>(constant) AudioError :[AudioErrorCode](#page-29-1)

AudioError 代码枚举。

类型:

• [AudioErrorCode](#page-29-1)

### <span id="page-24-0"></span>(constant) AuthenticationError :[AuthenticationErrorCode](#page-30-0)

AuthenticationError 代码枚举。

类型:

• [AuthenticationErrorCode](#page-30-0)

<span id="page-24-1"></span>(constant) ChannelError [:ChannelErrorCode](#page-33-0)

ChannelError 代码枚举。

类型:

• [ChannelErrorCode](#page-33-0)

<span id="page-24-2"></span>(constant) ClosingReasonError :[ClosingReasonErrorCode](#page-36-0)

ClosingReasonError 代码枚举。

类型:

• [ClosingReasonErrorCode](#page-36-0)

<span id="page-24-3"></span>(constant) ConnectionError :[ConnectionErrorCode](#page-40-0)

ConnectionError 代码枚举。

类型:

• [ConnectionErrorCode](#page-40-0)

<span id="page-24-4"></span>(constant) CustomChannelError [:CustomChannelErrorCode](#page-41-0)

CustomChannelError 代码枚举。

类型:

• [CustomChannelErrorCode](#page-41-0)

### <span id="page-25-0"></span>(constant) DisplayConfigError [:DisplayConfigErrorCode](#page-44-0)

DisplayConfigError 代码枚举。

### 类型:

• [DisplayConfigErrorCode](#page-44-0)

<span id="page-25-1"></span>(constant) FileStorageError [:FileStorageErrorCode](#page-49-0)

FileStorageError 代码枚举。

### 类型:

• [FileStorageErrorCode](#page-49-0)

<span id="page-25-2"></span>(constant) LogLevel :[LogLevel](#page-52-0)

可用的 SDK 日志级别。

类型:

• [LogLevel](#page-52-0)

<span id="page-25-3"></span>(constant) MultiMonitorError [:MultiMonitorErrorCode](#page-54-0)

MultiMonitorError 代码枚举。

类型:

• [MultiMonitorErrorCode](#page-54-0)

<span id="page-25-4"></span>(constant) ResolutionError [:ResolutionErrorCode](#page-55-0)

ResolutionError 代码枚举。

### 类型:

• [ResolutionErrorCode](#page-55-0)

### <span id="page-26-0"></span>(constant) TimezoneRedirectionError [:TimezoneRedirectionErrorCode](#page-59-0)

TimezoneRedirectionError 代码枚举。

类型:

• [TimezoneRedirectionErrorCode](#page-59-0)

<span id="page-26-1"></span>(constant) TimezoneRedirectionSetting :[TimezoneRedirectionSettingCode](#page-59-1)

TimezoneRedirectionSetting 代码枚举。

类型:

• [TimezoneRedirectionSettingCode](#page-59-1)

<span id="page-26-2"></span>(constant) TimezoneRedirectionStatus :[TimezoneRedirectionStatusCode](#page-59-2)

TimezoneRedirectionStatus 代码枚举。

类型:

• [TimezoneRedirectionStatusCode](#page-59-2)

<span id="page-26-3"></span>(constant) version

带有 major、minor、patch、revision、extended 和 versionStr 的 NICE DCV 版本。

属性:

![](_page_26_Picture_122.jpeg)

![](_page_27_Picture_145.jpeg)

<span id="page-27-1"></span>(constant) ScreenshotError :[ScreenshotErrorCode](#page-56-0)

ScreenshotError 代码枚举。

类型:

• [ScreenshotErrorCode](#page-56-0)

<span id="page-27-2"></span>(constant) WebcamError [:WebcamErrorCode](#page-60-1)

WebcamError 代码枚举。

类型:

• [WebcamErrorCode](#page-60-1)

<span id="page-27-0"></span>类型和回调定义

List

- [AudioErrorCode](#page-29-1)
- [authenticationCallbacks](#page-29-0)
- [AuthenticationErrorCode](#page-30-0)
- [authErrorCallback\(authentication, error\)](#page-31-0)
- [authPromptCredentialsCallback\(authentication, challenge\)](#page-31-1)
- [authSuccessCallback\(authentication, authenticationData\)](#page-32-0)
- [渠道](#page-33-1)
- [ChannelErrorCode](#page-33-0)
- [clipboardEventCallback\(event\)](#page-34-0)
- [ClosingReasonErrorCode](#page-36-0)
- **[Colorspace](#page-36-1)**
- [connectionCallbacks](#page-37-0)
- **[ConnectionConfig](#page-38-0)**
- [ConnectionErrorCode](#page-40-0)
- [createDirectory\(path\)](#page-41-1)
- [CustomChannelErrorCode](#page-41-0)
- [dataChannelCallback\(info\)](#page-41-2)
- [deleteFile\(path\)](#page-42-0)
- [deviceChangeEventCallback\(\)](#page-42-1)
- [disconnectCallback\(reason\)](#page-42-2)
- [displayAvailabilityCallback\(status, displayId\)](#page-43-0)
- [DisplayConfigErrorCode](#page-44-0)
- [displayLayoutCallback\(serverWidth, serverHeight, heads\)](#page-44-1)
- [feature](#page-44-2)
- [featuresUpdateCallback\(featuresList\)](#page-45-0)
- [fileDownloadCallback\(fileResource\)](#page-45-1)
- [filePrintedCallback\(printResource\)](#page-46-0)
- [filestorage](#page-47-0)
- [filestorageEnabledCallback\(enabled\)](#page-48-0)
- [FileStorageErrorCode](#page-49-0)
- [firstFrameCallback\(resizeEnabled, relativeMouseModeEnabled, displayId\)](#page-49-1)
- [idleWarningNotificationCallback\(disconnectionDateTime\)](#page-50-0)
- [collaboratorListCallback\(collaborators\)](#page-50-1)
- [licenseNotificationCallback\(notification\)](#page-51-0)
- [list\(path\)](#page-52-1)
- **[LogLevel](#page-52-0)**
- [监控](#page-52-2)
- [MultiMonitorErrorCode](#page-54-0)
- [qualityIndicatorStateCallback\(state\)](#page-54-1)
- [renameDirectory\(src, dest\)](#page-55-1)
- [renameFile\(src, dest\)](#page-55-2)
- [ResolutionErrorCode](#page-55-0)
- [retrieveFile\(path\)](#page-56-1)
- [screenshotCallback\(screenshot\)](#page-56-2)
- [ScreenshotErrorCode](#page-56-0)
- [serverInfo](#page-57-0)
- [stats](#page-58-0)
- [storeFile\(file, dir\)](#page-58-1)
- [TimezoneRedirectionErrorCode](#page-59-0)
- [TimezoneRedirectionSettingCode](#page-59-1)
- [TimezoneRedirectionStatusCode](#page-59-2)
- [WebcamErrorCode](#page-60-1)

#### <span id="page-29-1"></span>AudioErrorCode

DCV 模块中提供的 AudioError 代码枚举

- SETTING\_AUDIO\_FAILED
- CHANNEL\_NOT\_AVAILABLE

#### 类型:

• number

<span id="page-29-0"></span>authenticationCallbacks

身份验证回调

类型:

• 对象

#### 属性:

![](_page_30_Picture_165.jpeg)

### <span id="page-30-0"></span>AuthenticationErrorCode

DCV 模块中提供的 AuthenticationError 代码枚举

- INVALID\_MESSAGE
- UNKNOWN\_AUTH\_MODE
- SESSION\_NOT\_AVAILABLE
- NO\_SESSIONS
- WRONG\_CREDENTIALS
- SASL\_CHALLENGE
- SASL\_AUTH\_MECHANISM
- FAILED\_COMMUNICATION
- AUTHENTICATION\_REJECTED
- GENERIC\_ERROR
- WRONG\_CREDENTIALS\_FORMAT
- WRONG\_CREDENTIALS\_TYPE
- UNREQUESTED\_CREDENTIALS
- MISSING\_CREDENTIAL

类型:

• number

### <span id="page-31-0"></span>authErrorCallback(authentication, error)

### 在身份验证失败时调用的回调函数。

#### 参数:

![](_page_31_Picture_120.jpeg)

### <span id="page-31-1"></span>authPromptCredentialsCallback(authentication, challenge)

在询问用户凭证时调用的回调函数。用户必须提供请求的凭证以回答质询。

参数:

![](_page_31_Picture_121.jpeg)

![](_page_32_Picture_150.jpeg)

<span id="page-32-0"></span>authSuccessCallback(authentication, authenticationData)

在身份验证成功时调用的回调函数。

#### 参数:

![](_page_33_Picture_126.jpeg)

### <span id="page-33-1"></span>渠道

可以指定的可用通道。

### 类型:

• "clipboard" | "display" | "input" | "audio" | "filestorage"

### <span id="page-33-0"></span>ChannelErrorCode

DCV 模块中提供的 ChannelError 代码枚举

- ALREADY\_OPEN
- INITIALIZATION\_FAILED

#### • REJECTED

#### 类型:

• number

<span id="page-34-0"></span>clipboardEventCallback(event)

在生成 clipboardEvent 时调用的回调函数。

### 参数:

![](_page_34_Picture_147.jpeg)

![](_page_35_Picture_170.jpeg)
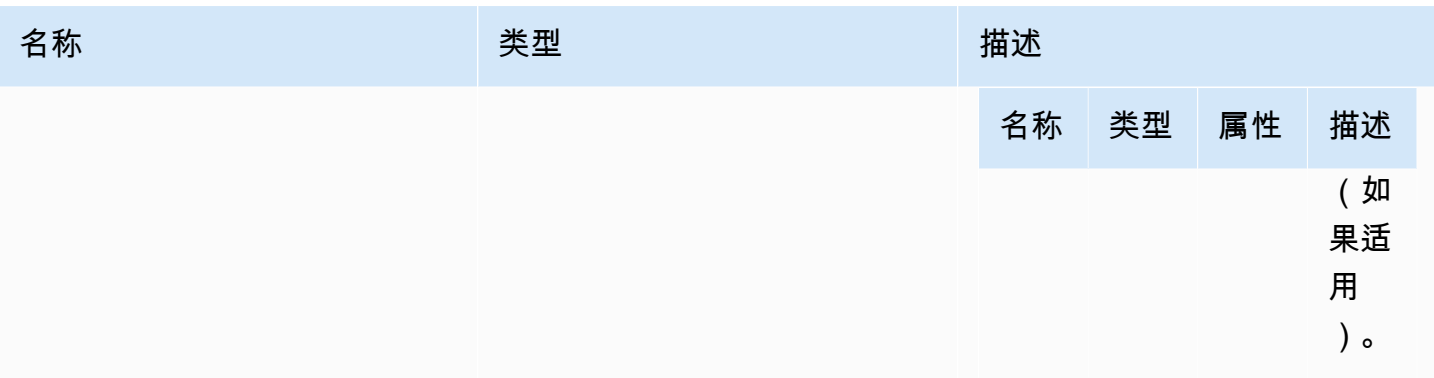

## ClosingReasonErrorCode

DCV 模块中提供的 ClosingReasonError 代码枚举

- TRANSPORT\_ERROR
- NO\_ERROR
- GENERIC\_ERROR
- INTERNAL\_SERVER\_ERROR
- PROTOCOL\_ERROR
- AUTHORIZATION\_DENIED
- AUTHORIZATION\_REVOKED
- ACCESS\_REJECTED
- IDLE\_TIMEOUT\_EXPIRED
- DISCONNECT\_BY\_OWNER
- DISCONNECT\_BY\_USER
- EVICTED

## 类型:

• number

<span id="page-36-0"></span>**Colorspace** 

可以指定的可用色彩空间。

## 类型:

• "RGB" | "YUV\_REC601" | "YUV\_REC709"

# <span id="page-37-0"></span>connectionCallbacks

## 在出现连接错误时可调用的回调。

类型:

• 对象

## 属性:

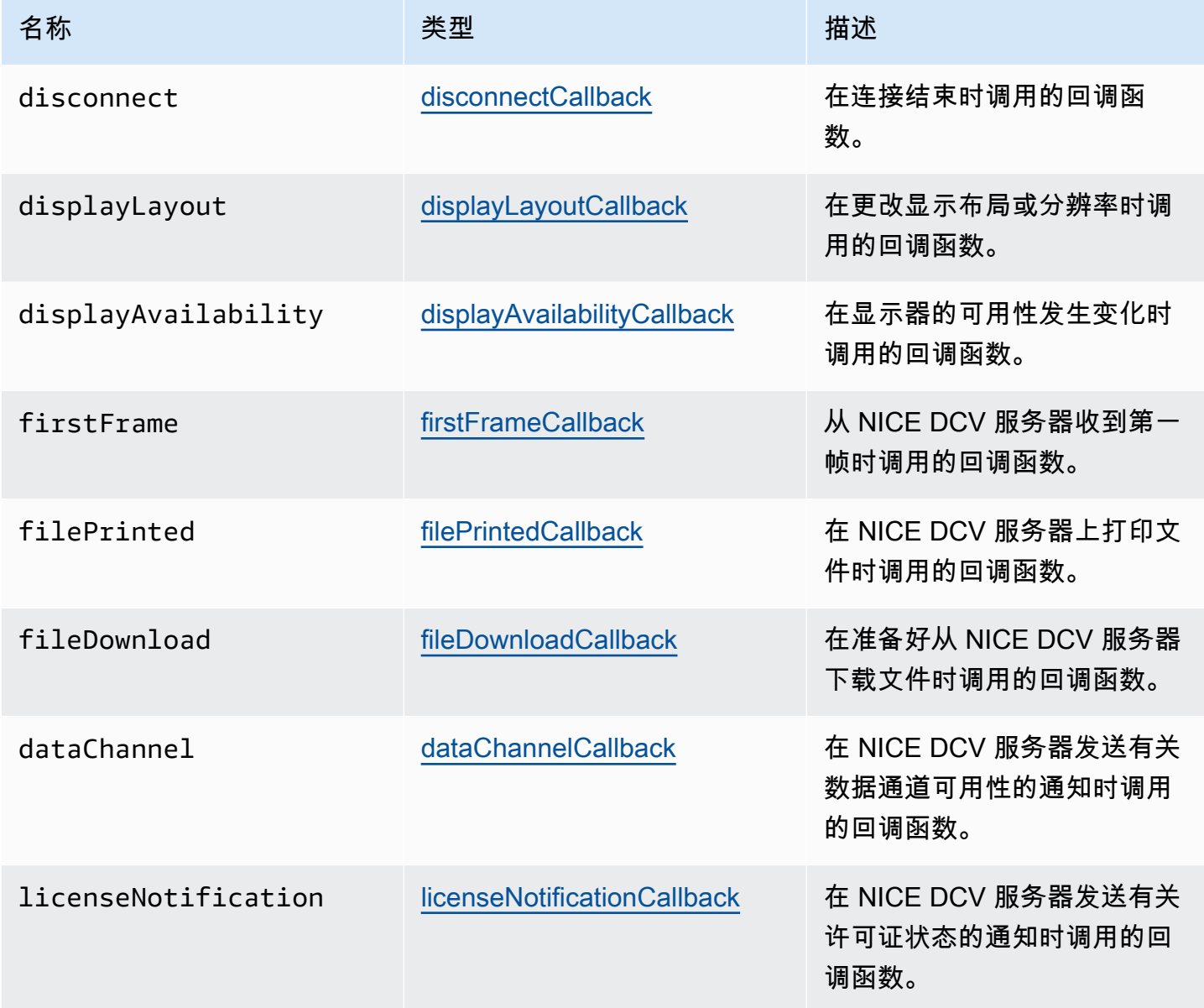

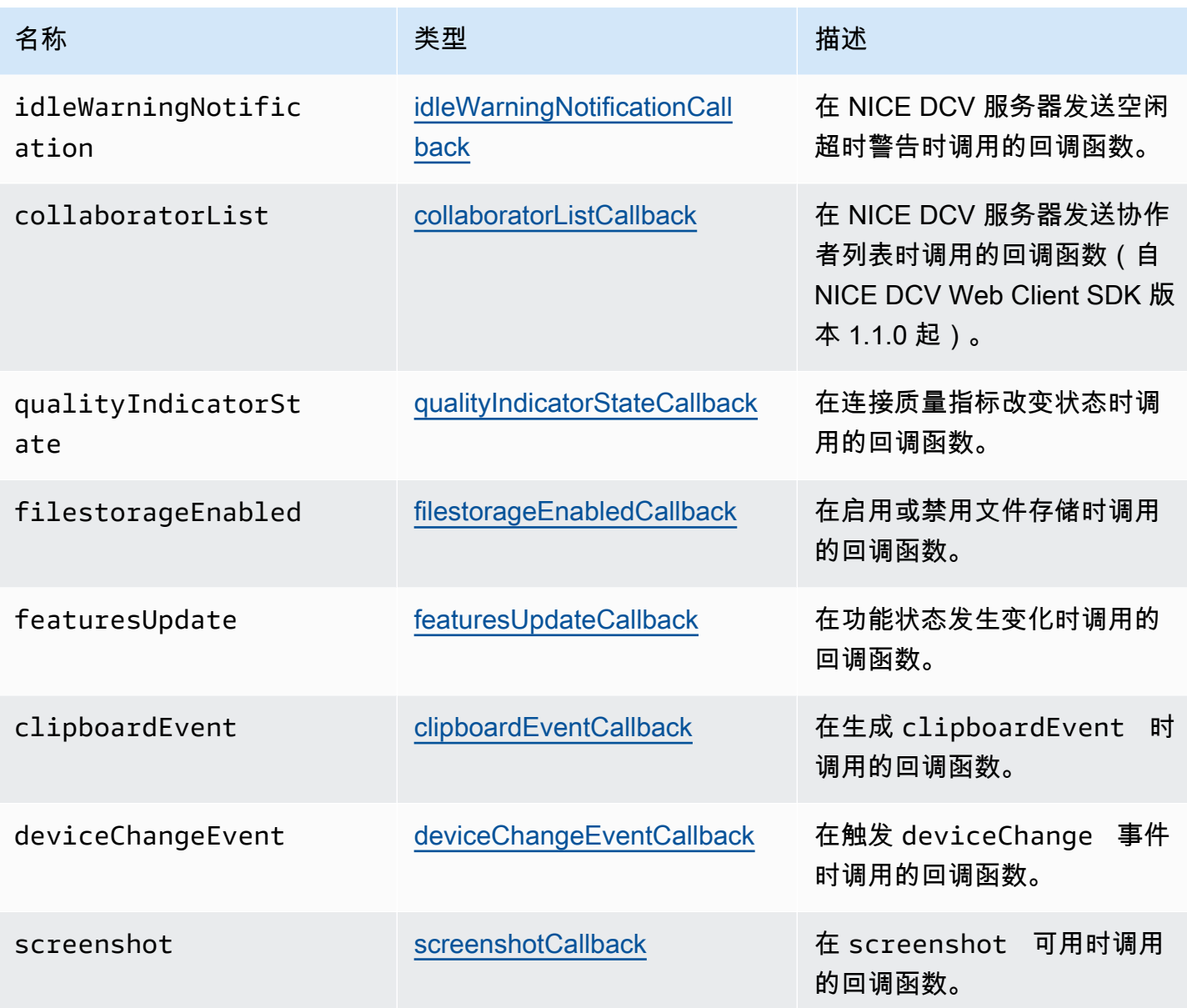

**ConnectionConfig** 

NICE DCV 连接配置。

类型:

• 对象

#### 属性:

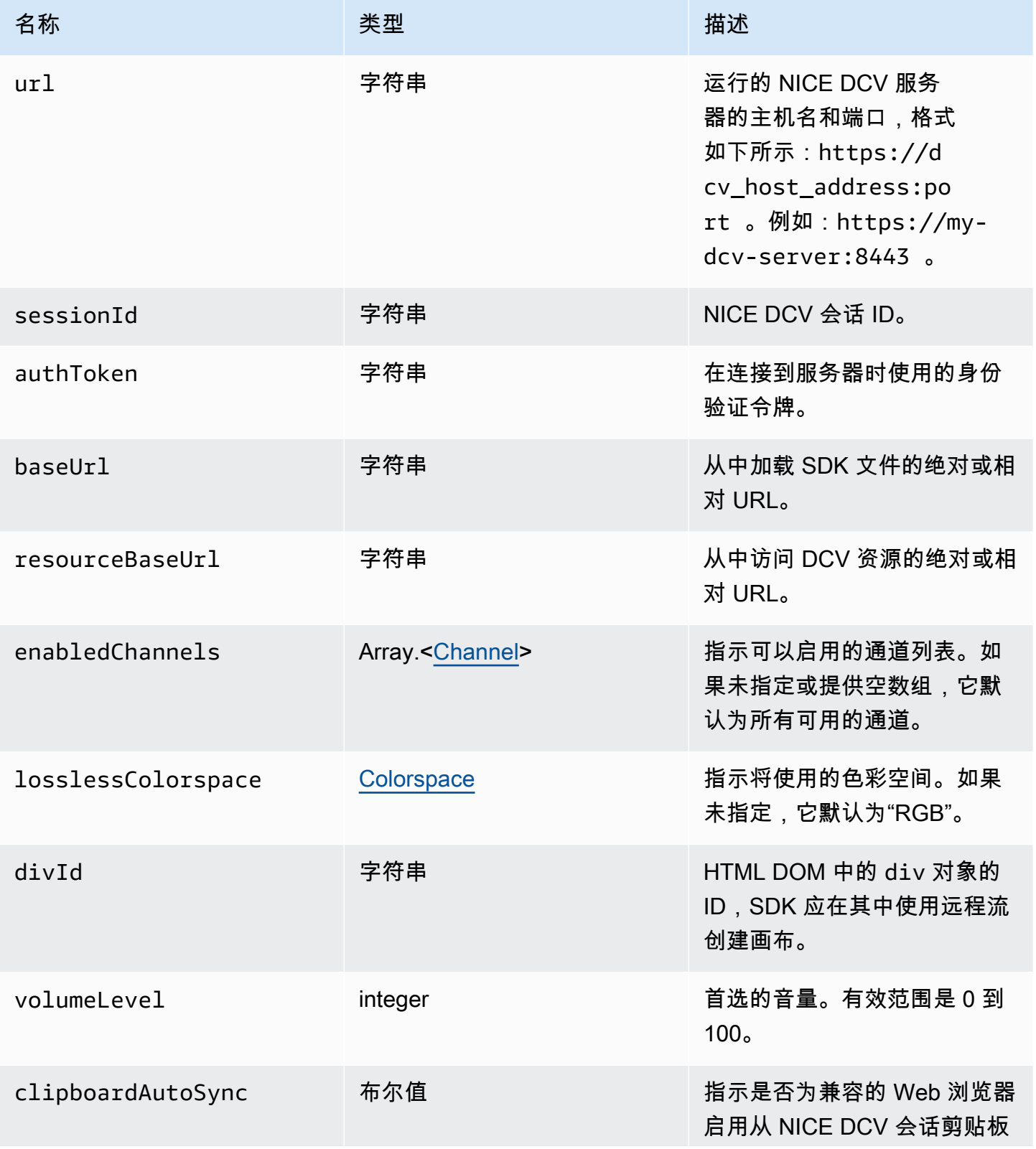

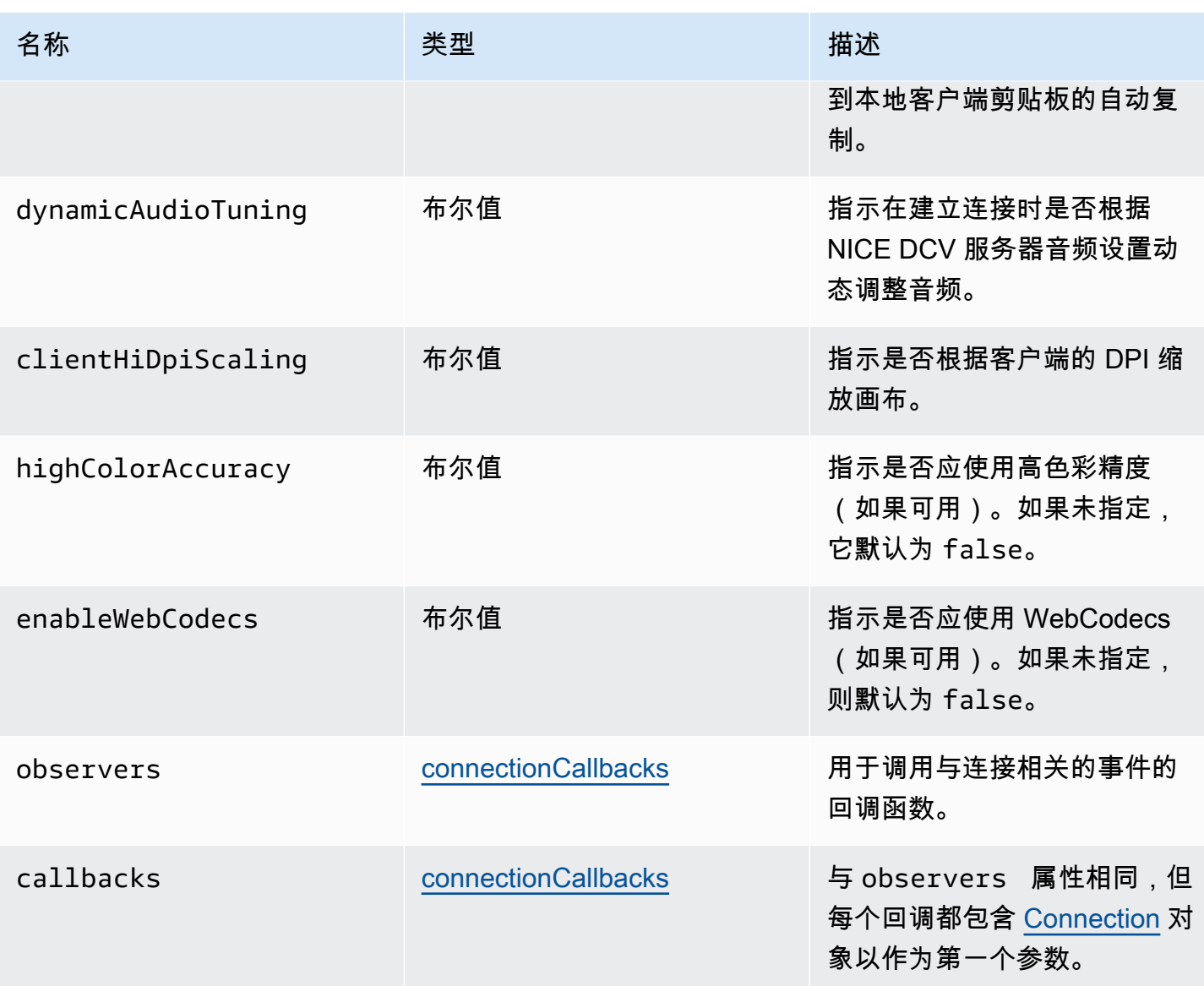

## ConnectionErrorCode

DCV 模块中提供的 ConnectionError 代码枚举

- ALREADY\_OPEN
- INVALID\_CONFIG
- INITIALIZATION\_FAILED
- REJECTED
- MAIN\_CHANNEL\_ALREADY\_OPEN
- GENERIC\_ERROR(自 DCV Server 2021.0 起)
- INTERNAL\_SERVER\_ERROR(自 DCV Server 2021.0 起)
- AUTHENTICATION\_FAILED(自 DCV Server 2021.0 起)
- PROTOCOL\_ERROR(自 DCV Server 2021.0 起)
- INVALID\_SESSION\_ID (自 DCV Server 2021.0 起)
- INVALID\_CONNECTION\_ID (自 DCV Server 2021.0 起)
- CONNECTION\_LIMIT\_REACHED (自 DCV Server 2021.0 起)
- SERVER\_UNREACHABLE(自 DCV Server 2022.1 起)

## 类型:

• number

<span id="page-41-1"></span>createDirectory(path)

### 参数:

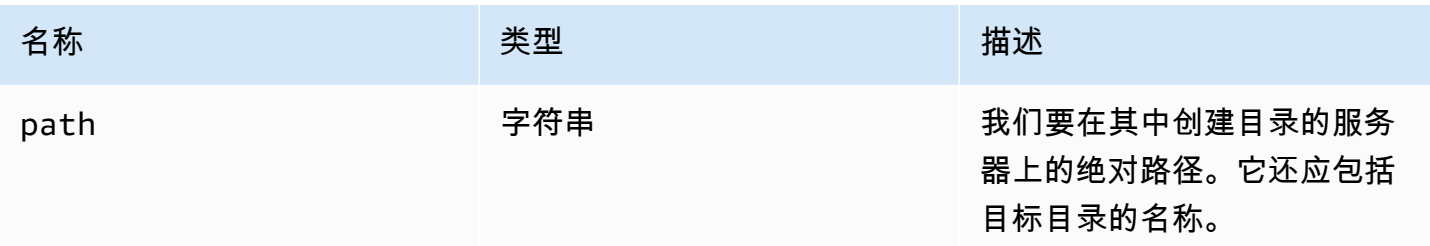

# CustomChannelErrorCode

DCV 模块中提供的 CustomChannelError 代码枚举

• TRANSPORT\_ERROR

## 类型:

• number

<span id="page-41-0"></span>dataChannelCallback(info)

在 NICE DCV 服务器发送有关数据通道可用性的通知时调用的回调函数。

#### 参数:

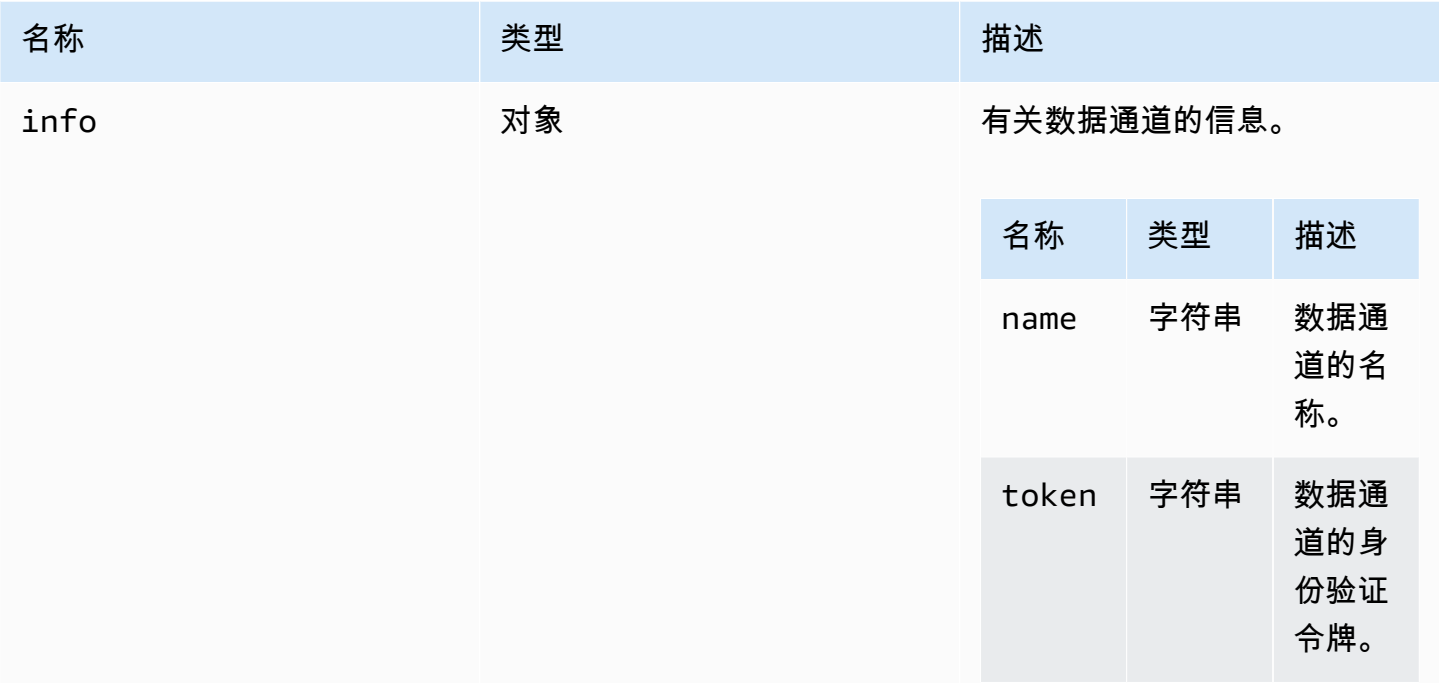

# <span id="page-42-2"></span>deleteFile(path)

## 参数:

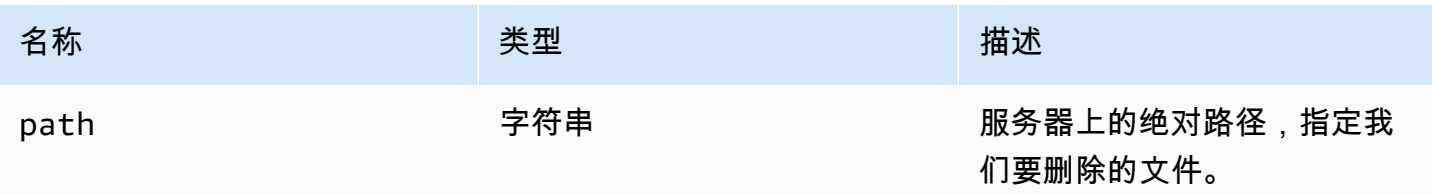

# <span id="page-42-1"></span>deviceChangeEventCallback()

在触发 deviceChange 事件时调用的回调函数。

<span id="page-42-0"></span>disconnectCallback(reason)

在连接结束时调用的回调函数。

#### 参数:

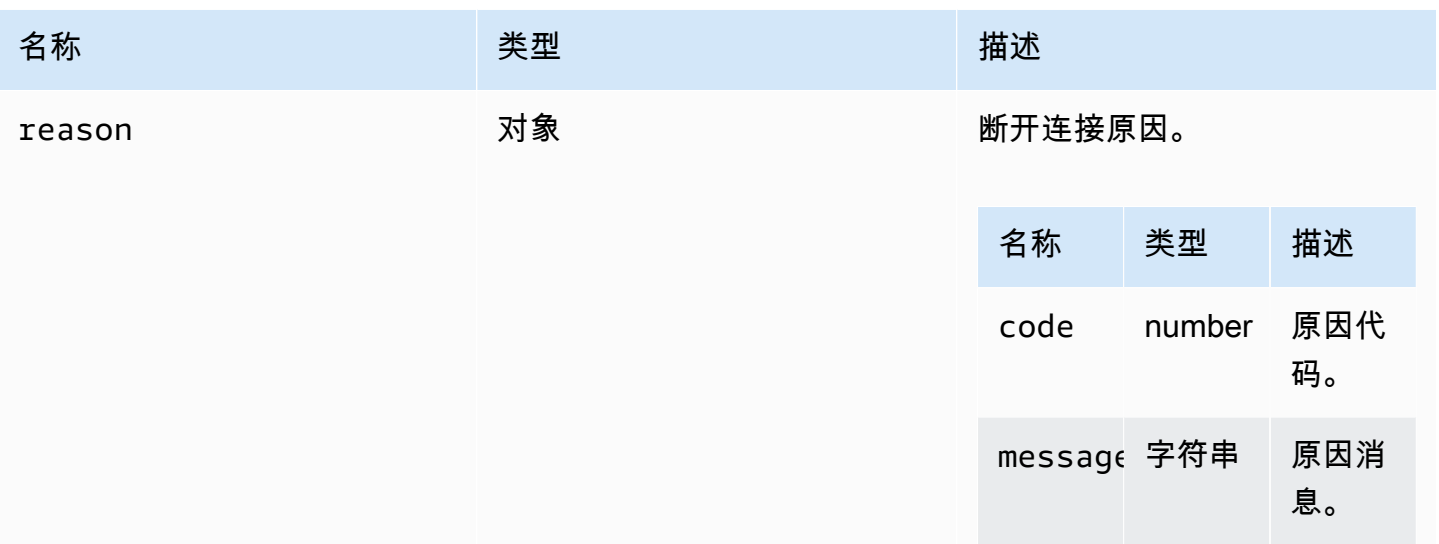

# <span id="page-43-0"></span>displayAvailabilityCallback(status, displayId)

## 在显示器的可用性发生变化时调用的回调函数。

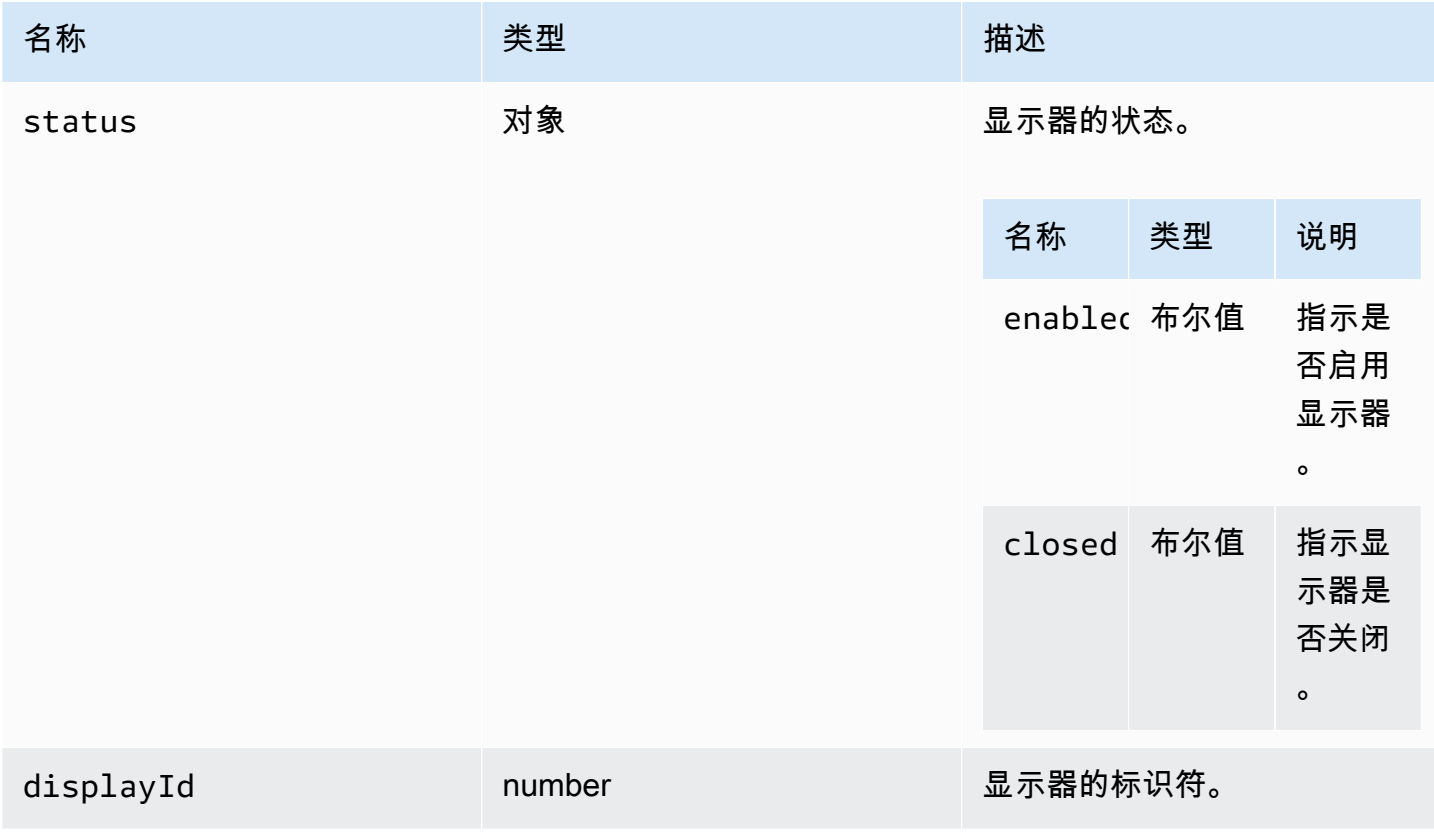

## DisplayConfigErrorCode

DCV 模块中提供的 DisplayConfigError 代码枚举

- INVALID\_ARGUMENT
- UNSUPPORTED\_OPERATION
- NO\_CHANNEL

#### 类型:

• number

<span id="page-44-0"></span>displayLayoutCallback(serverWidth, serverHeight, heads)

在更改显示布局或分辨率时调用的回调函数。

参数:

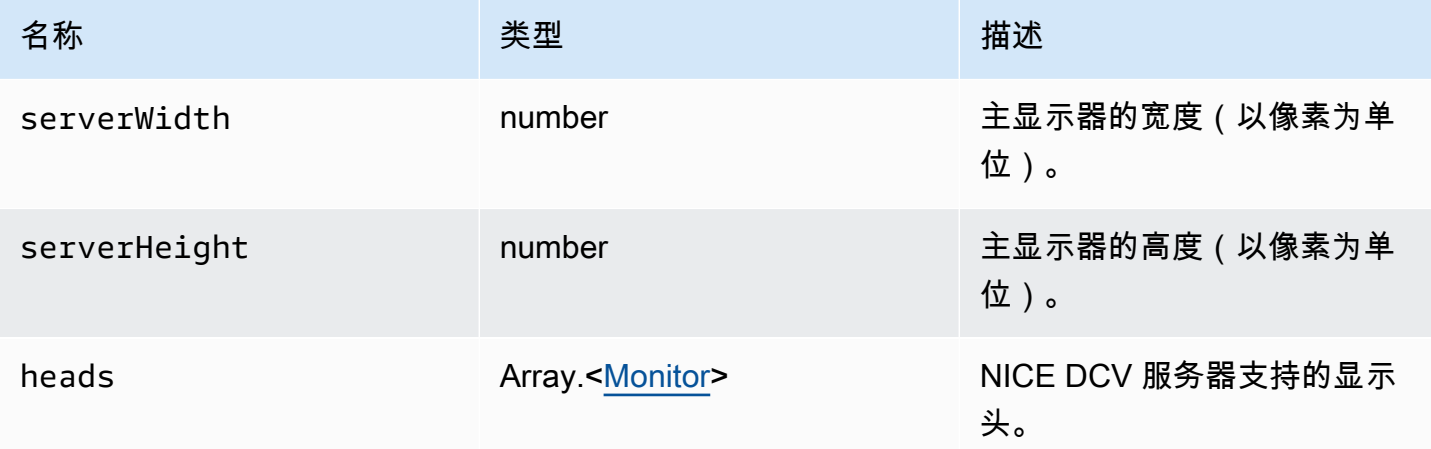

### <span id="page-44-1"></span>feature

功能值。

- display 指示单显示器视频流的可用性。
- display-multi 指示多显示器视频流的可用性。
- high-color-accuracy 指示高色彩精度的可用性(自 NICE DCV Web Client SDK 版本 1.1.0 起)。
- mouse 指示鼠标功能的可用性。
- keyboard 指示键盘功能的可用性。
- keyboard-sas 指示 SAS 序列(Control + Alt + Delete)功能的可用性。
- relative-mouse 指示相对鼠标模式的可用性。
- clipboard-copy 指示从 NICE DCV 服务器到客户端的剪贴板复制功能的可用性。
- clipboard-paste 指示从客户端到 NICE DCV 服务器的剪贴板粘贴功能的可用性。
- audio-in 指示使用麦克风的音频输入功能的可用性。
- audio-out 指示音频播放功能的可用性。
- webcam 指示网络摄像头流功能的可用性。
- file-download 指示从 NICE DCV 服务器到客户端的文件下载功能的可用性。
- file-upload 指示从客户端到 NICE DCV 服务器的文件上传功能的可用性。
- timezone-redirection 指示时区重定向功能的可用性(自 NICE DCV Web Client SDK 版本 1.3.0 起)。

#### 类型:

• 字符串

<span id="page-45-1"></span>featuresUpdateCallback(featuresList)

在功能状态发生变化时调用的回调函数。

参数:

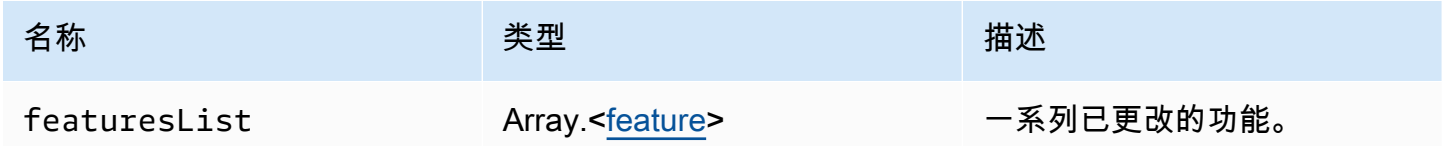

<span id="page-45-0"></span>fileDownloadCallback(fileResource)

在准备好从 NICE DCV 服务器下载文件时调用的回调函数。

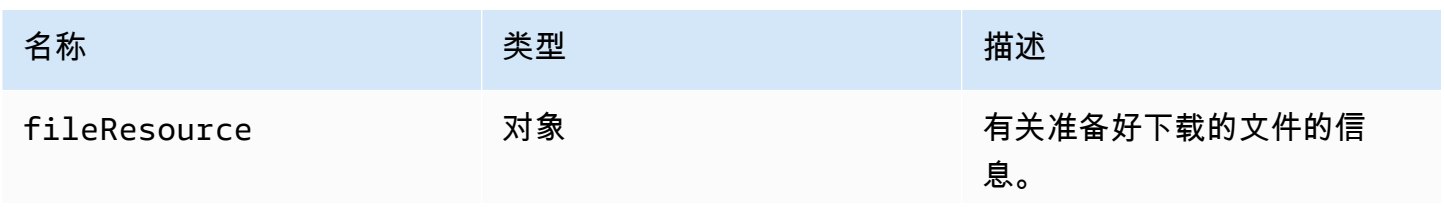

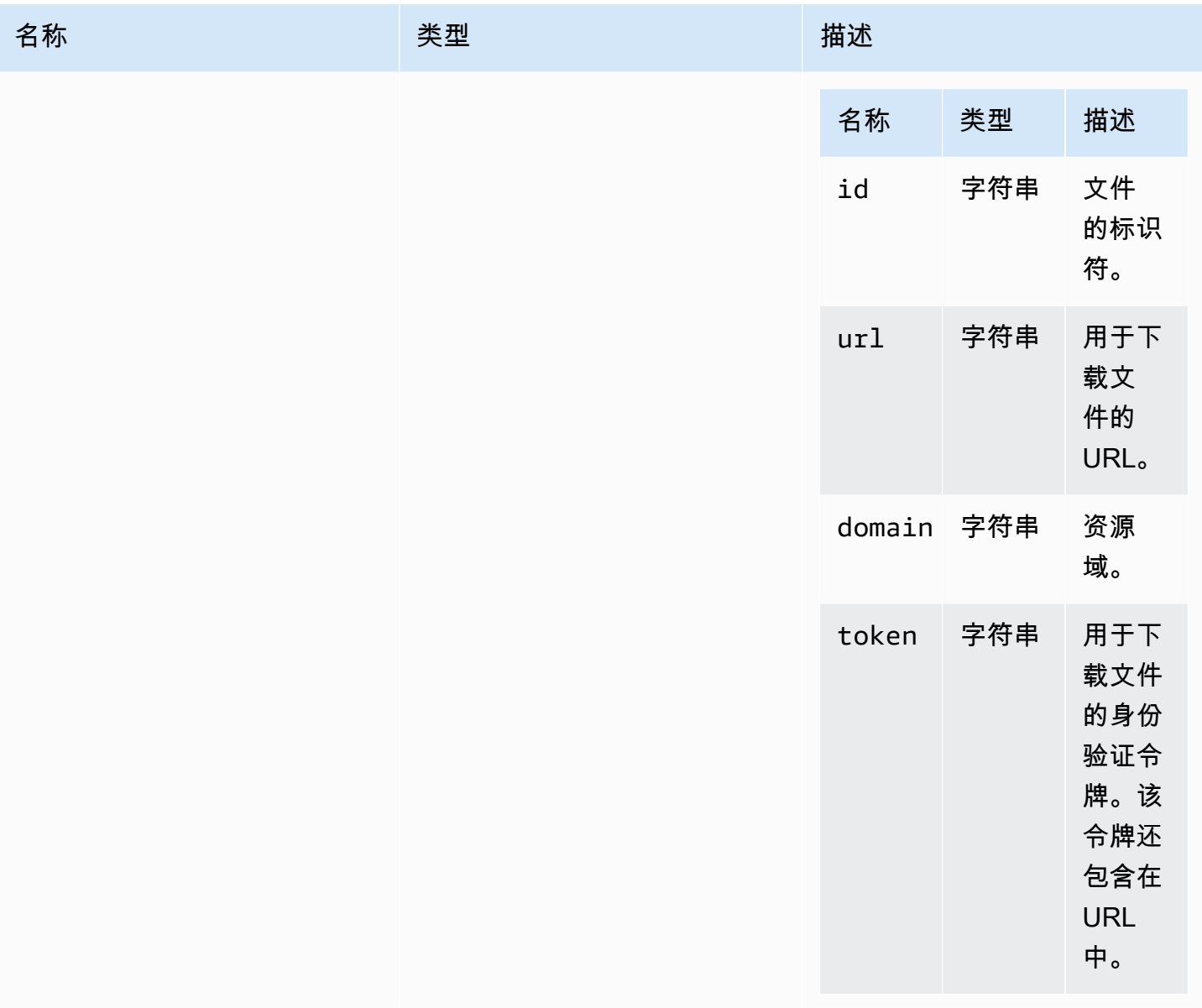

<span id="page-46-0"></span>filePrintedCallback(printResource)

在 NICE DCV 服务器上打印文件时调用的回调函数。

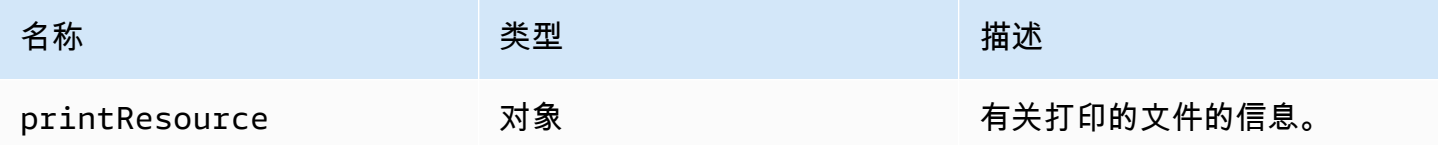

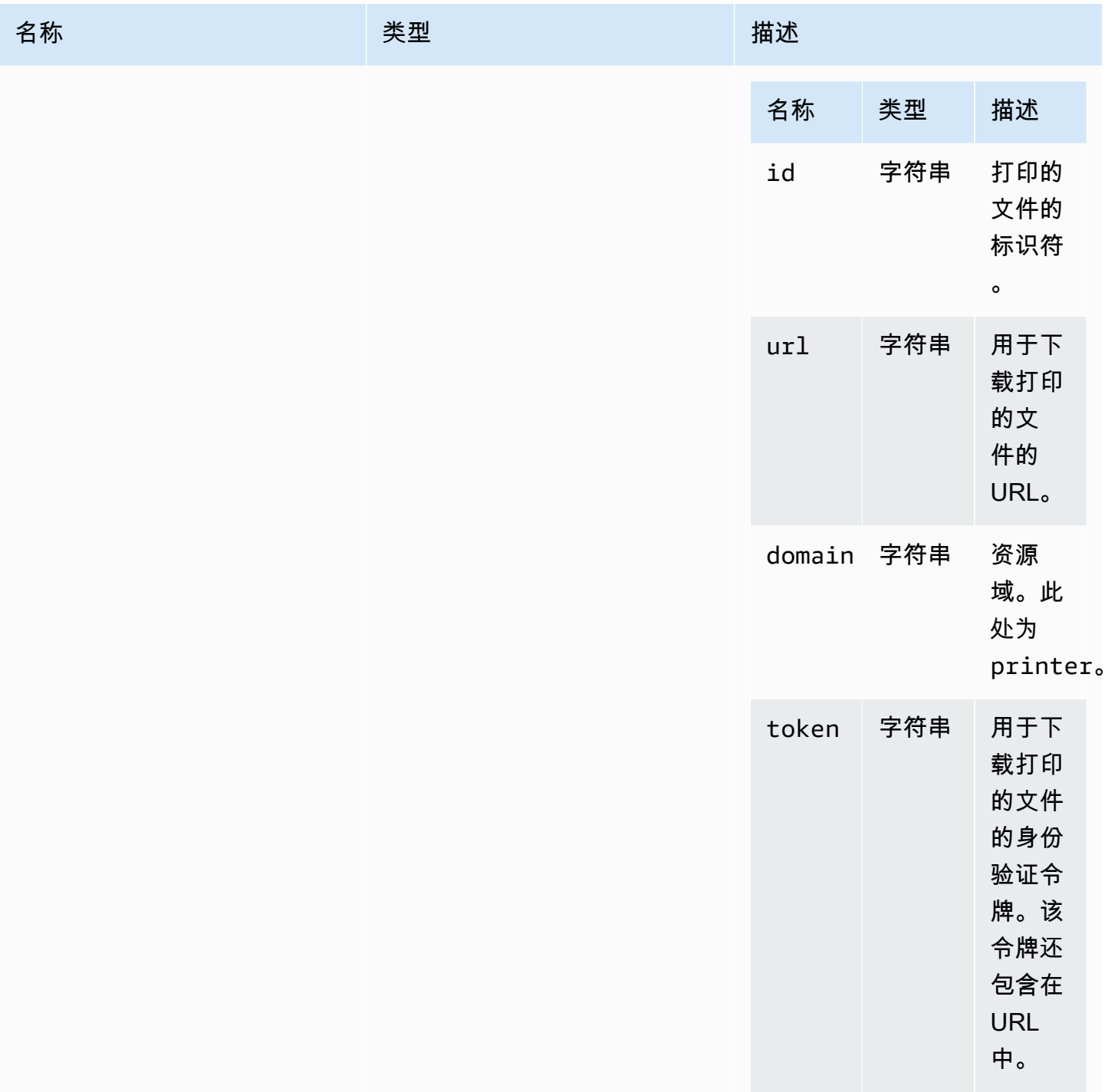

# <span id="page-47-0"></span>filestorage

允许在文件系统上浏览和执行操作的对象。

#### 类型:

• 对象

### 属性:

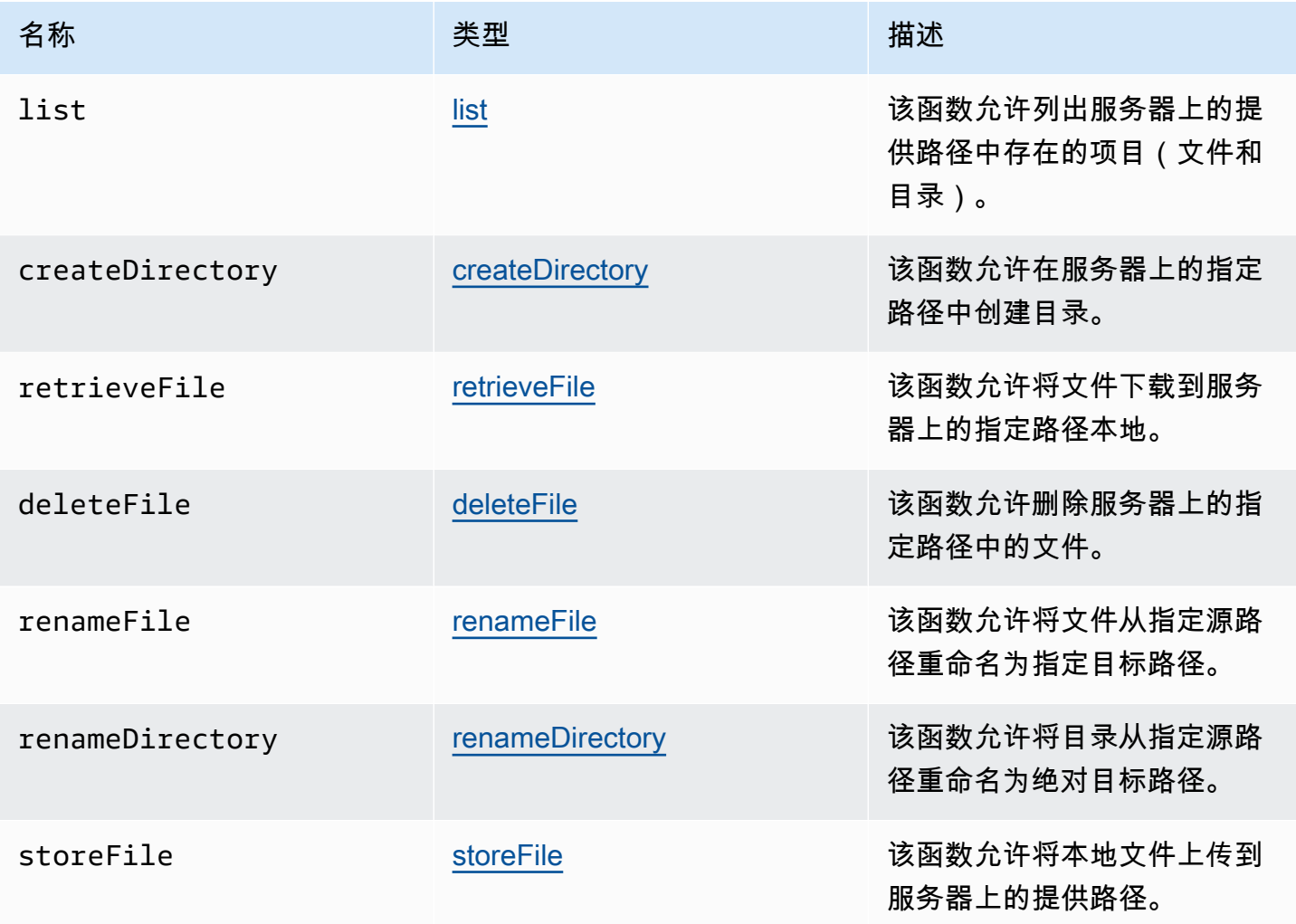

# <span id="page-48-0"></span>filestorageEnabledCallback(enabled)

在启用文件存储时调用的回调函数。仅 Internet Explorer 11 上的延迟通道。

#### 参数:

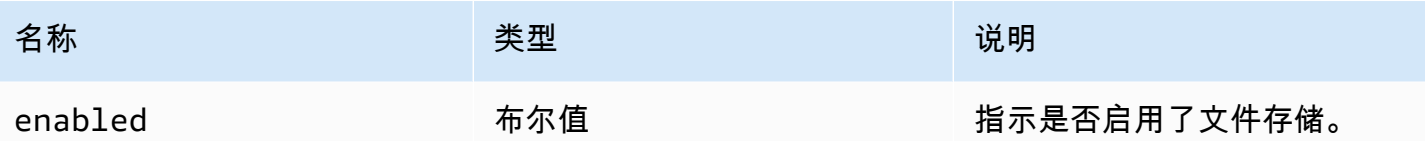

# FileStorageErrorCode

DCV 模块中提供的 FileStorageError 代码枚举

- CANCELLED
- ABORTED
- INVALID\_ARGUMENT
- NOT\_IMPLEMENTED
- ERROR
- ALREADY\_EXIST
- NOT\_FOUND

### 类型:

• number

<span id="page-49-0"></span>firstFrameCallback(resizeEnabled, relativeMouseModeEnabled, displayId)

从 NICE DCV 服务器收到第一帧时调用的回调函数。为每个显示器发出。

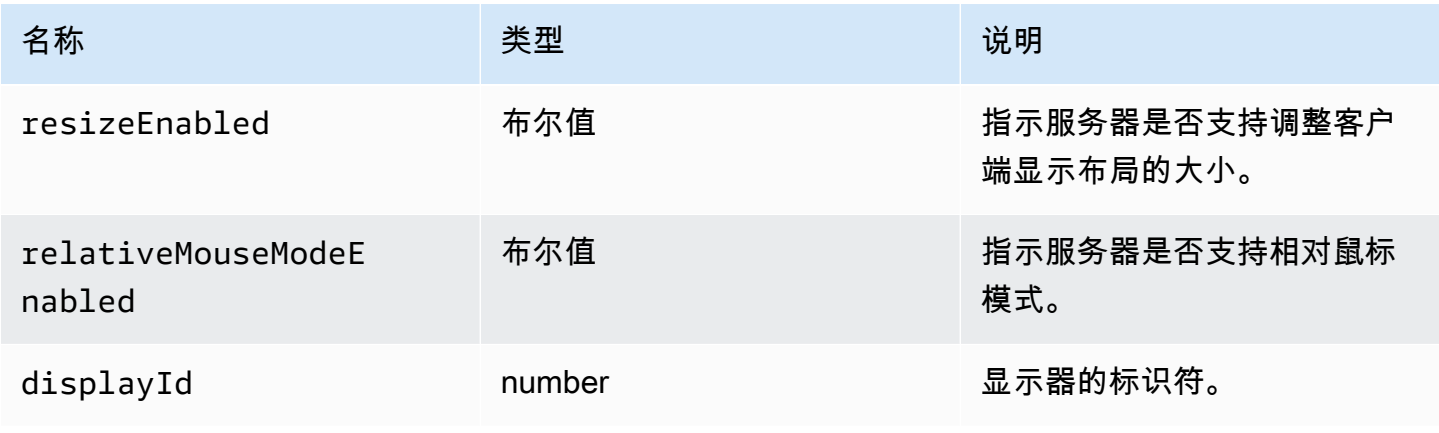

# <span id="page-50-0"></span>idleWarningNotificationCallback(disconnectionDateTime)

## 在 NICE DCV 服务器发送空闲超时警告时调用的回调函数。

### 参数:

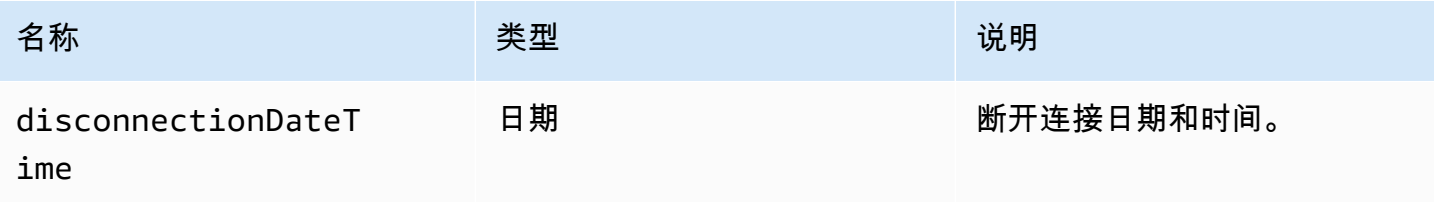

# <span id="page-50-1"></span>collaboratorListCallback(collaborators)

在 NICE DCV 服务器发送协作者列表时调用的回调函数。

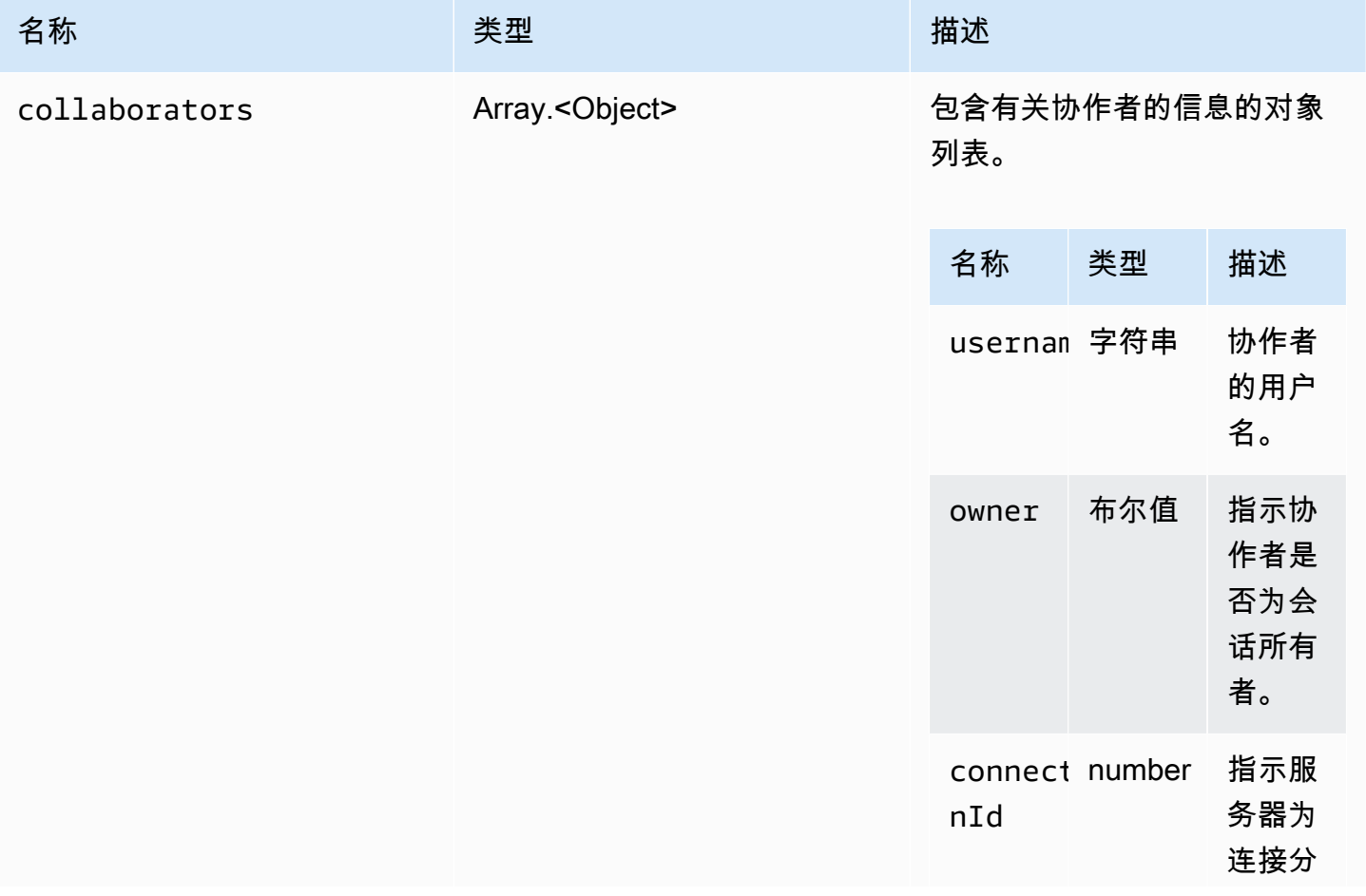

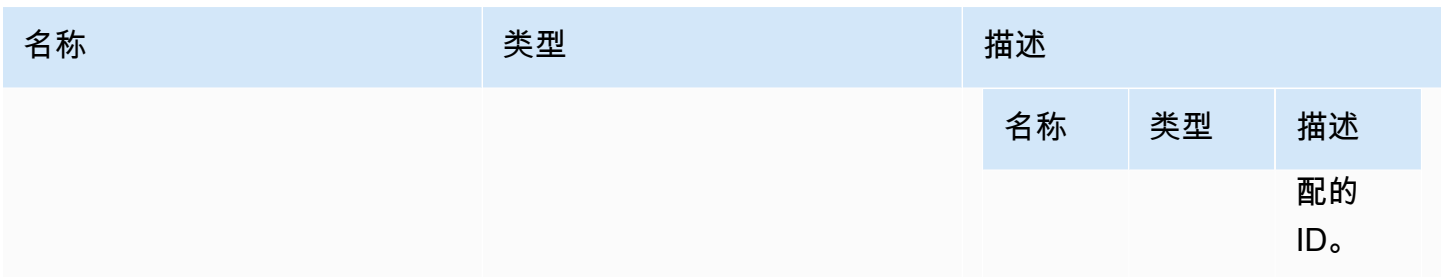

# <span id="page-51-0"></span>licenseNotificationCallback(notification)

在 NICE DCV 服务器发送有关许可证状态的通知时调用的回调函数。

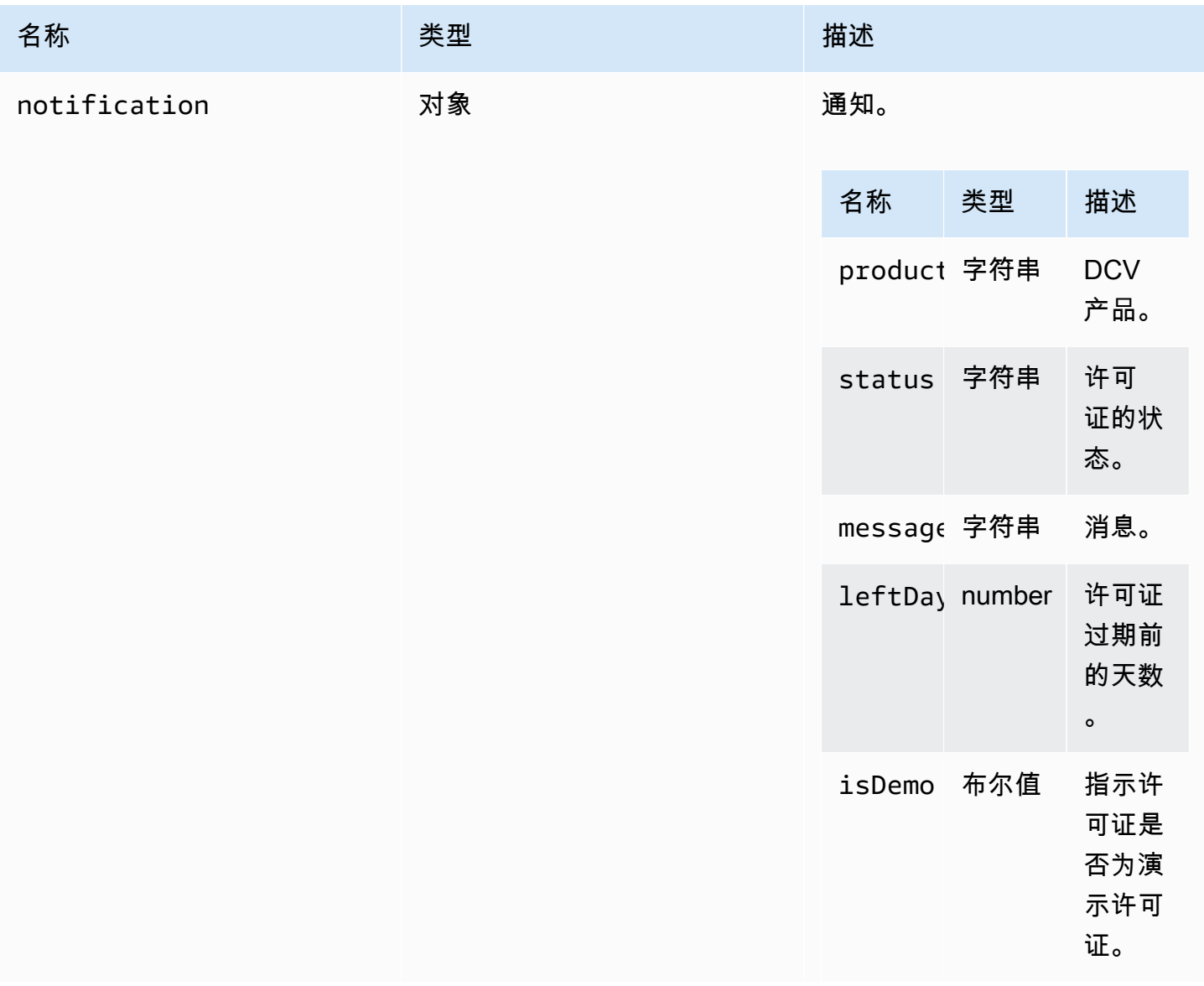

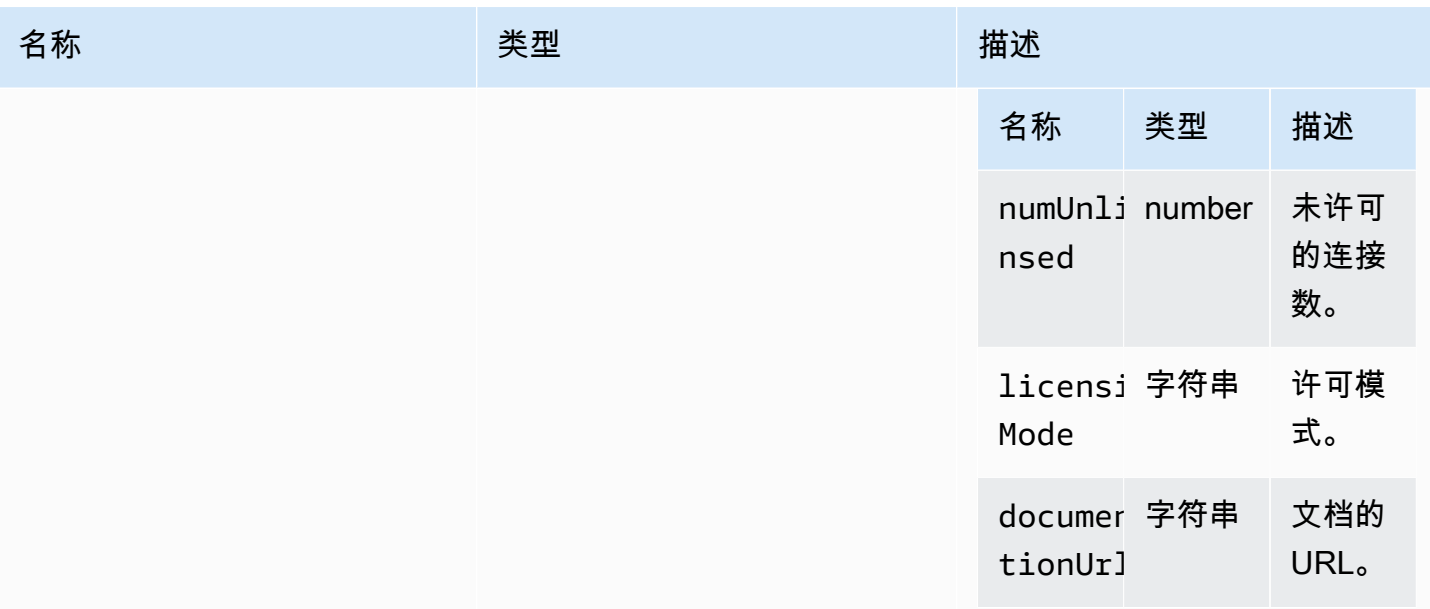

# <span id="page-52-1"></span>list(path)

## 参数:

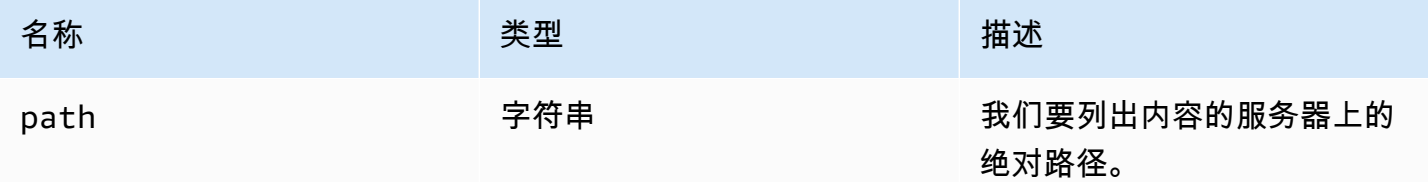

# LogLevel

可用的 SDK 日志级别。

## 类型:

• TRACE | DEBUG | INFO | WARN | ERROR | SILENT

<span id="page-52-0"></span>监控

类型:

• 对象

#### 属性:

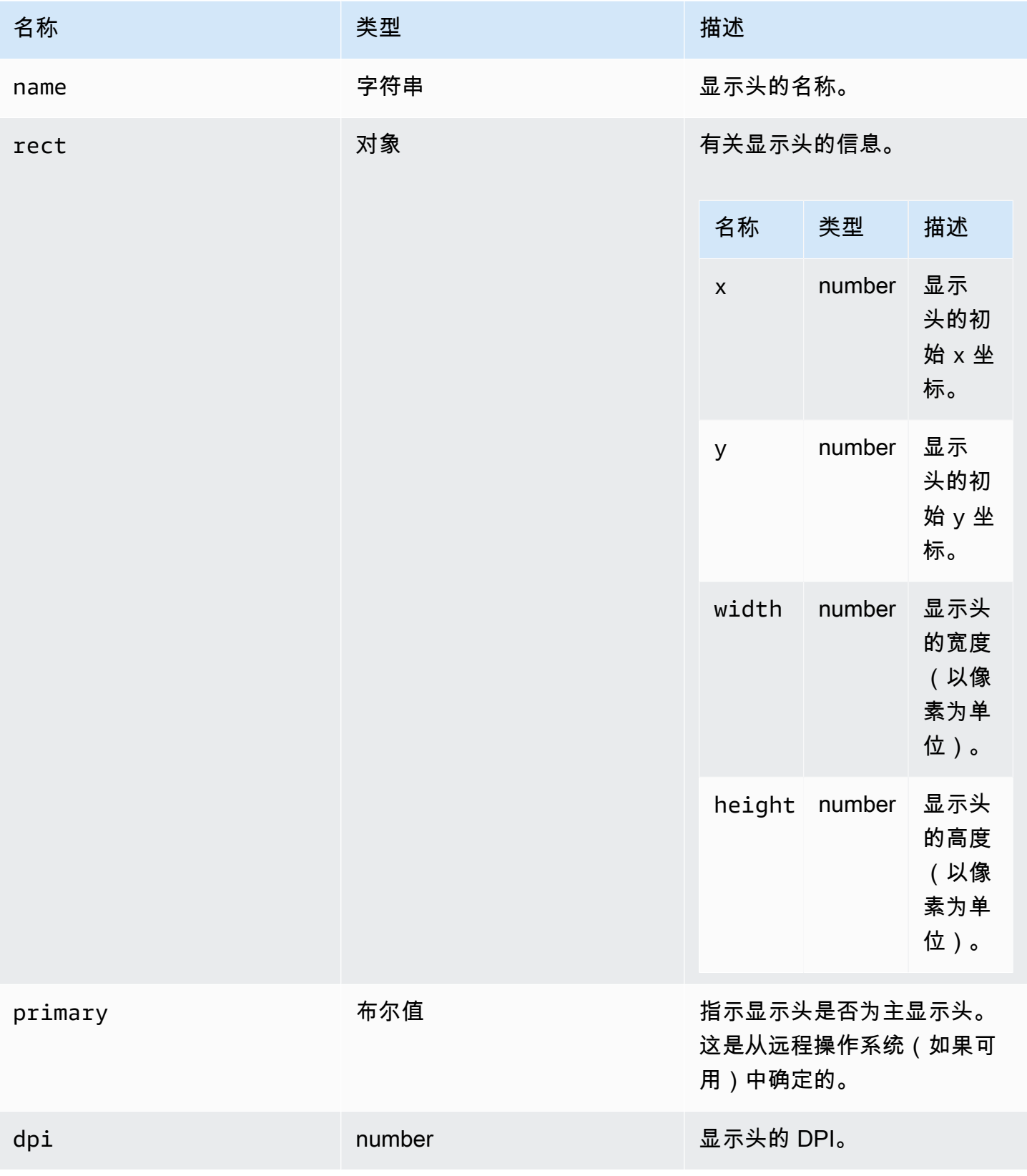

## <span id="page-54-1"></span>MultiMonitorErrorCode

DCV 模块中提供的 MultiMonitorError 代码枚举

- NO\_DISPLAY\_CHANNEL
- MAX\_DISPLAY\_NUMBER\_REACHED
- INVALID\_ARGUMENT
- DISPLAY\_NOT\_OPENED\_BY\_SERVER
- REQUEST\_TIMEOUT
- GENERIC\_ERROR
- NO\_ERROR

## 类型:

• number

<span id="page-54-0"></span>qualityIndicatorStateCallback(state)

在连接质量指标改变状态时调用的回调函数。

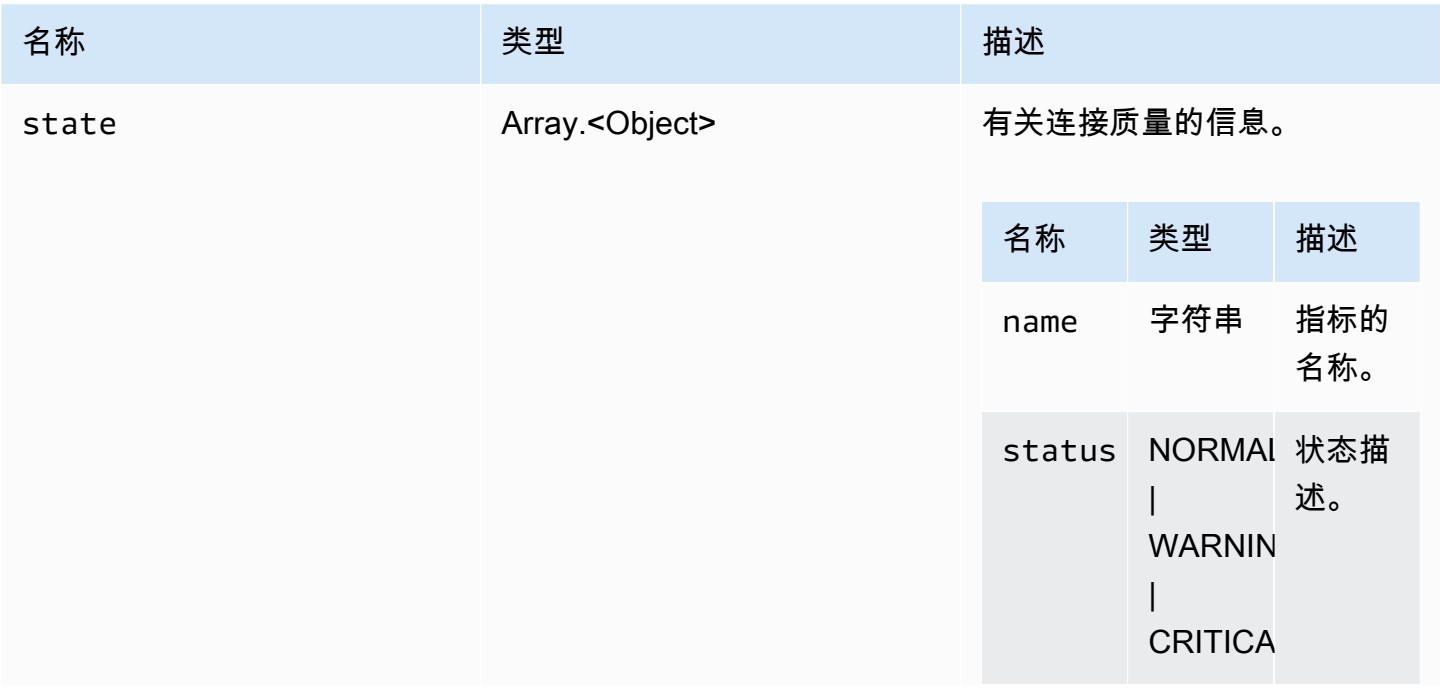

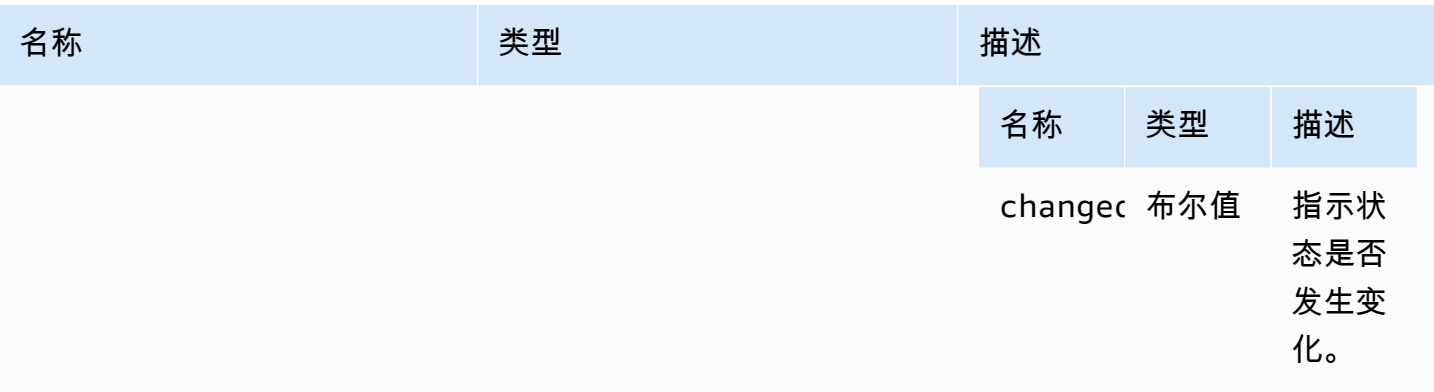

# <span id="page-55-1"></span>renameDirectory(src, dest)

参数:

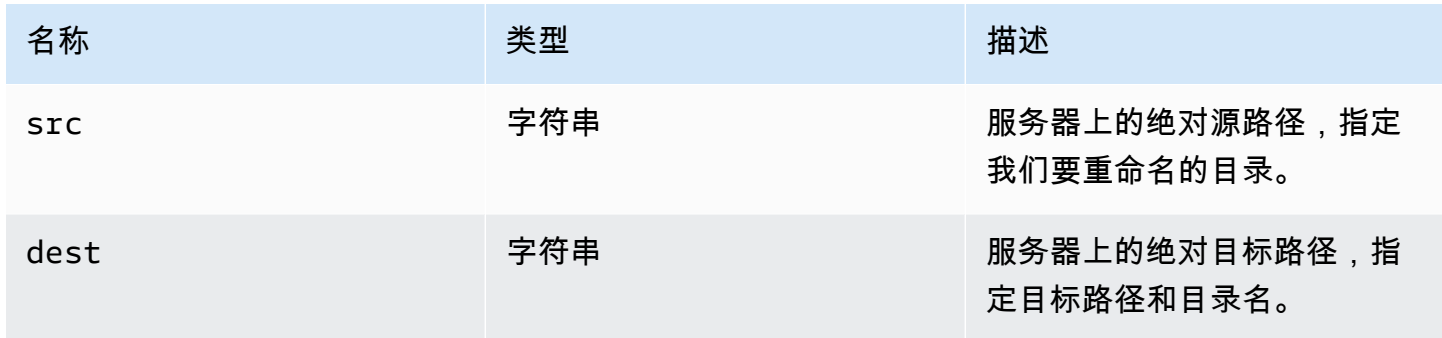

# <span id="page-55-0"></span>renameFile(src, dest)

参数:

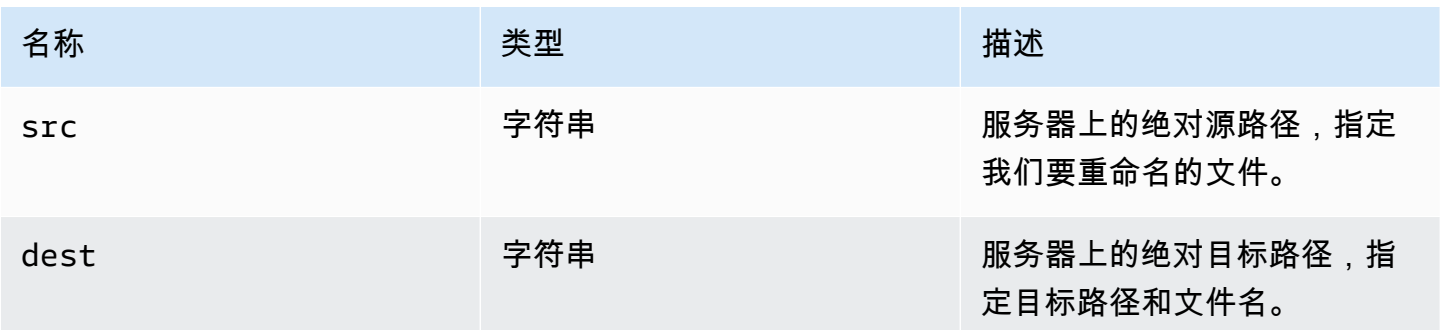

# ResolutionErrorCode

DCV 模块中提供的 ResolutionError 代码枚举

- INVALID\_ARGUMENT
- NO\_CHANNEL
- NOT\_IMPLEMENTED

### 类型:

• number

<span id="page-56-1"></span>retrieveFile(path)

#### 参数:

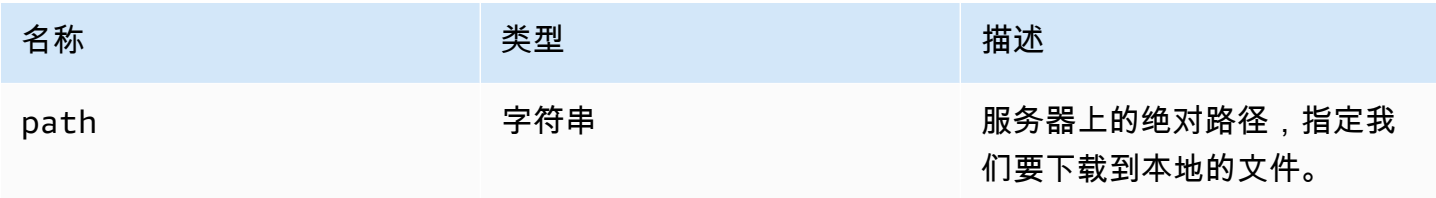

# <span id="page-56-0"></span>screenshotCallback(screenshot)

在屏幕截图可用时调用的回调函数。

#### 参数:

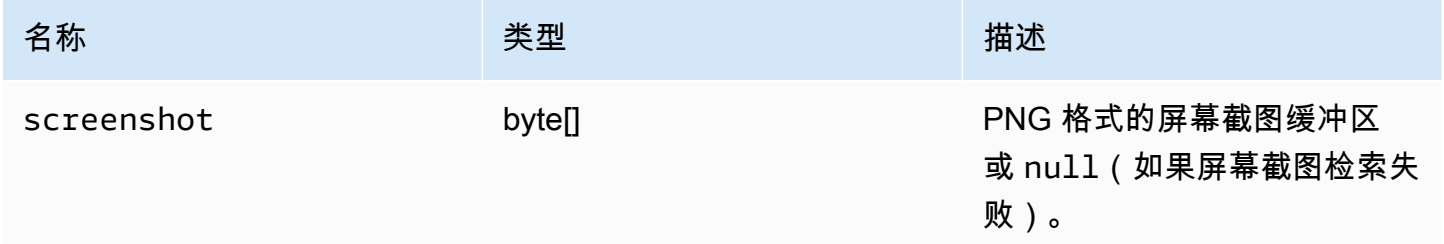

## <span id="page-56-2"></span>ScreenshotErrorCode

DCV 模块中提供的 ScreenshotError 代码枚举

- NO\_CHANNEL
- GENERIC\_ERROR

### 类型:

• number

## <span id="page-57-0"></span>serverInfo

## 类型:

• 对象

## 属性:

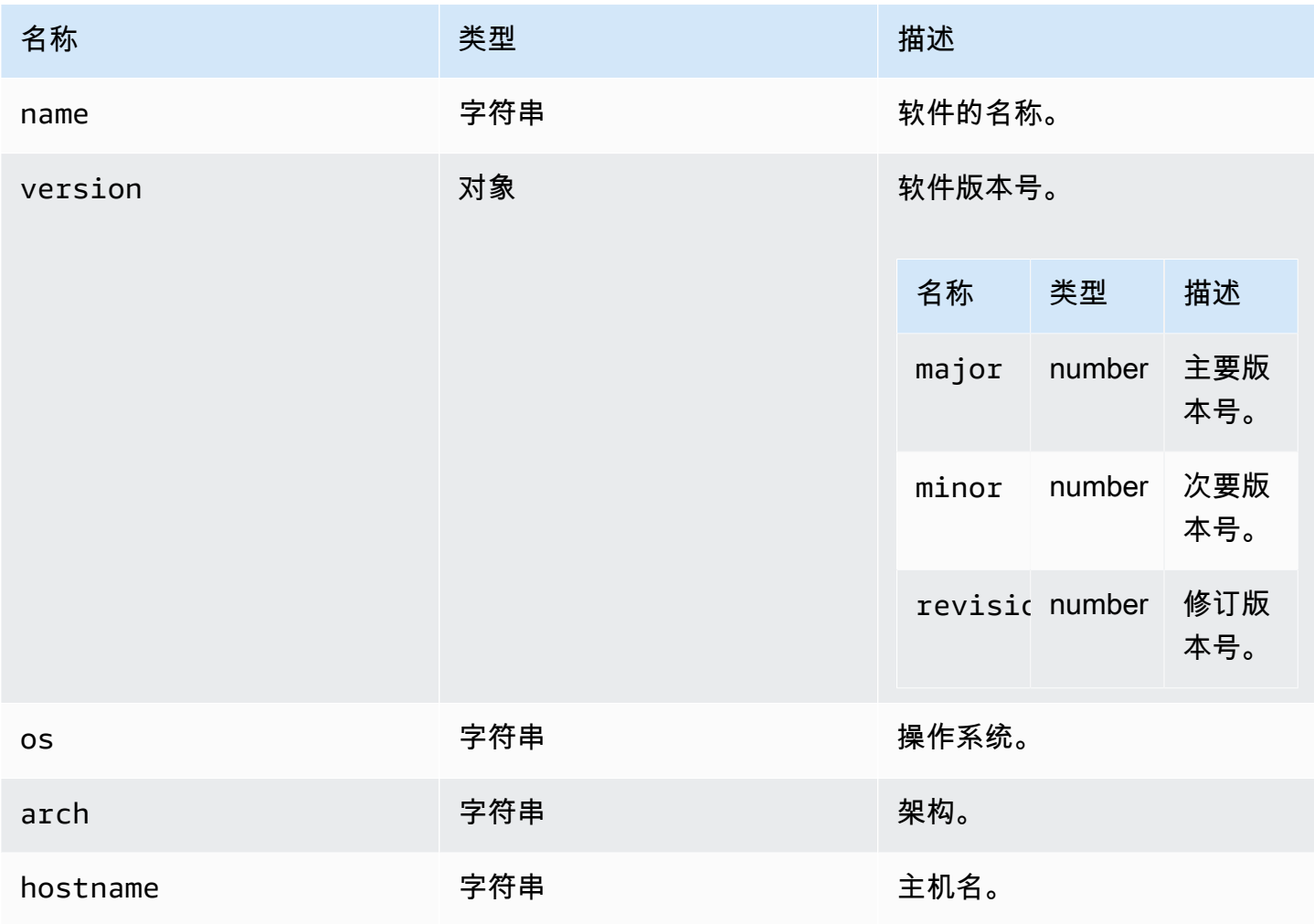

### <span id="page-58-1"></span>stats

类型:

• 对象

## 属性:

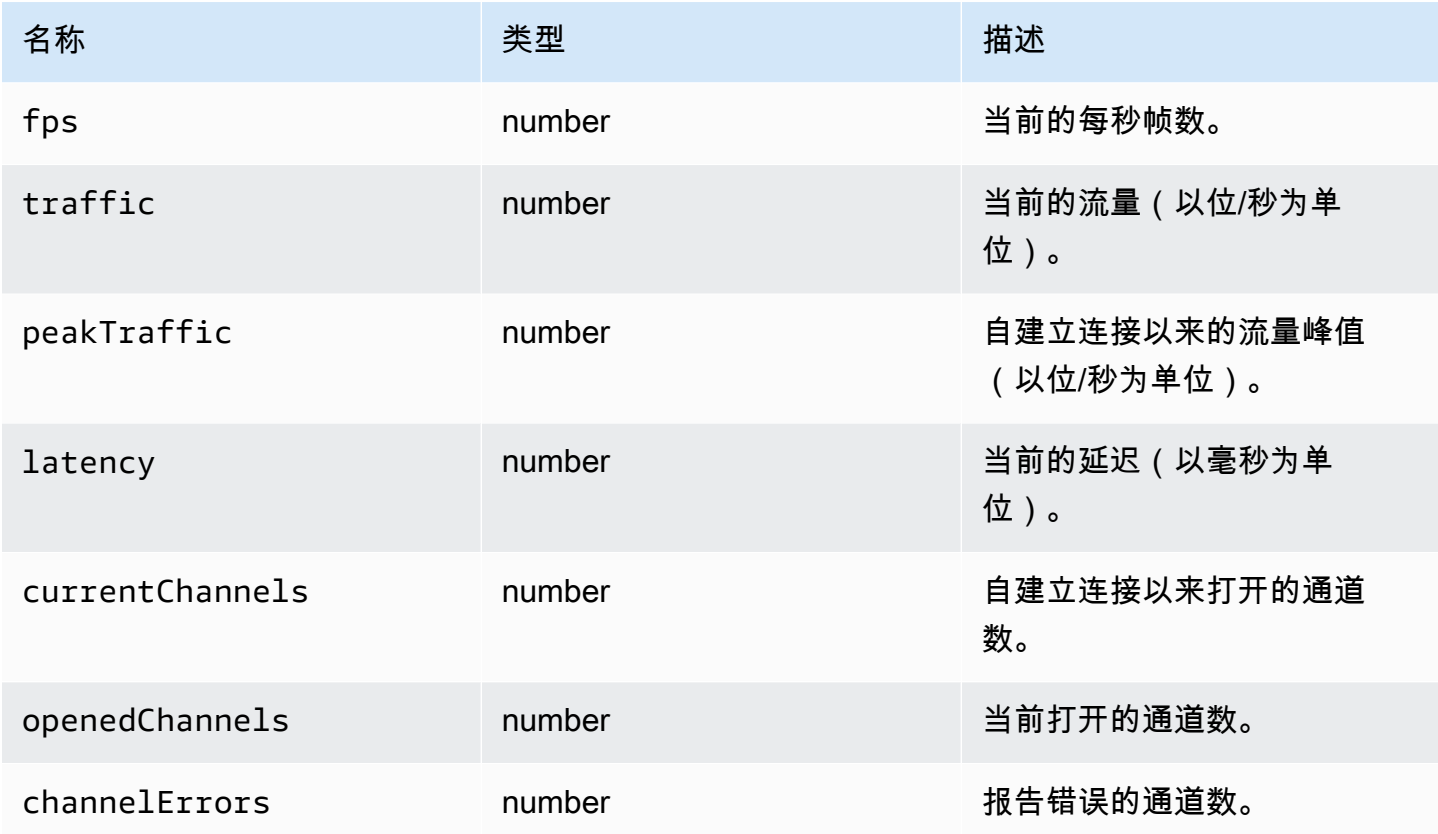

# <span id="page-58-0"></span>storeFile(file, dir)

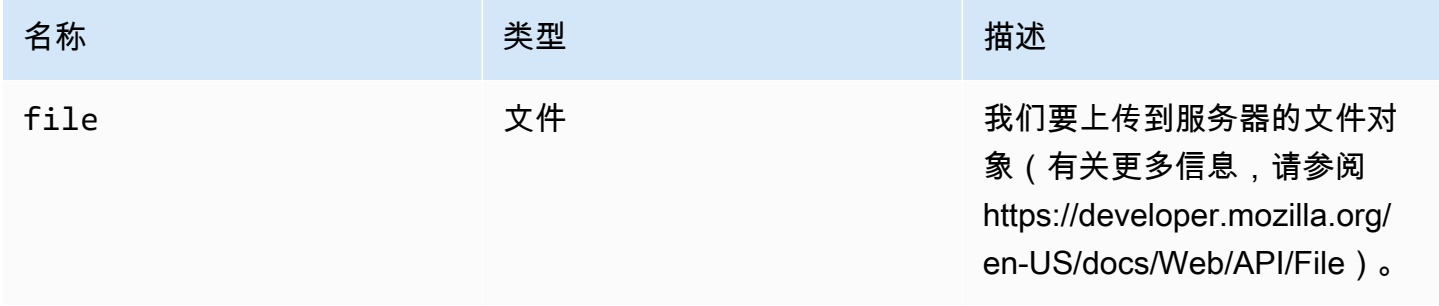

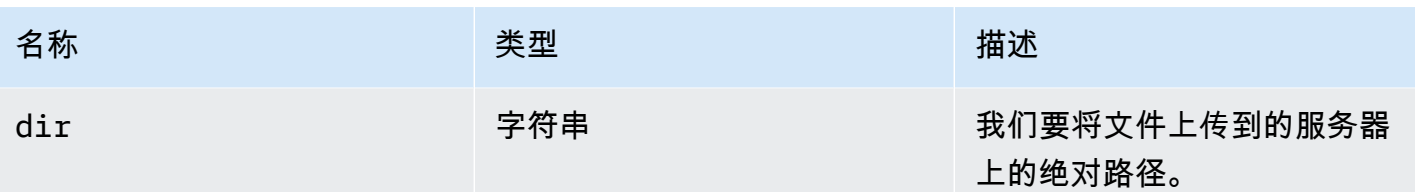

## <span id="page-59-0"></span>TimezoneRedirectionErrorCode

DCV 模块中提供的 TimezoneRedirectionError 代码枚举

- INVALID\_ARGUMENT
- NO\_CHANNEL
- USER\_CANNOT\_CHANGE

#### 类型:

• number

## TimezoneRedirectionSettingCode

DCV 模块中提供的 TimezoneRedirectionSetting 代码枚举

- ALWAYS\_OFF
- ALWAYS\_ON
- CLIENT\_DECIDES

#### 类型:

• number

TimezoneRedirectionStatusCode

DCV 模块中提供的 TimezoneRedirectionStatus 代码枚举

- SUCCESS
- PERMISSION\_ERROR
- GENERIC\_ERROR

#### 类型:

• number

WebcamErrorCode

DCV 模块中提供的 WebcamError 代码枚举

- SETTING\_WEBCAM\_FAILED
- CHANNEL\_NOT\_AVAILABLE

### 类型:

• number

# <span id="page-60-0"></span>Connection 类

调用 dcv 模块的 [connect](#page-21-0) 方法获取的 Connection 类。有关说明如何使用该类的示例,请参阅[入门一](#page-8-0) 节。

公开

• [方法](#page-20-0)

# 方法

List

- attachDisplay(win, displayConf) → {Promise.<number>|Promise.<{code: MultiMonitorErrorCode, [message: string}>}](#page-62-0)
- captureClipboardEvents(enabled, win, displayId)  $\rightarrow$  {void}
- detachDisplay(displayId)  $\rightarrow$  {void}
- disconnect()  $\rightarrow$  {void}
- [disconnectCollaborator\(connectionId\) → {void}](#page-64-1)
- [enableDisplayQualityUpdates\(enable\) → {void}](#page-64-2)
- [enableTimezoneRedirection\(enable\) → {Promise|Promise.<{code: TimezoneRedirectionErrorCode,](#page-65-0)  [message: string}>}](#page-65-0)
- enterRelativeMouseMode()  $\rightarrow$  {void}
- [getConnectedDevices\(\) → {Promise.<Array.<MediaDeviceInfo>>|Promise.<{message: string}>}](#page-66-0)
- [getFileExplorer\(\) → {Promise.<filestorage>|Promise.<{code: ChannelErrorCode, message: string}>}](#page-66-1)
- getServerInfo()  $\rightarrow$  {serverInfo}
- [getScreenshot\(\) → {Promise|Promise.<{code: ScreenshotErrorCode, message: string}>}](#page-67-0)
- getStats()  $\rightarrow$  {stats}
- latchModifierKey(key, location, isDown)  $\rightarrow$  {boolean}
- [openChannel\(name, authToken, callbacks, namespace\) → {Promise|Promise.<{code:](#page-68-0) [ChannelErrorCode, message: string}>}](#page-68-0)
- [queryFeature\(featureName\) → {Promise.<{enabled: boolean, remote?: string, autoCopy?: boolean,](#page-69-0) [autoPaste?: boolean, serviceStatus?: string, available?: boolean}>|Promise.<{message: string}>}](#page-69-0)
- [registerKeyboardShortcuts\(shortcuts\) → {void}](#page-69-1)
- [requestDisplayConfig\(highColorAccuracy\) → {Promise|Promise.<{code: DisplayConfigErrorCode,](#page-75-0)  [message: string}>}](#page-75-0)
- [requestDisplayLayout\(layout\) → {Promise|Promise.<{code: ResolutionErrorCode, message:](#page-76-0) [string}>}](#page-76-0)
- requestResolution(width, height) → {Promise|Promise.<{code: ResolutionErrorCode, message: [string}>}](#page-76-1)
- [sendKeyboardEvent\(event\) → {boolean}](#page-77-0)
- [sendKeyboardShortcut\(shortcut\) → {void}](#page-77-1)
- $setDisplayQuality(min, maxopt) \rightarrow \{void\}$
- [setDisplayScale\(scaleRatio, displayId\) → {Promise|Promise.<{code: ResolutionErrorCode,](#page-80-0)  [message: string}>} \(DEPRECATED\)](#page-80-0)
- $setKeyboardQuirks(quirks) \rightarrow \{void\}$
- [setMaxDisplayResolution\(maxWidth, maxHeight\) → {void}](#page-81-0)
- [setMicrophone\(enable\) → {Promise|Promise.<{code: AudioErrorCode, message: string}>}](#page-82-0)
- [setMinDisplayResolution\(minWidth, minHeight\) → {void}](#page-83-0)
- $setUploadBandwidth(value) \rightarrow \{number\}$
- [setVolume\(volume\) → {void}](#page-84-0)
- [setWebcam\(enable, deviceId\) → {Promise|Promise.<{code: WebcamErrorCode, message: string}>}](#page-84-1)
- syncClipboards $() \rightarrow \{boolean\}$

<span id="page-62-0"></span>attachDisplay(win, displayConf) → {Promise.<number>|Promise.<{code:

[MultiMonitorErrorCode,](#page-54-1) message: string}>}

将特定的显示器连接到窗口。您无法连接主显示器。如果成功,该函数返回 displayId。

#### 参数:

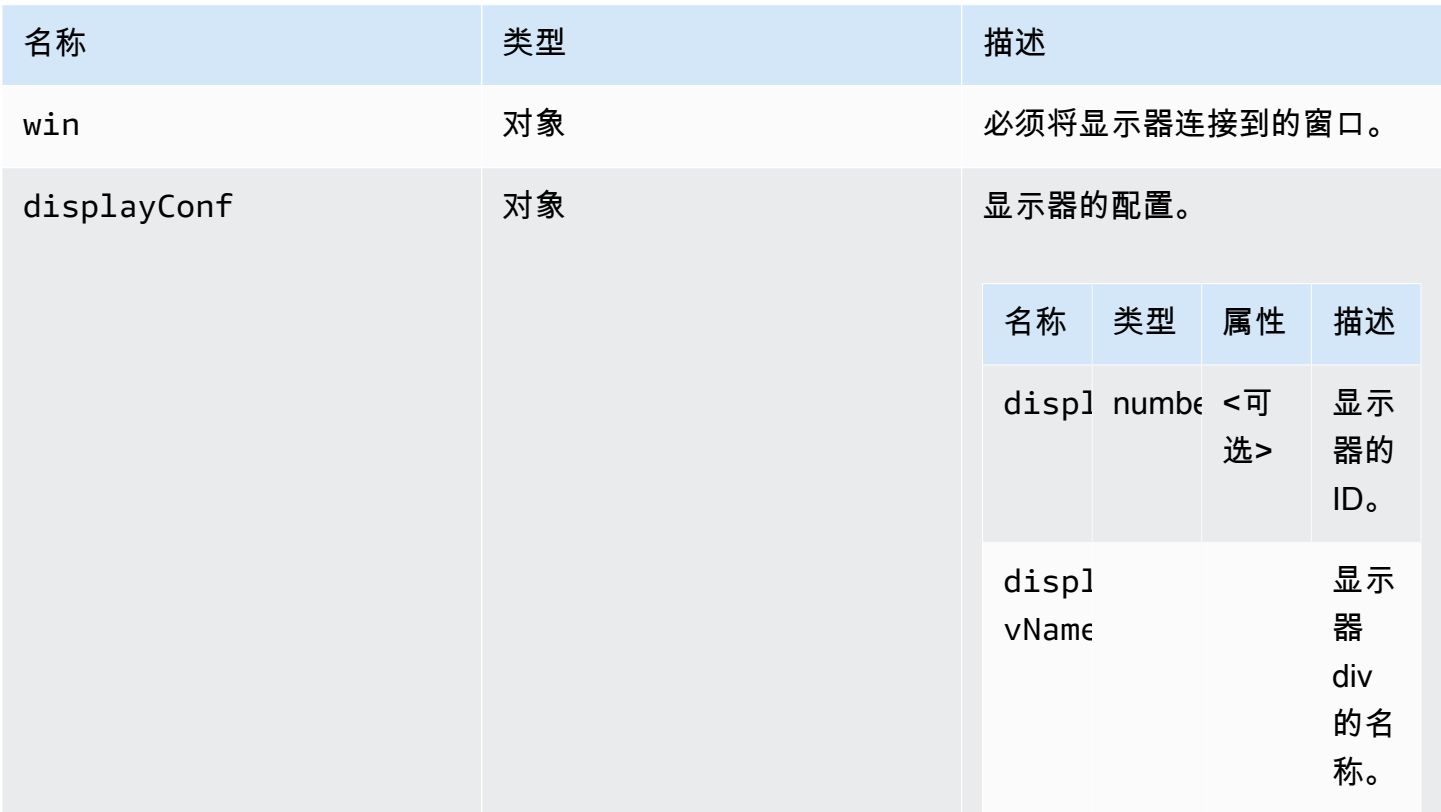

#### 返回值:

Promise。如果被拒绝,Promise 返回一个错误对象。

类型

Promise.<number> | Promise.<{code: [MultiMonitorErrorCode](#page-54-1), message: string}>

<span id="page-62-1"></span>captureClipboardEvents(enabled, win, displayId)  $\rightarrow$  {void}

开始或停止侦听复制粘贴事件。对于交互式剪贴板(对于粘贴,始终如此),我们需要开始侦听复制/ 粘贴事件。仅在需要时(例如,在显示模式时)开始和停止侦听可能是非常有用的。

#### 参数:

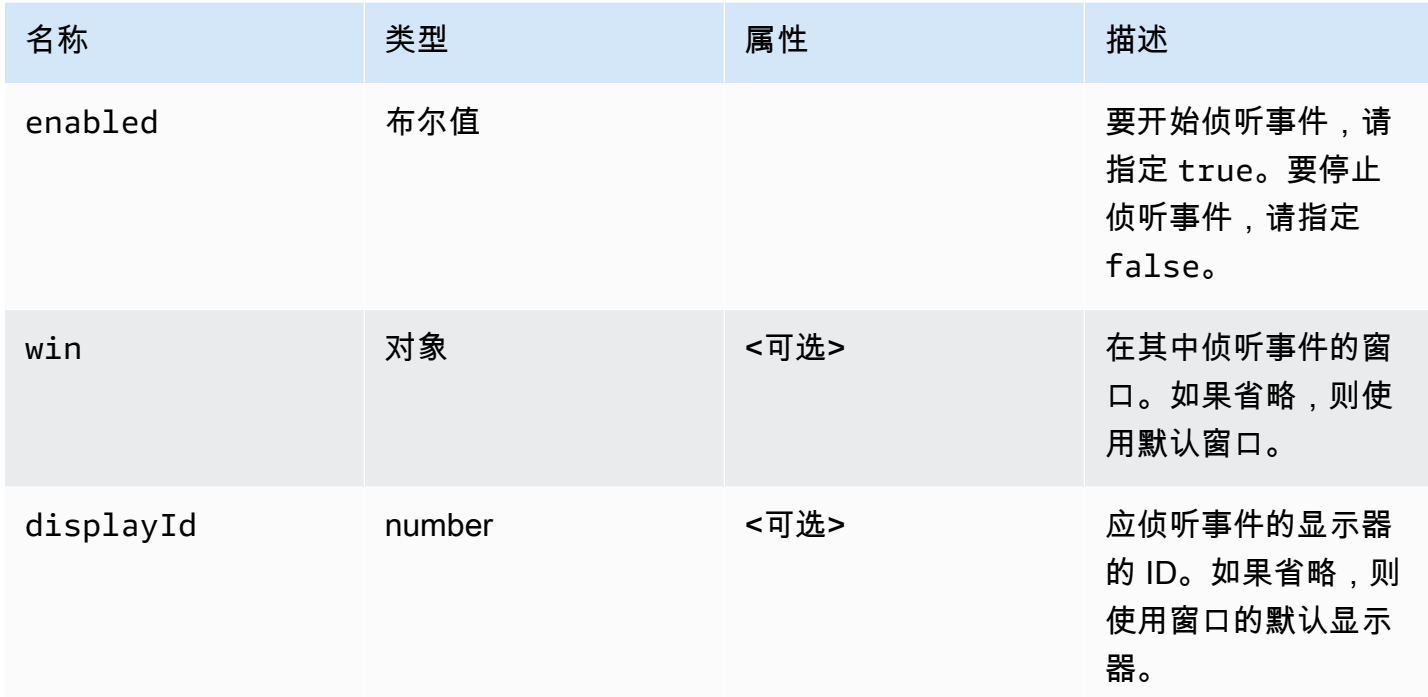

## 返回值:

类型

void

<span id="page-63-0"></span>detachDisplay(displayId) → {void}

断开连接特定的显示器。无法断开连接主显示器。

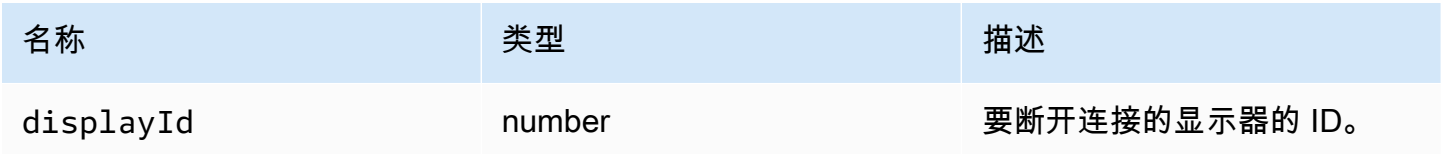

#### 返回值:

#### 类型

void

<span id="page-64-0"></span>disconnect()  $\rightarrow$  {void}

与 NICE DCV 服务器断开连接并关闭连接。

返回值:

类型

void

<span id="page-64-1"></span>disconnectCollaborator(connectionId) → {void}

请求断开与提供的连接 ID 相连的协作者(自 NICE DCV Web Client SDK 版本 1.1.0 起)。

参数:

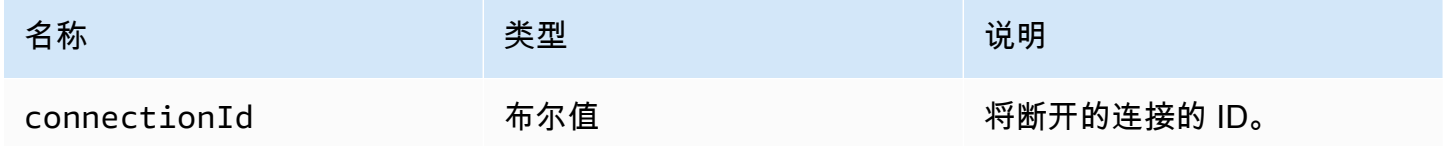

返回值:

类型

void

<span id="page-64-2"></span>enableDisplayQualityUpdates(enable) → {void}

为不接收更新的流区域启用或禁用显示质量更新。禁用显示质量更新将减少带宽使用量,但也会降低显 示质量。

#### 参数:

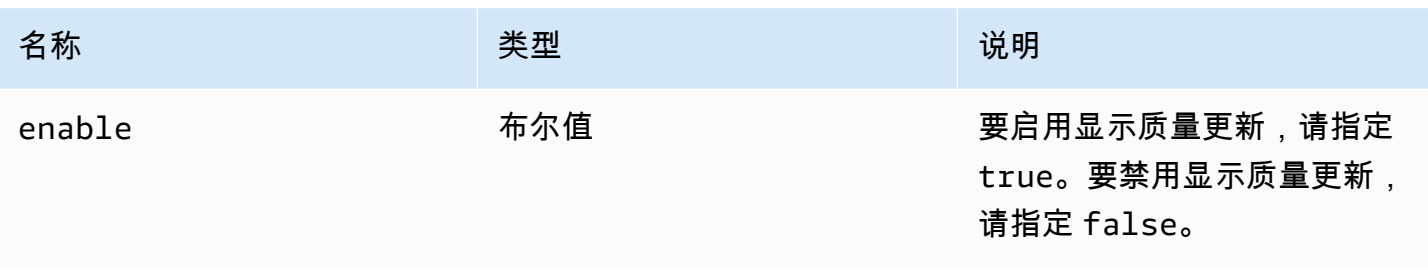

#### 返回值:

类型

void

<span id="page-65-0"></span>enableTimezoneRedirection(enable) → {Promise|Promise.<{code:

[TimezoneRedirectionErrorCode,](#page-59-0) message: string}>}

启用或禁用时区重定向。在启用后,客户端请求服务器将服务器桌面时区与客户端时区匹配。

#### 参数:

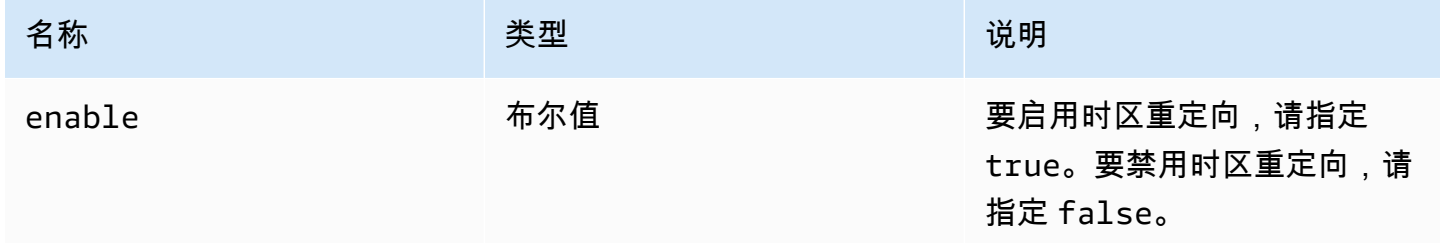

#### 返回值:

Promise。如果被拒绝,Promise 返回一个错误对象。

#### 类型

Promise.<number> | Promise.<{code: [TimezoneRedirectionErrorCode](#page-59-0), message: string}>

# <span id="page-65-1"></span>enterRelativeMouseMode() → {void}

## 启用相对鼠标模式。

#### 返回值:

# 类型

void

<span id="page-66-0"></span>getConnectedDevices() → {Promise.<Array.<MediaDeviceInfo>>|Promise.<{message: string}>}

请求连接到客户端计算机的媒体设备的列表。

返回值:

如果成功,它返回一个解析为 MediaDeviceInfo 对象数组的 Promise。有关更多信息,请参阅 https:// developer.mozilla.org/en-US/docs/Web/API/MediaDeviceInfo。如果被拒绝,Promise 返回一个错误对 象。

## 类型

Promise.<Array.<MediaDeviceInfo>> | Promise.<{message: string}>

<span id="page-66-1"></span>getFileExplorer() → {Promise.[<filestorage>](#page-47-0)|Promise.<{code: [ChannelErrorCode](#page-33-1), message: string}>}

获取一个对象以管理 NICE DCV 服务器的文件存储。

返回值:

Promise。如果完成,则解析为文件资源管理器对象;如果被拒绝,则解析为错误对象。

类型

Promise.[<filestorage>](#page-47-0) | Promise.<{code: [ChannelErrorCode](#page-33-1), message: string}>

<span id="page-66-2"></span> $getServerInfo() \rightarrow {serverInfo}$  $getServerInfo() \rightarrow {serverInfo}$ 

获取有关 NICE DCV 服务器的信息。

返回值:

有关服务器软件的信息。

#### 类型

#### [serverInfo](#page-57-0)

<span id="page-67-0"></span>getScreenshot() → {Promise|Promise.<{code: [ScreenshotErrorCode](#page-56-2), message: string}>}

检索 PNG 格式的远程桌面屏幕截图。屏幕截图将在 [screenshotCallback](#page-56-0) 观察者中返回。如果失败,将 返回 null。

返回值:

在处理了请求时解析的 Promise。如果被拒绝,我们将收到一个错误对象。

#### 类型

Promise | Promise.<{code: [ScreenshotErrorCode,](#page-56-2) message: string}>

<span id="page-67-1"></span> $getStats() \rightarrow {stats}$  $getStats() \rightarrow {stats}$ 

获取有关 NICE DCV 服务器的统计信息。

返回值:

有关流式传输统计信息的信息。

#### 类型

#### [stats](#page-58-1)

<span id="page-67-2"></span>latchModifierKey(key, location, isDown)  $\rightarrow$  {boolean}

为允许的修饰键发送单个键盘 keydown 或 keyup 事件。

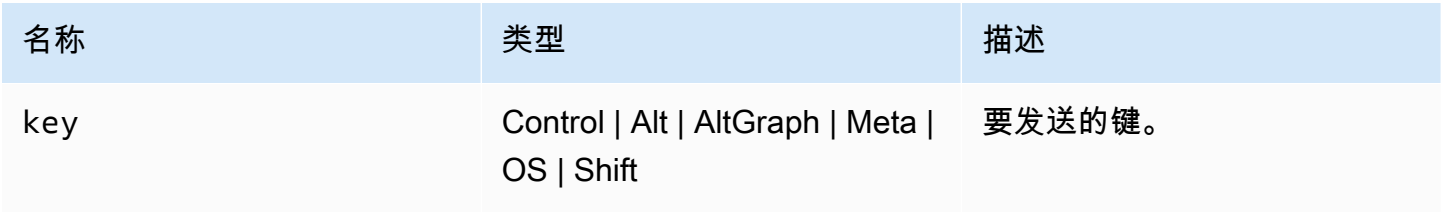

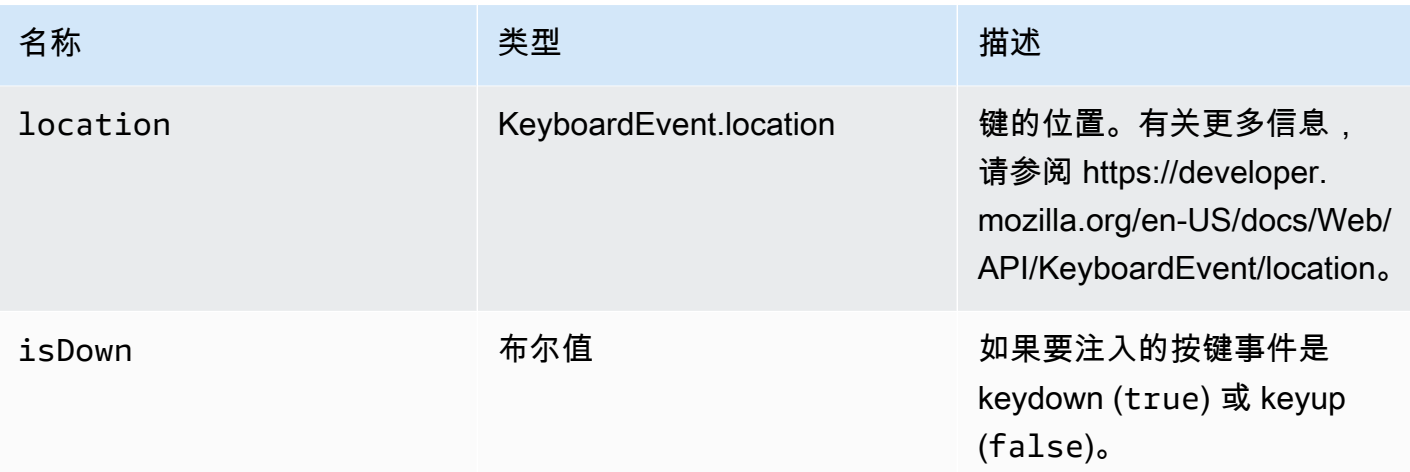

返回值:

如果请求的组合有效,该函数返回 true,否则,该函数返回 false。

类型

布尔值

<span id="page-68-0"></span>openChannel(name, authToken, callbacks, namespace) → {Promise|Promise.<{code: [ChannelErrorCode,](#page-33-1) message: string}>}

如果在 NICE DCV 服务器上创建了连接,则在该连接上打开自定义数据通道。

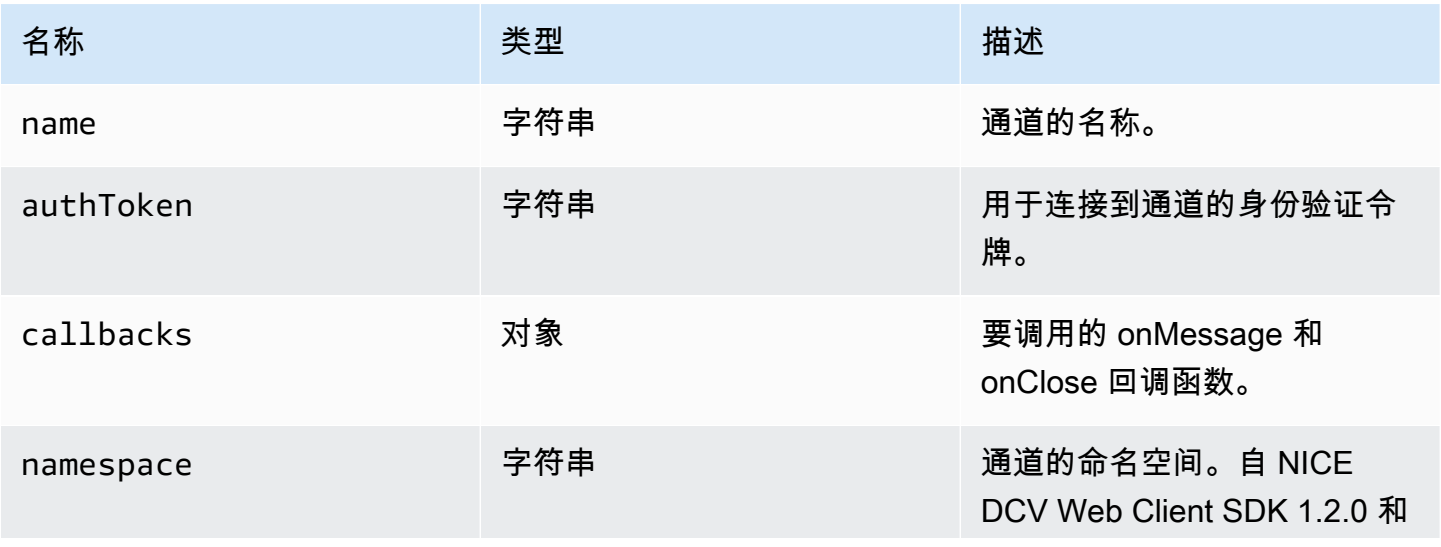

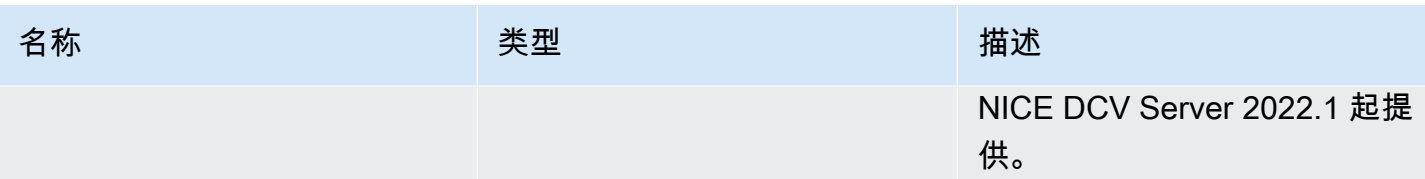

#### 返回值:

Promise。如果被拒绝,我们将收到一个错误对象。

### 类型

Promise | Promise.<{code: [ChannelErrorCode,](#page-33-1) message: string}>

<span id="page-69-0"></span>queryFeature(featureName) → {Promise.<{enabled: boolean, remote?: string, autoCopy?: boolean, autoPaste?: boolean, serviceStatus?: string, available?: boolean}>|Promise.<{message: string}>}

查询特定 NICE DCV 服务器功能的状态。

参数:

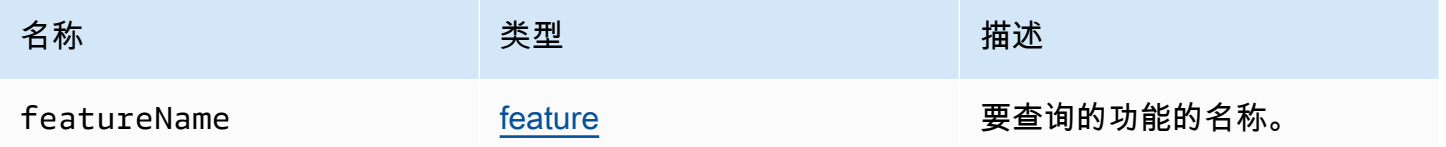

## 返回值:

Promise。如果已解析,该函数返回一个 status 对象,该对象始终包含 enabled 属性,并且还可能 包含其他属性。如果被拒绝,该函数返回一个 error 对象。

#### 类型

{Promise.<{enabled: boolean, remote?: string, autoCopy?: boolean, autoPaste?: boolean, serviceStatus?: string, available?: boolean}> | Promise.<{message: string}>

<span id="page-69-1"></span>registerKeyboardShortcuts(shortcuts) → {void}

## 注册键盘快捷键。

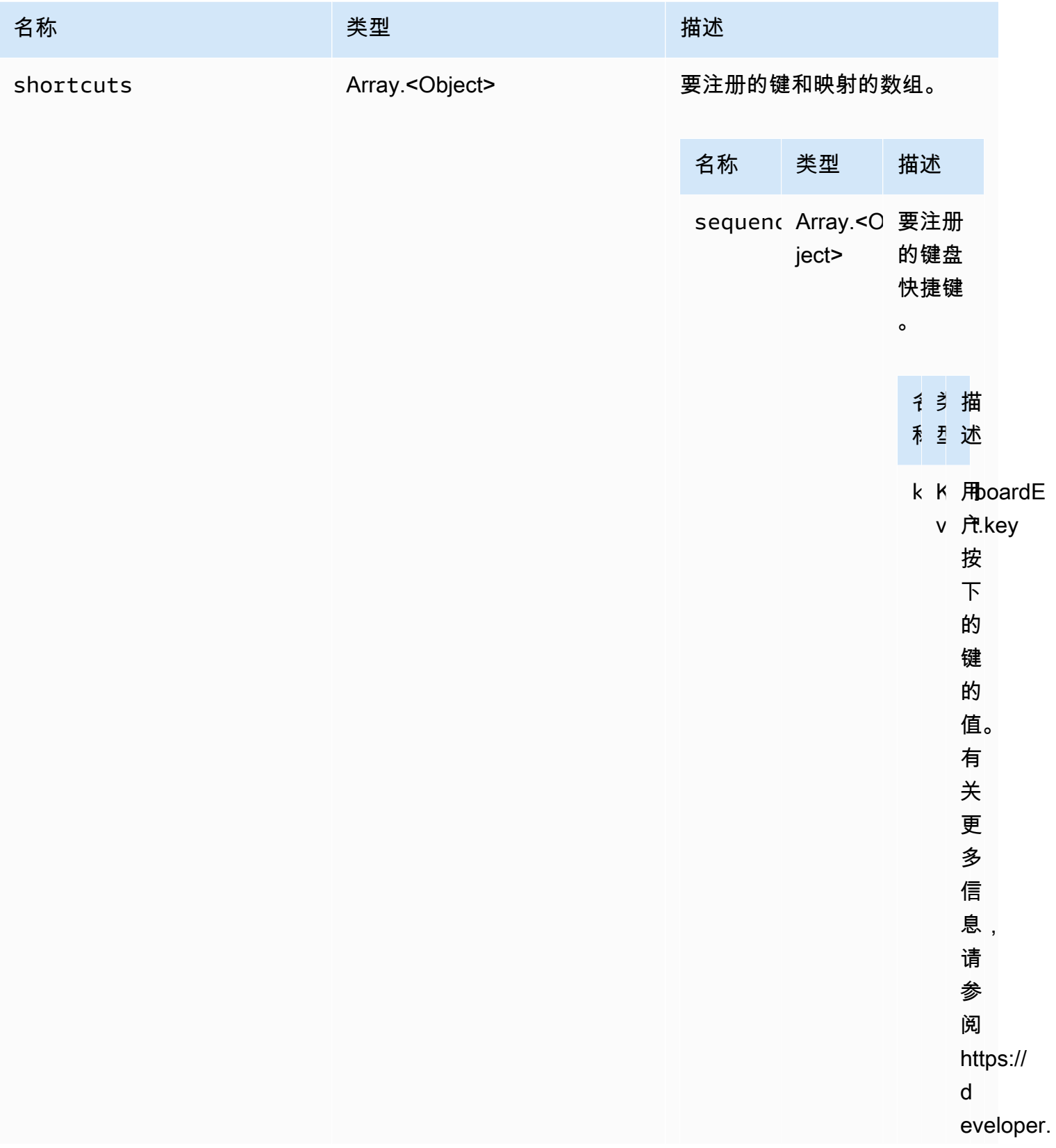

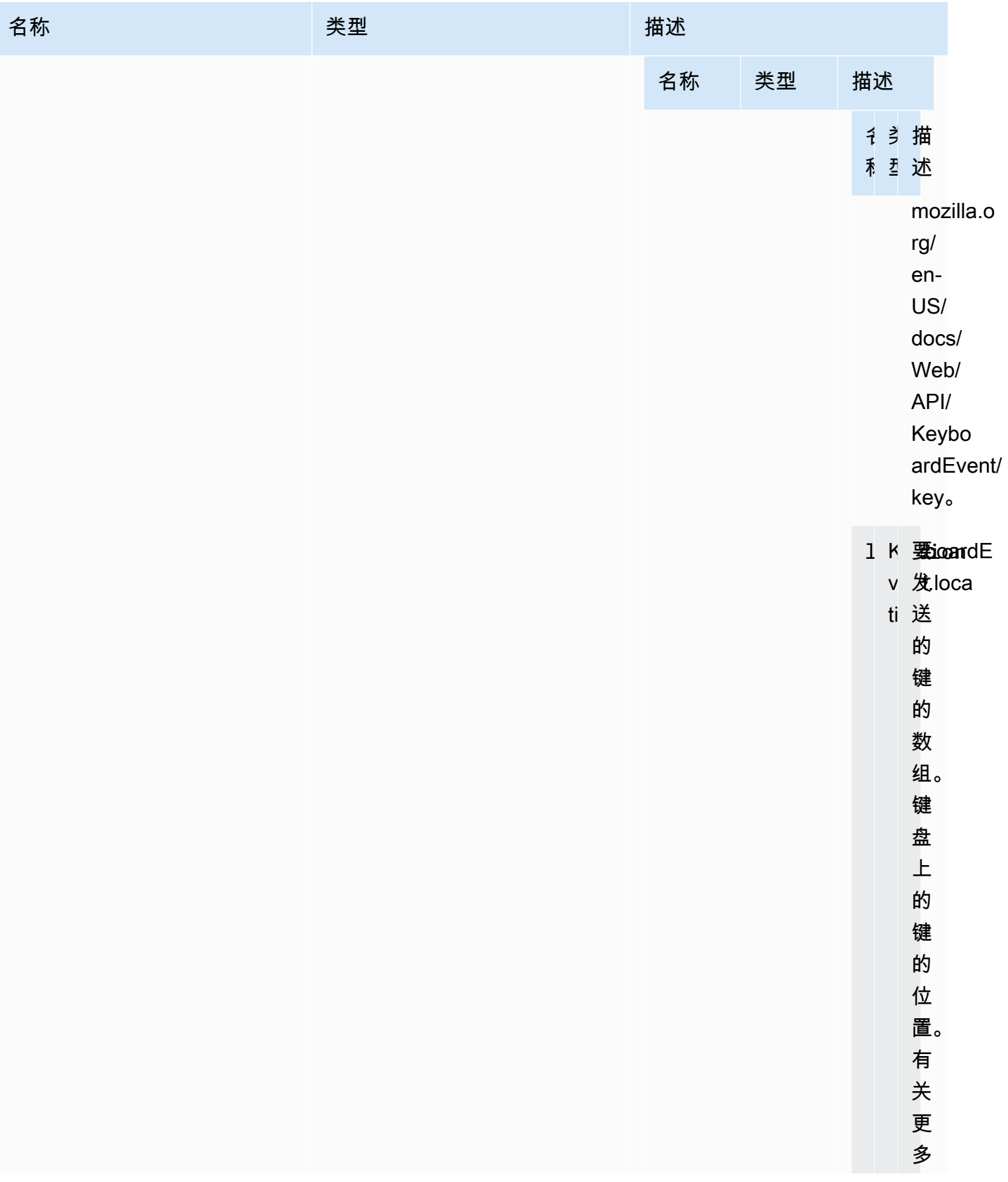
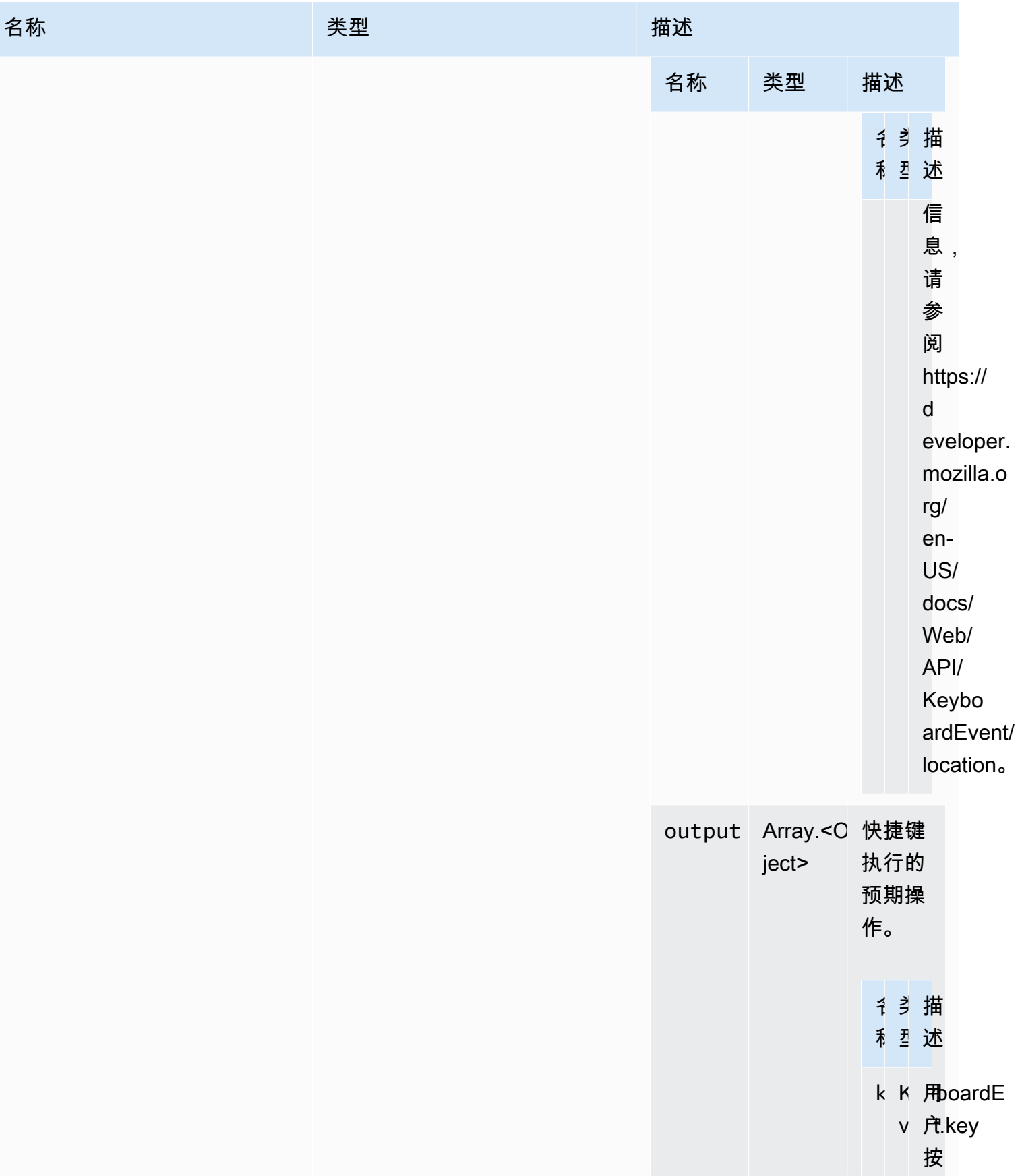

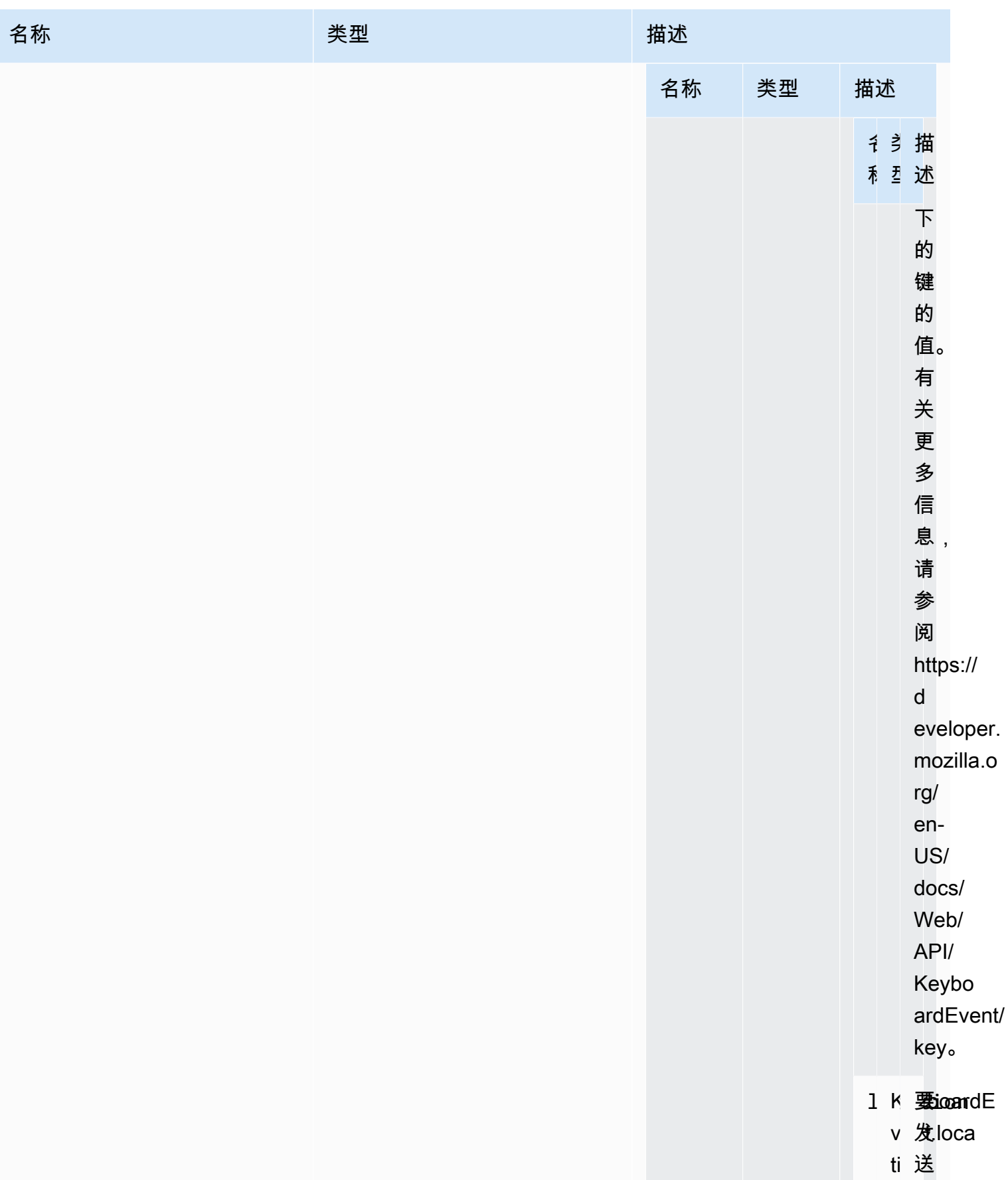

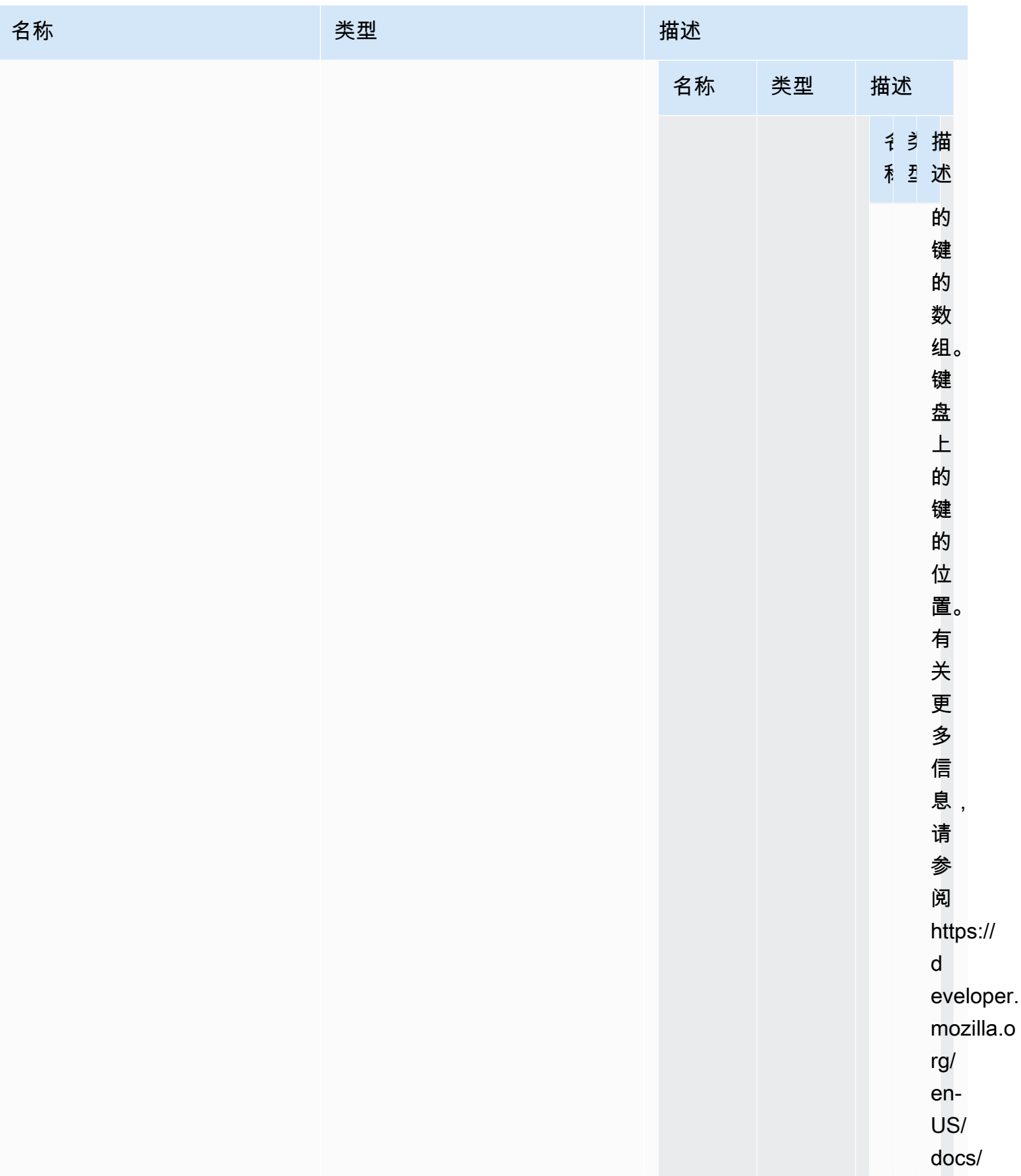

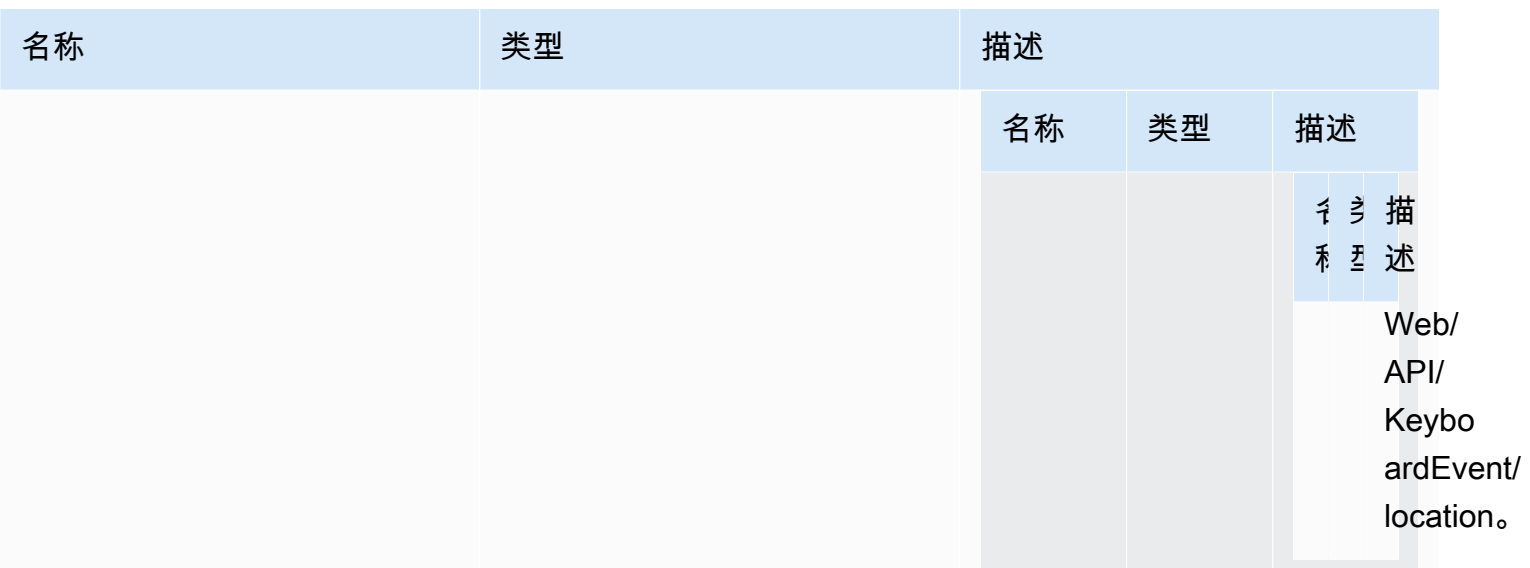

返回值:

类型

void

requestDisplayConfig(highColorAccuracy) → {Promise|Promise.<{code: [DisplayConfigErrorCode,](#page-44-0) message: string}>}

从 NICE DCV 服务器中请求更新的显示配置。自 NICE DCV Web Client SDK 1.1.0 和 NICE DCV Server 2022.0 起提供。

参数:

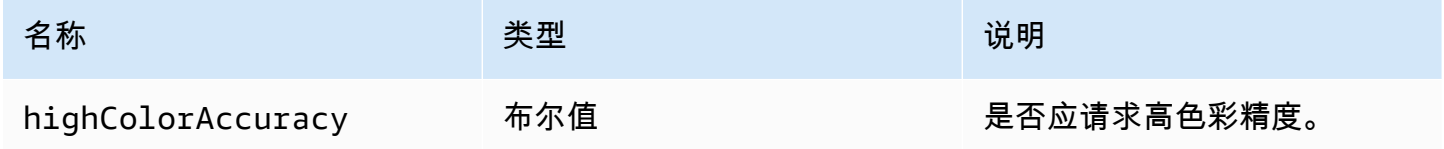

返回值:

Promise。如果被拒绝,Promise 返回一个错误对象。

类型

Promise | Promise.<{code: [DisplayConfigErrorCode](#page-44-0), message: string}>

requestDisplayLayout(layout) → {Promise|Promise.<{code: [ResolutionErrorCode](#page-55-0), message: string}>}

为连接请求更新的显示布局。

参数:

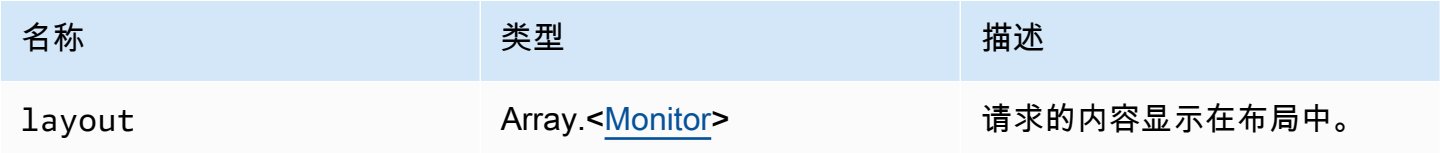

返回值:

Promise。如果被拒绝,我们将收到一个错误对象。

类型

Promise | Promise.<{code: [ResolutionErrorCode,](#page-55-0) message: string}>

requestResolution(width, height) → {Promise|Promise.<{code: [ResolutionErrorCode,](#page-55-0) message: string}>}

从 NICE DCV 服务器中请求更新的显示分辨率。

参数:

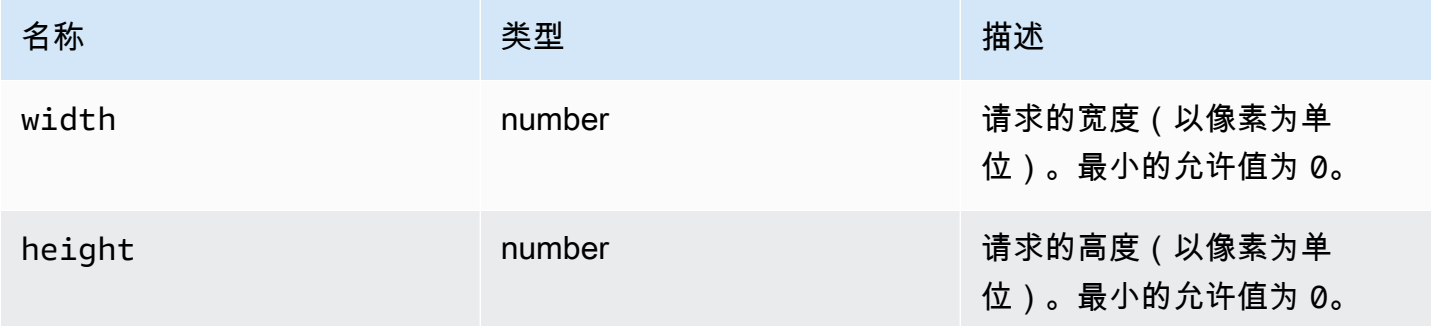

返回值:

Promise。如果被拒绝,Promise 返回一个错误对象。

#### 类型

Promise | Promise.<{code: [ResolutionErrorCode,](#page-55-0) message: string}>

### sendKeyboardEvent(event) → {boolean}

发送键盘快捷键事件。有关键盘事件的更多信息,请参阅 [https://developer.mozilla.org/en-US/docs/](https://developer.mozilla.org/en-US/docs/Web/API/KeyboardEvent)  [Web/API/KeyboardEvent。](https://developer.mozilla.org/en-US/docs/Web/API/KeyboardEvent)有效的键盘事件包括:keydown、keypress 和 keyup。有关这些事件的 更多信息,请参阅<https://developer.mozilla.org/en-US/docs/Web/API/KeyboardEvent#events>。

#### 参数:

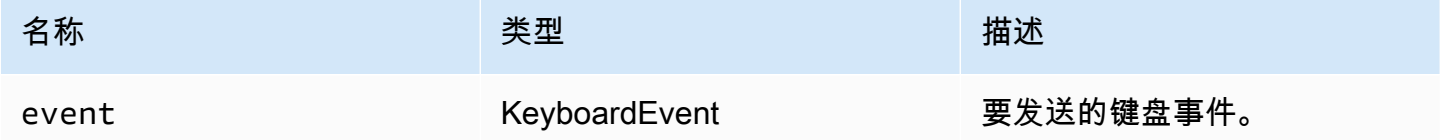

#### 返回值:

如果事件无效,该函数返回 false。如果事件有效,该函数返回 true。

#### 类型

布尔值

sendKeyboardShortcut(shortcut) → {void}

发送键盘快捷键。可以使用该函数发送完整 keydown 或 keyup 序列。例如,在发送 Ctrl + Alt + Del 时,将发送所有按键的 keydown 事件,然后发送 keyup 事件。即使您希望发送单个键,也可以使用 该函数。

参数:

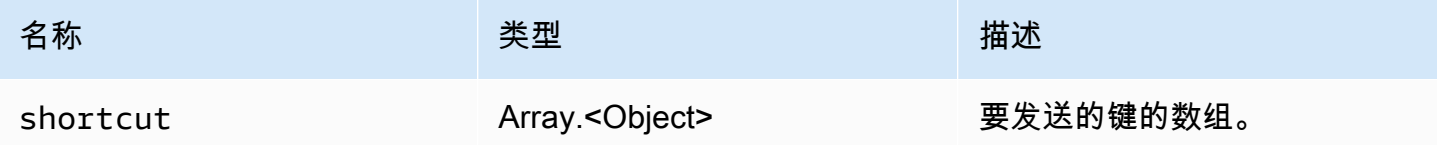

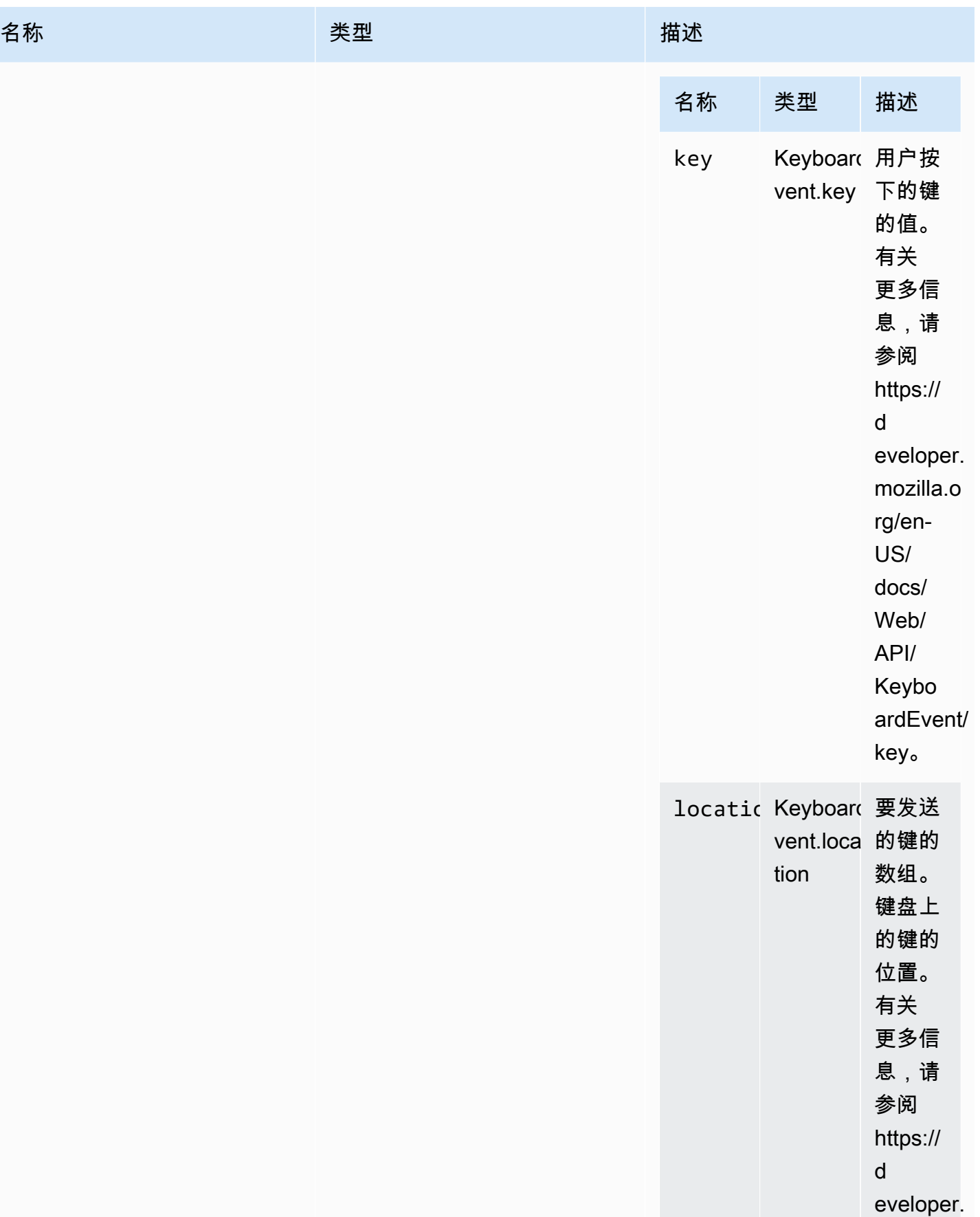

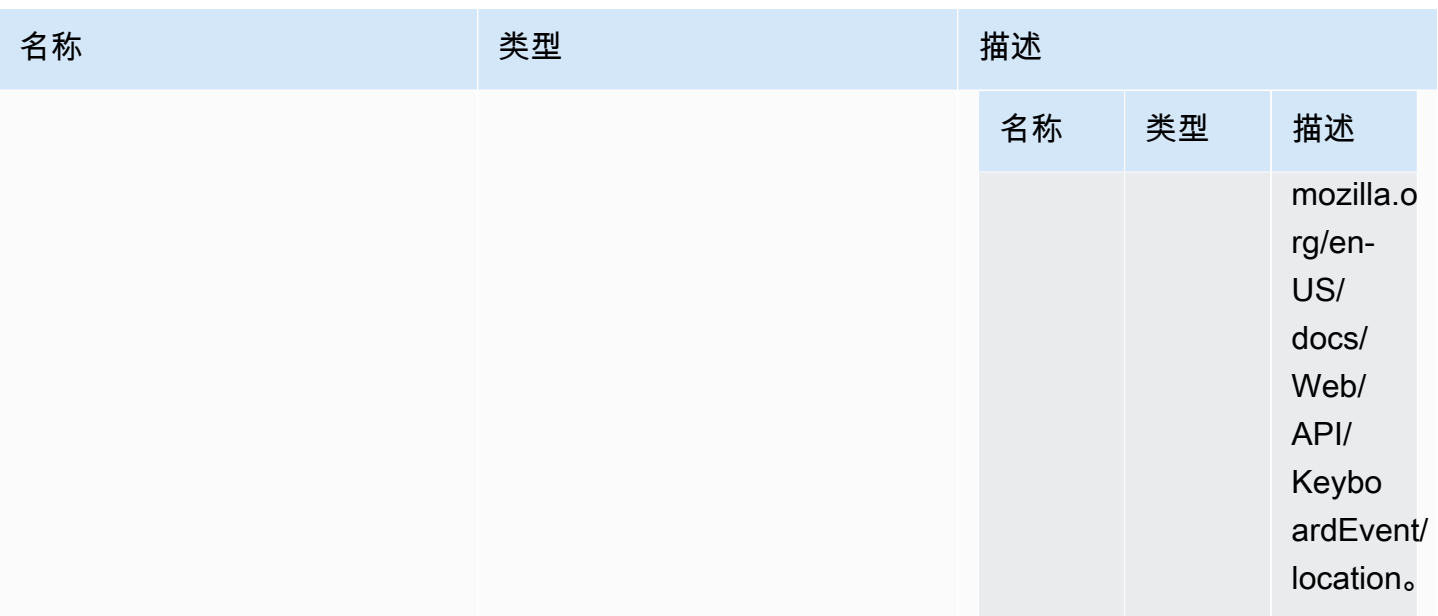

返回值:

类型

void

# setDisplayQuality(min, maxopt) → {void}

设置用于连接的图像质量。有效范围是 0 到 100, 其中 1 为最低图像质量, 100 为最高图像质量。指 定 0 将保留当前值。

### 参数:

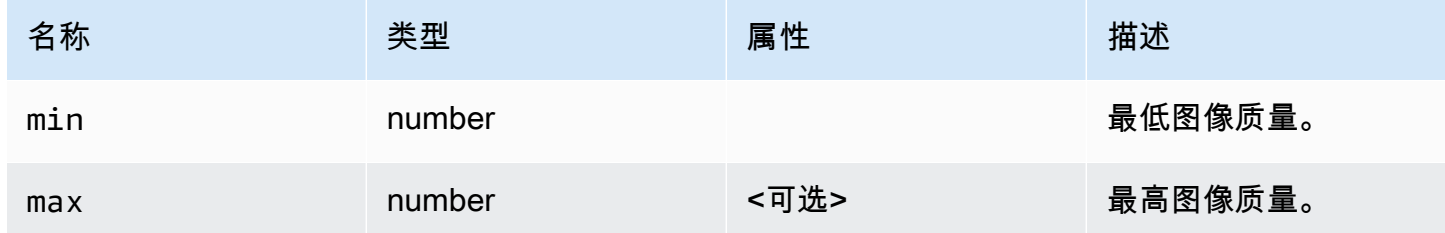

返回值:

类型

void

setDisplayScale(scaleRatio, displayId) → {Promise|Promise.<{code:

[ResolutionErrorCode,](#page-55-0) message: string}>} (DEPRECATED)

自版本 1.3.0 起已弃用。无需再设置显示比例。将在内部自动管理鼠标坐标。

通知 NICE DCV 在客户端缩放了显示比例。可以使用该函数通知服务器,需要缩放鼠标事件以与客户 端的显示比率匹配。

### 参数:

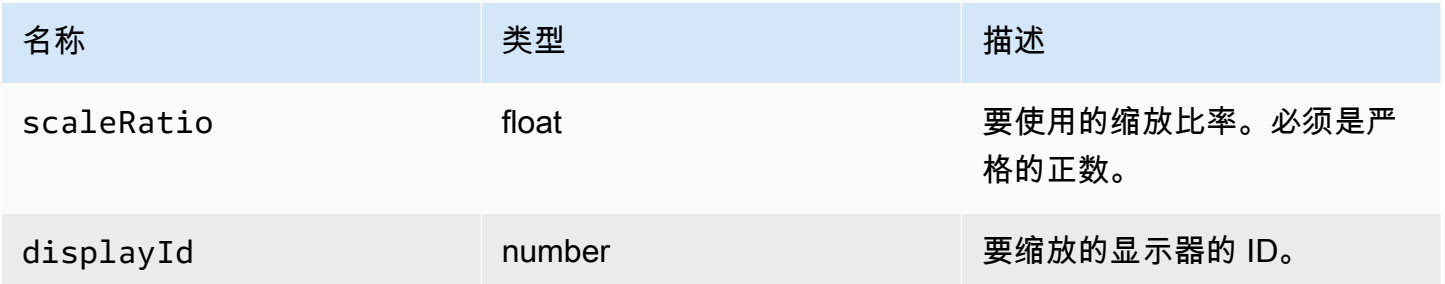

### 返回值:

```
Promise。如果被拒绝,Promise 返回一个错误对象。
```
#### 类型

Promise | Promise.<{code: [ResolutionErrorCode,](#page-55-0) message: string}>

```
setKeyboardQuirks(quirks) → {void}
```
设置客户端计算机的键盘特性。

### 参数:

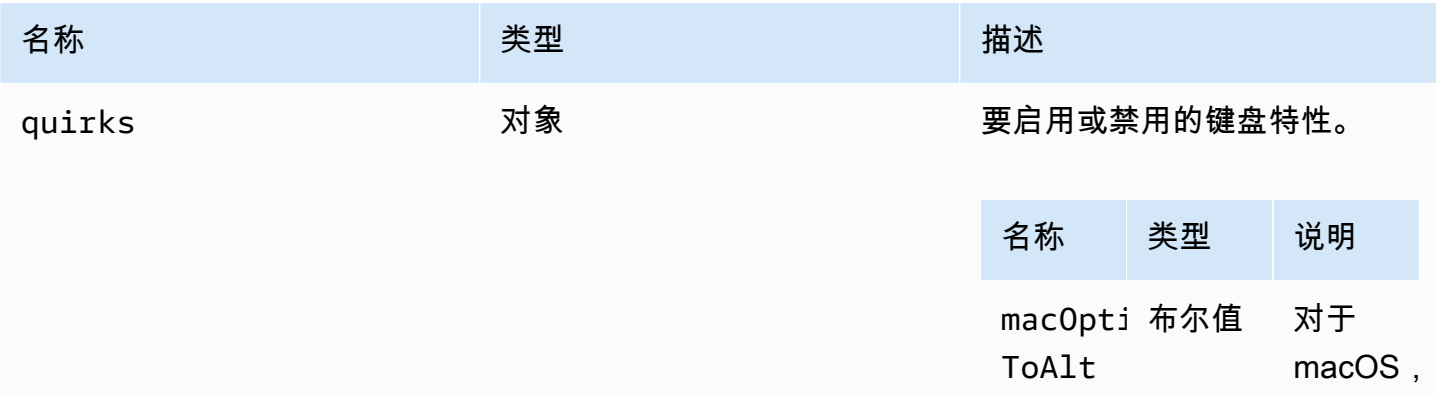

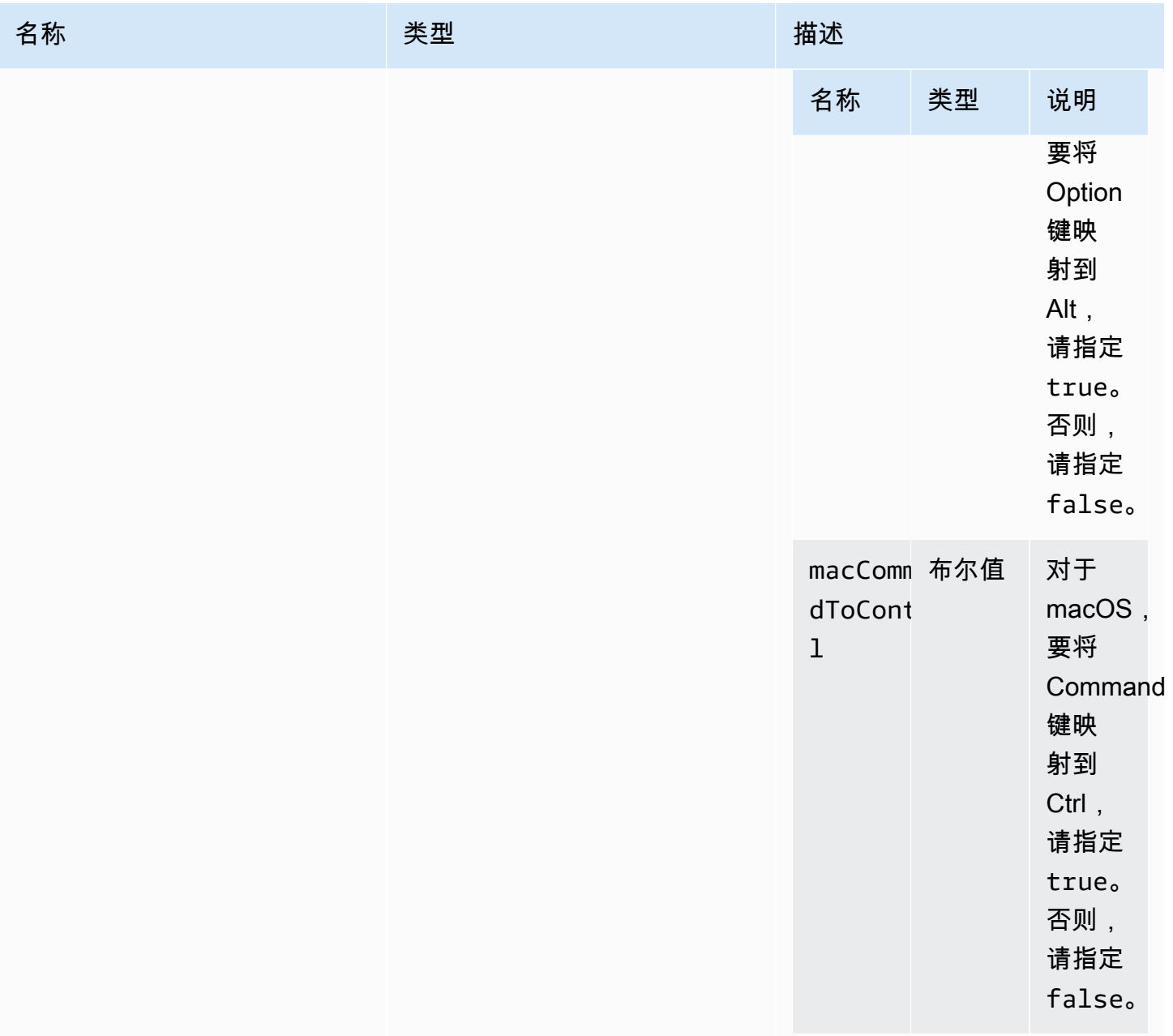

返回值:

类型

void

setMaxDisplayResolution(maxWidth, maxHeight) → {void}

设置用于连接的最大显示分辨率。

#### 参数:

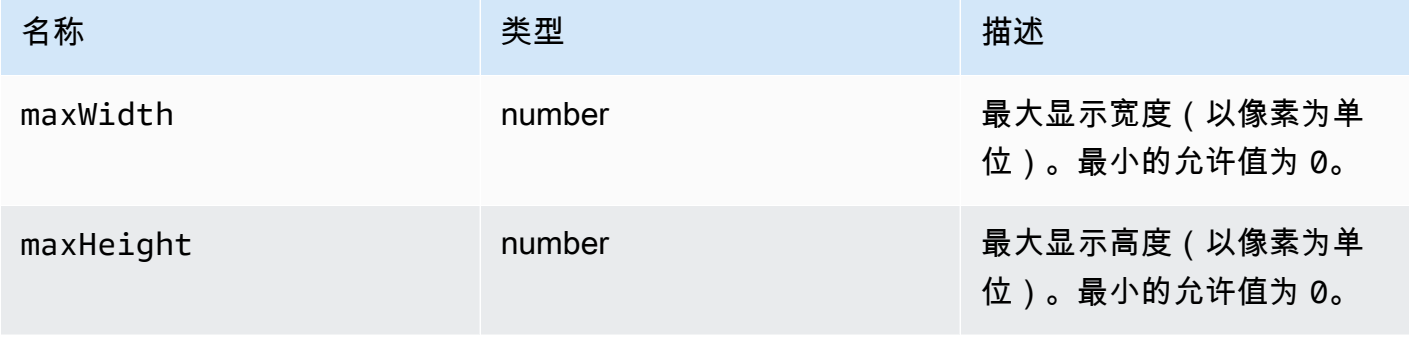

### 返回值:

### 类型

void

setMicrophone(enable) → {Promise|Promise.<{code: [AudioErrorCode,](#page-29-0) message: string}>}

启用或禁用麦克风。

参数:

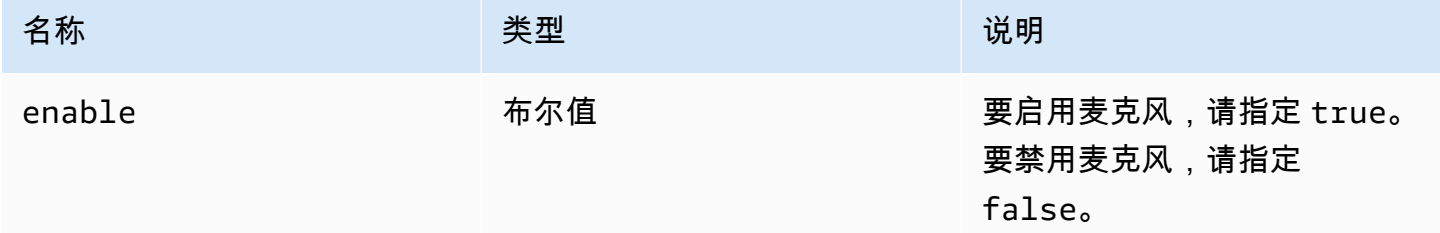

返回值:

Promise。如果被拒绝,Promise 返回一个错误对象。

类型

Promise | Promise.<{code: [AudioErrorCode,](#page-29-0) message: string}>

### setMinDisplayResolution(minWidth, minHeight) → {void}

设置用于连接的最小显示分辨率。某些应用程序可能需要使用最低显示分辨率。如果所需的最小分辨率 大于客户端支持的最大分辨率,则使用调整大小策略。请谨慎使用该函数。调整大小策略可能会导致鼠 标和触摸输入系统的精度下降。

参数:

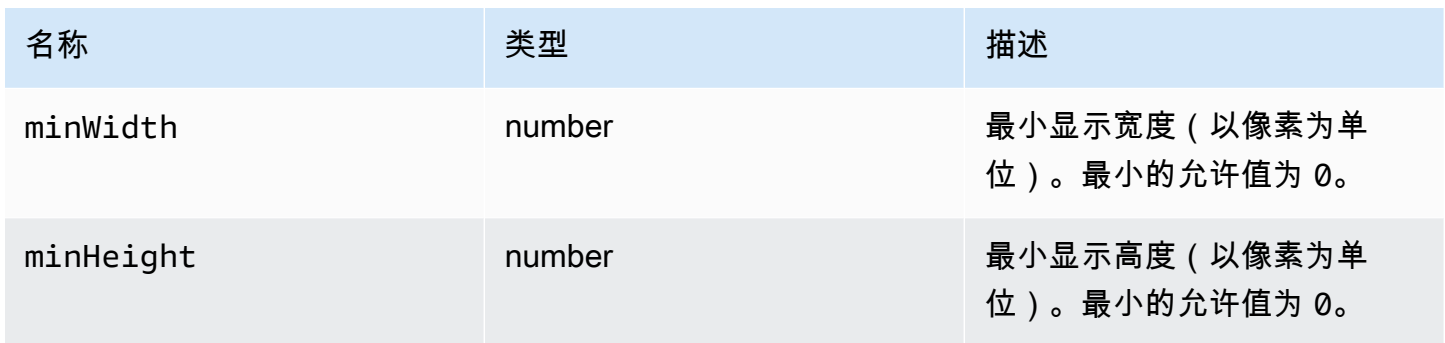

#### 返回值:

类型

void

setUploadBandwidth(value) → {number}

设置用于将文件上传到 NICE DCV 服务器的最大带宽。

参数:

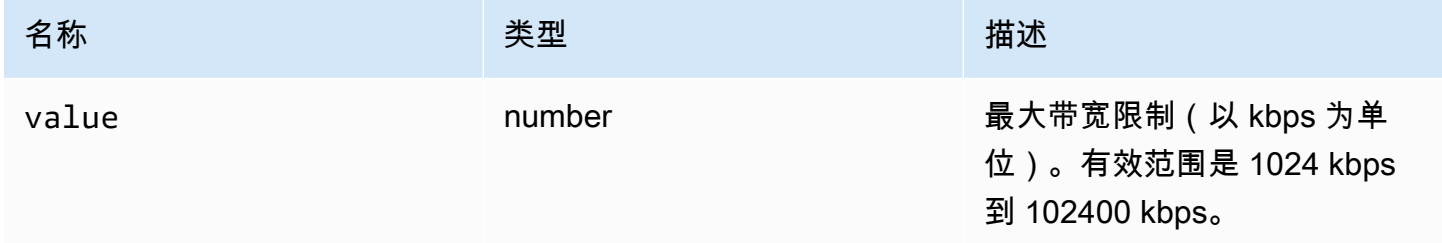

#### 返回值:

- 设置的带宽限制。如果在服务器上禁用了文件存储功能,则为 null。

### 类型

number

```
setVolume(volume) → {void}
```
设置用于音频的音量。有效范围是 0 到 100,其中 0 为最低音量,100 为最高音量。

参数:

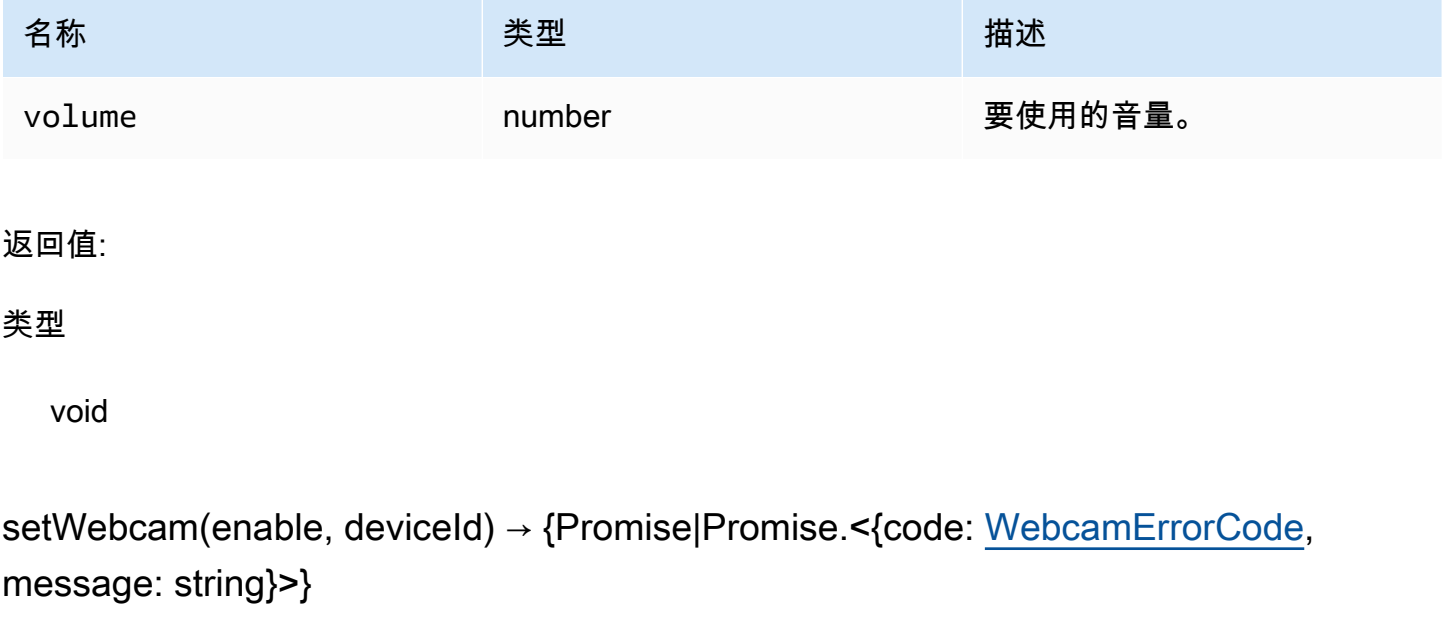

启用或禁用网络摄像头。

参数:

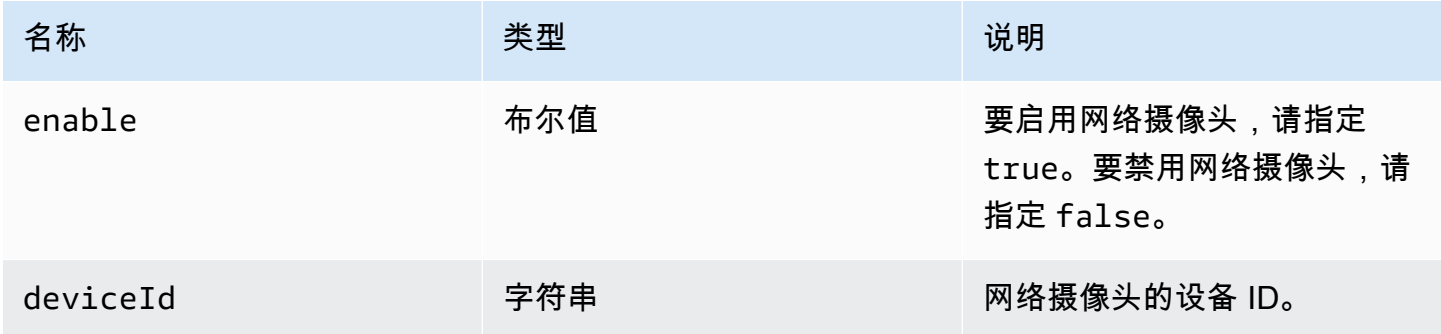

#### 返回值:

Promise,如果成功,将解析为连接/断开连接的网络摄像头的 deviceId。如果被拒绝,Promise 返回一 个错误对象。

#### 类型

Promise | Promise.<{code: [WebcamErrorCode](#page-60-0), message: string}>

syncClipboards() → {boolean}

将本地客户端剪贴板与远程 NICE DCV 服务器剪贴板同步。浏览器必须支持自动复制。

返回值:

如果剪贴板已同步,该函数返回 true。如果剪贴板尚未同步,或者浏览器不支持自动复制,该函数返 回 false。

#### 类型

布尔值

# Authentication 类

必须调用 dcv 模块的 [authenticate](#page-20-0) 方法,以使用 Authentication 类获取身份验证令牌。有关说明如 何使用该类的示例,请参阅[入门](#page-8-0)一节。

公开

• [方法](#page-20-1)

# 方法

List

- retry()  $\rightarrow$  {void}
- [sendCredentials\(credentials\) → {void}](#page-86-1)

## <span id="page-86-0"></span> $retry() \rightarrow \{void\}$

### 重试身份验证过程。

#### 返回值:

#### 类型

void

### <span id="page-86-1"></span>sendCredentials(credentials) → {void}

将客户端提供的身份验证凭证发送到 NICE DCV 服务器。

参数:

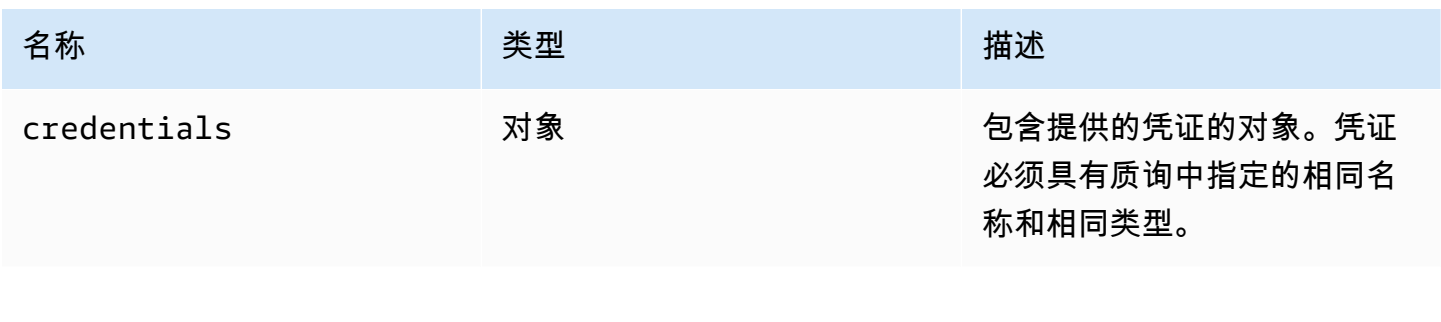

#### 返回值:

#### 类型

void

# Resource 类

Resource 类可以获取或丢弃刚刚打印或下载的相应文件。在执行这些操作时,将分别调用相应的观察 者函数 [filePrinted](#page-46-0) 和 [fileDownload](#page-45-0) 并将资源对象作为唯一参数。可以接受或拒绝此类资源,以 便获取或丢弃它们引用的文件。

公开

### • [方法](#page-20-1)

# 方法

### List

- [accept\(urlParameters\) → {void}](#page-87-0)
- decline $() \rightarrow \{void\}$

# <span id="page-87-0"></span>accept(urlParameters) → {void}

在本地下载资源。

### 参数:

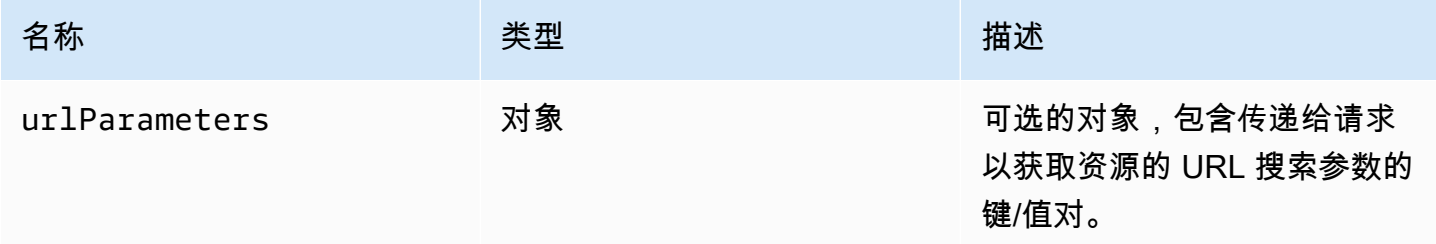

### 返回值:

### 类型

void

<span id="page-87-1"></span> $decline() \rightarrow \{void\}$ 

丢弃资源。

返回值:

类型

void

# NICE DCV Web UI SDK

JavaScript React 组件库,当前导出单个名为 DCVViewer 的 React 组件,该组件连接到 NICE DCV 服务器并渲染工具栏以与远程流交互。

# <span id="page-88-0"></span>组件

### List

• [DCVViewer](#page-88-1)

### <span id="page-88-1"></span>DCVViewer

React 组件,渲染工具栏及其所有可用于与远程流交互的功能。

### 属性:

### List

- [dcv](#page-88-2)
- [uiConfig](#page-93-0)

### <span id="page-88-2"></span>dcv

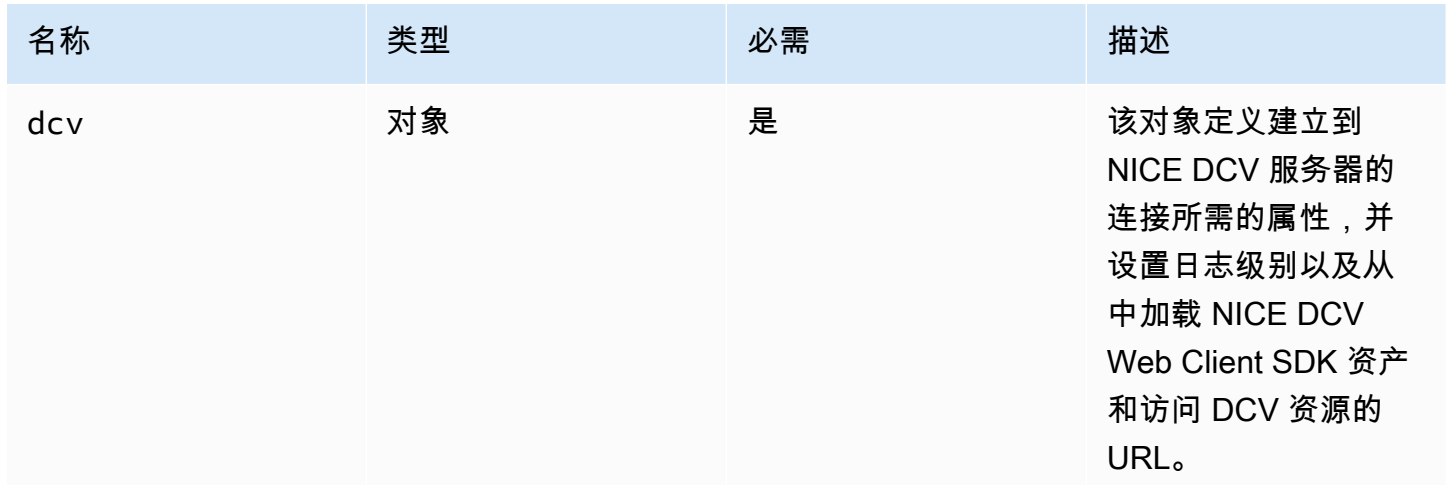

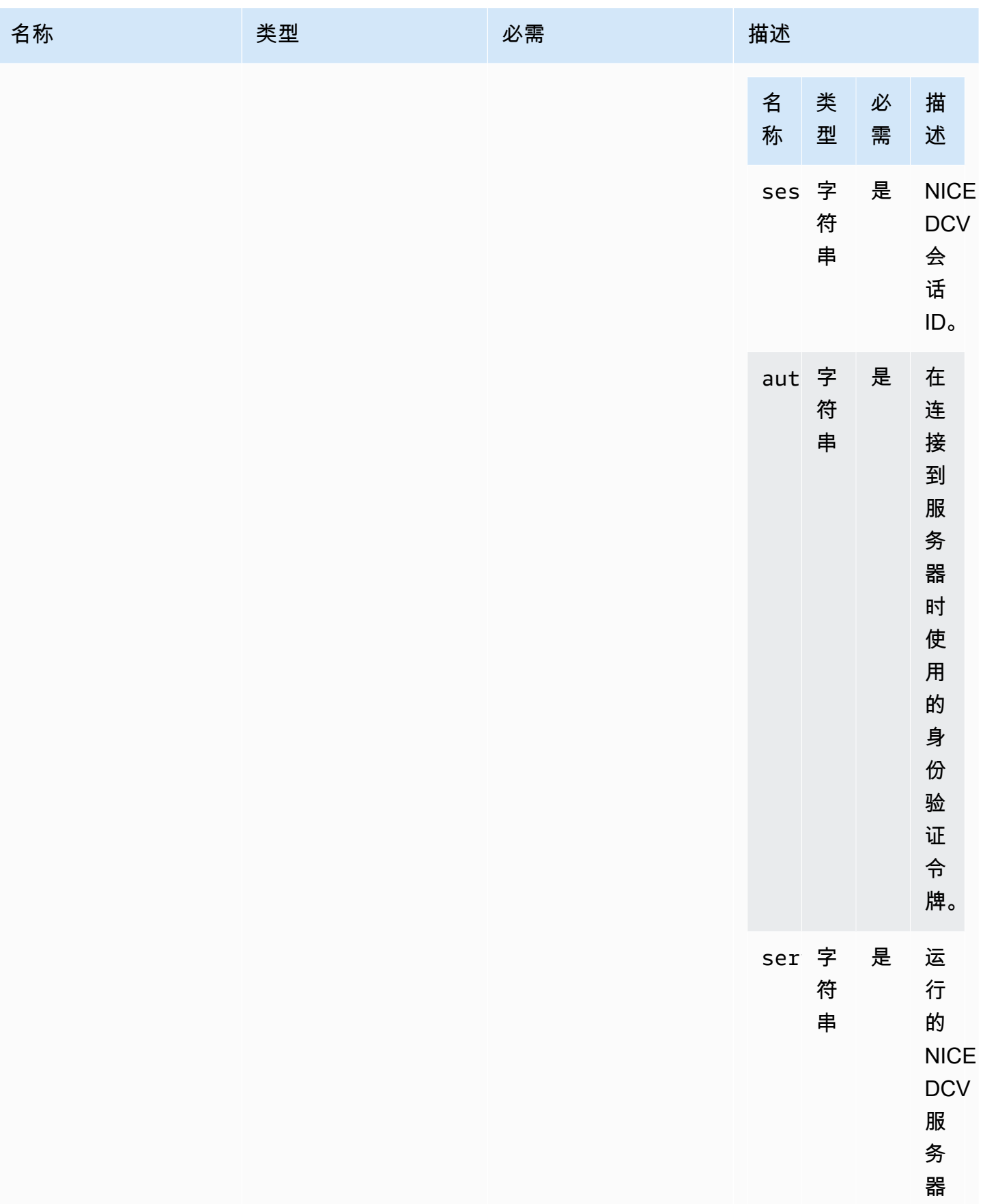

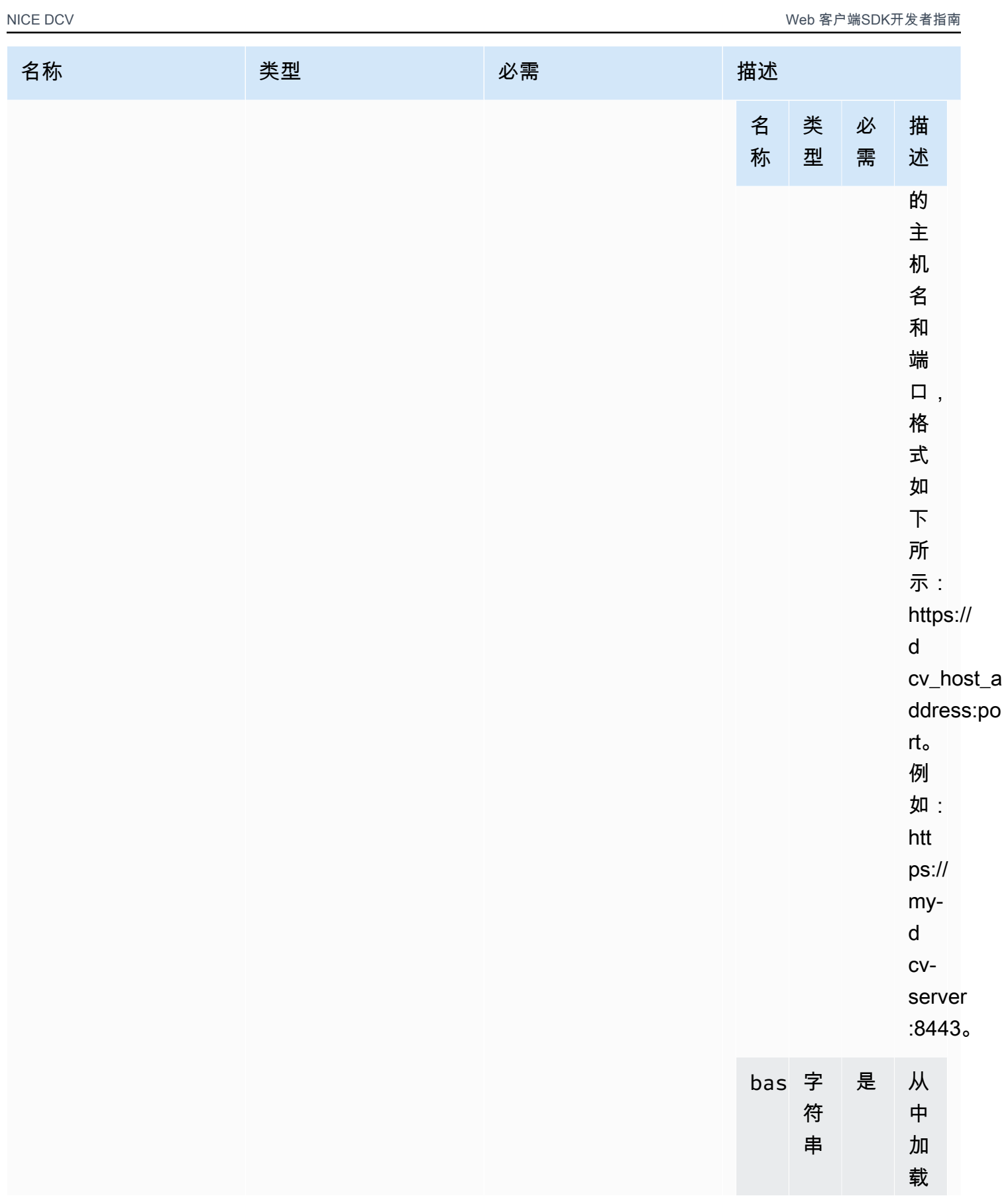

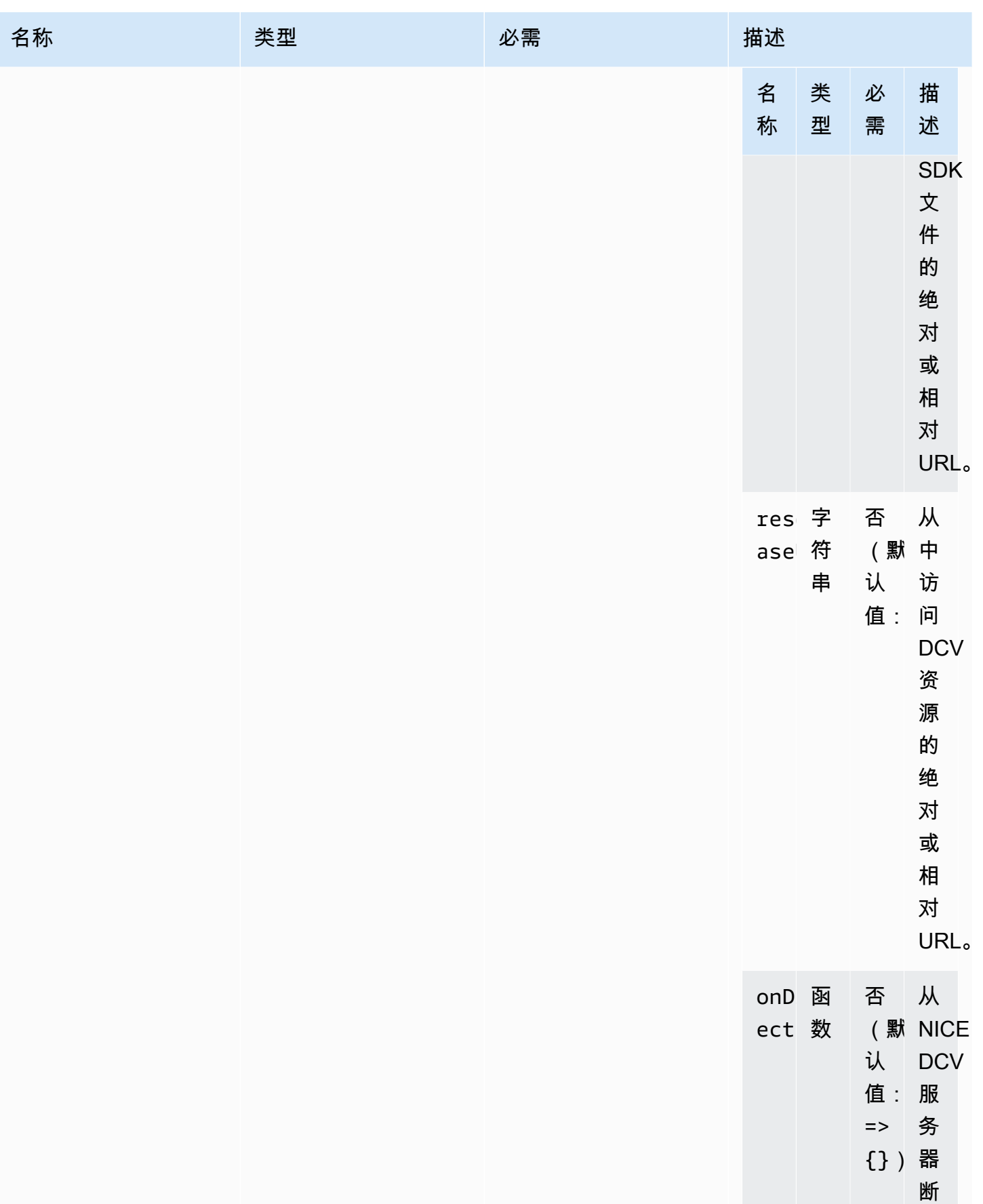

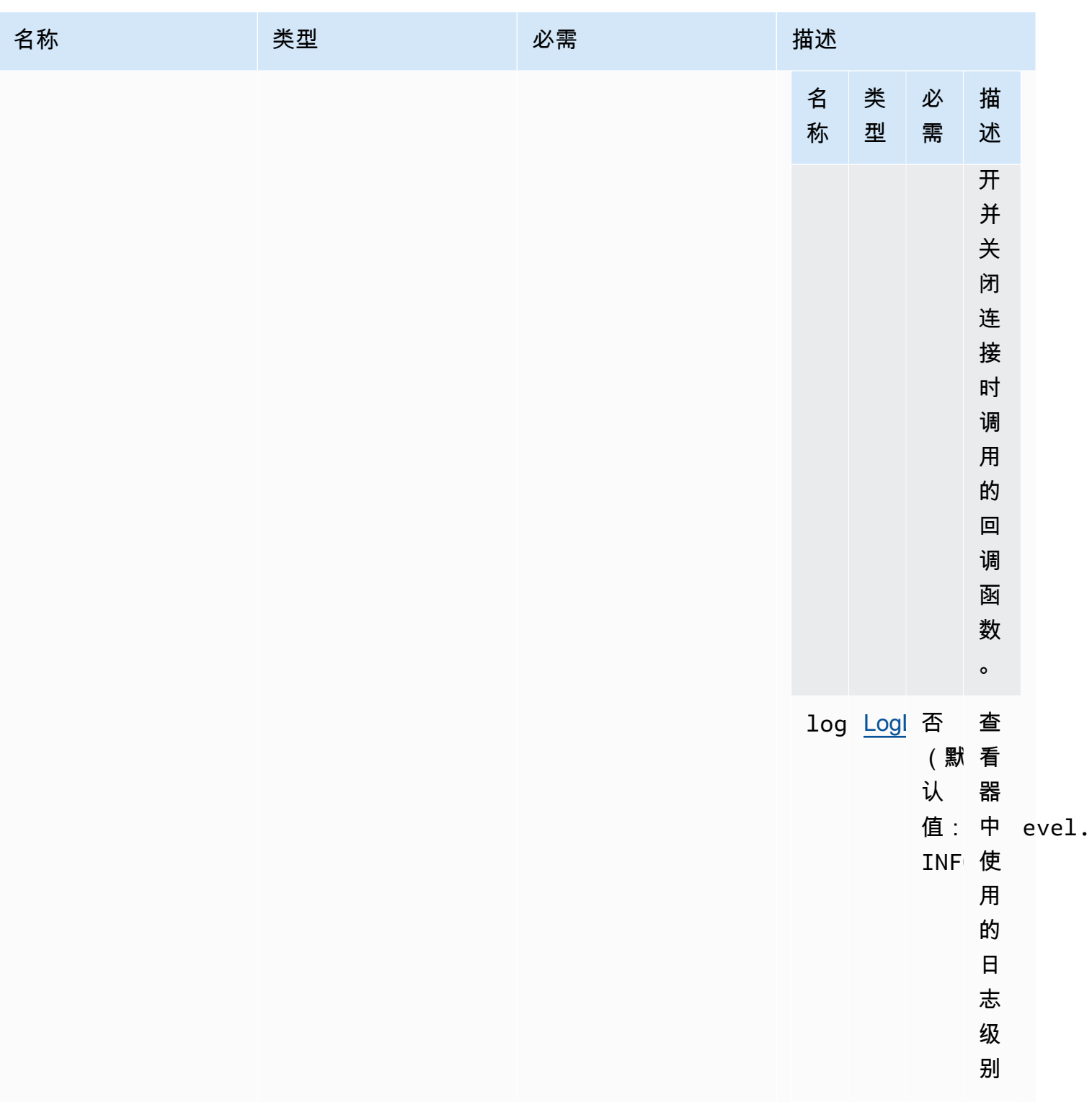

### <span id="page-93-0"></span>uiConfig

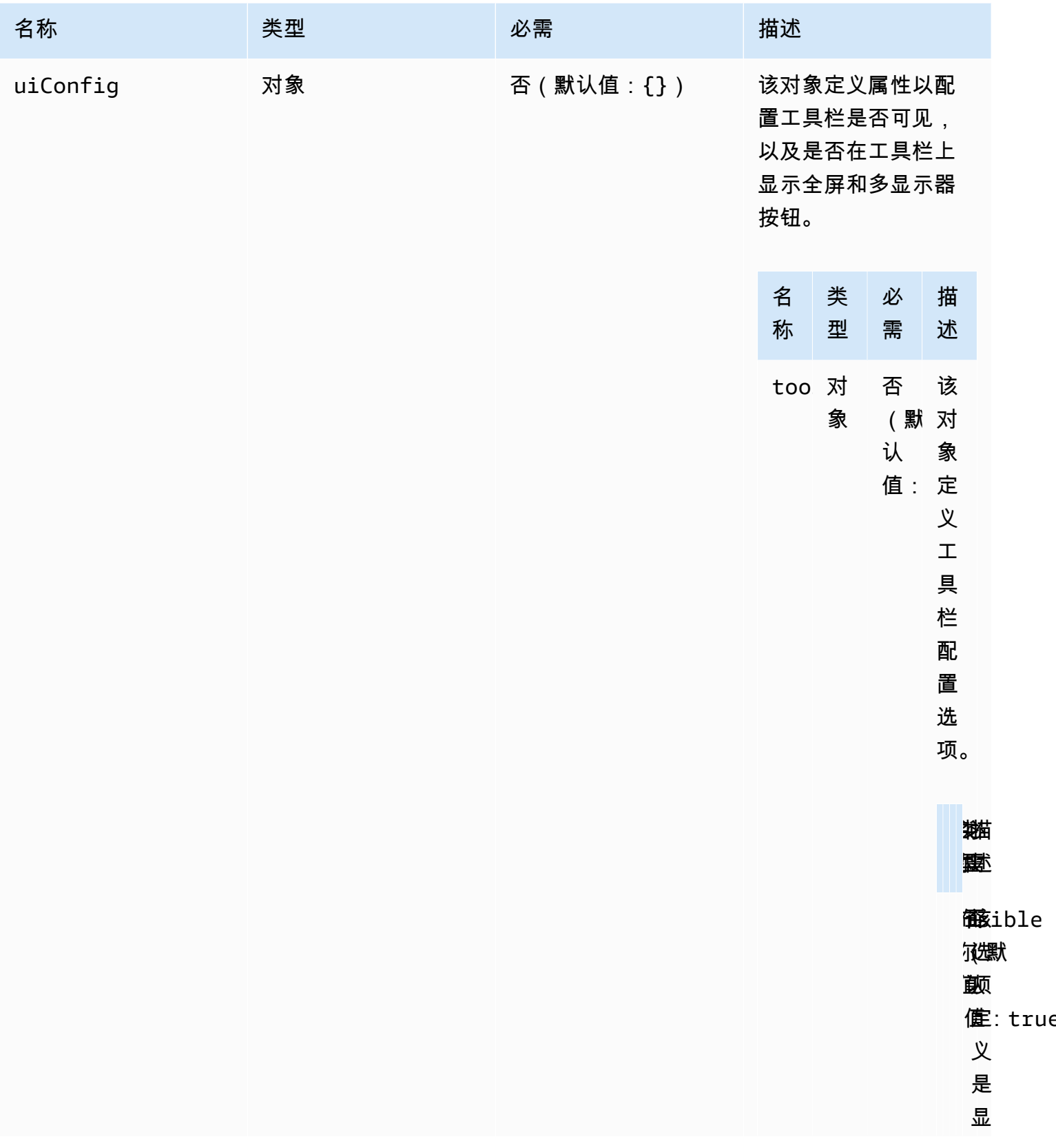

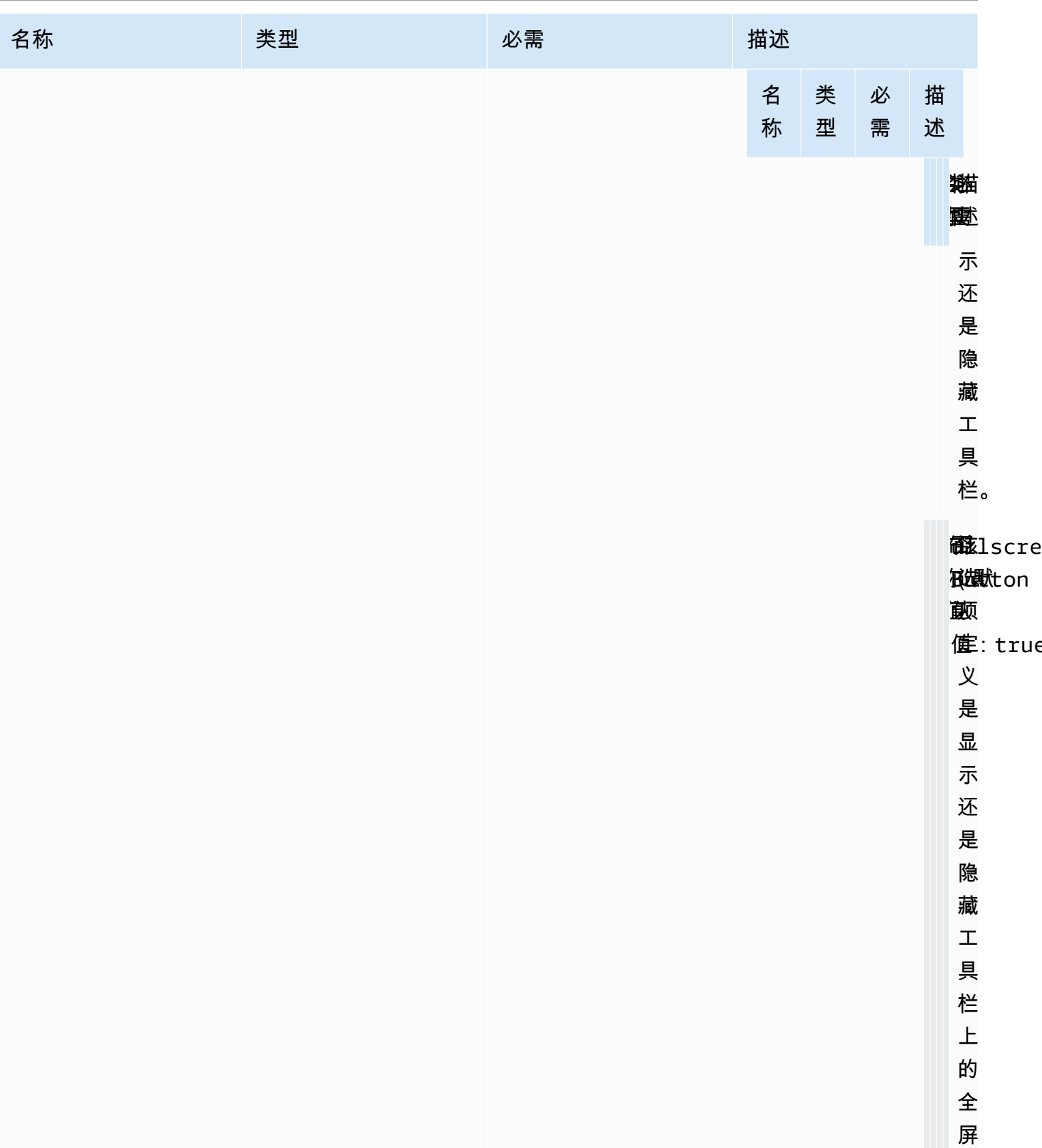

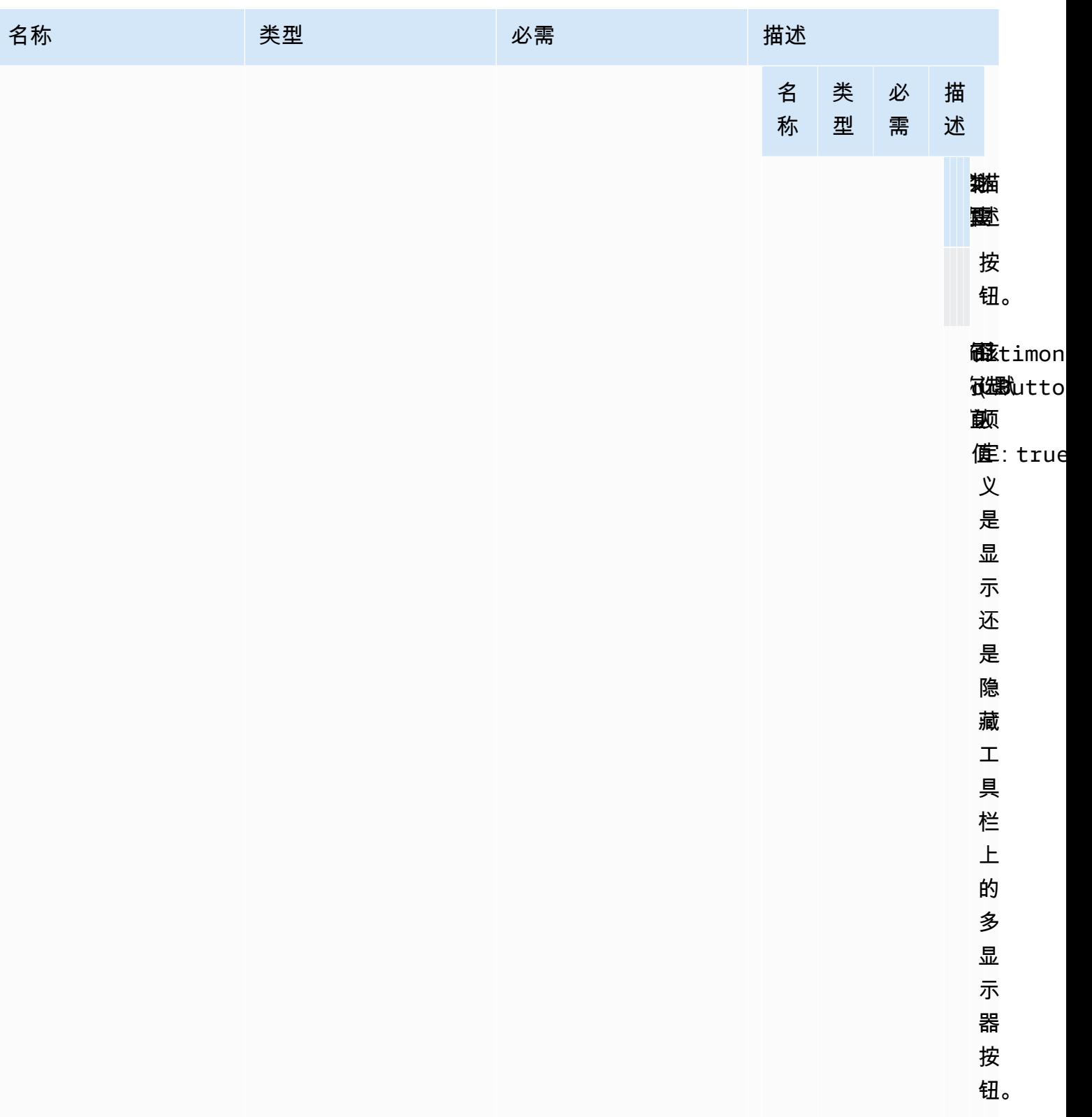

# NICE DCV Web Client SDK 发行说明和文档历史记录

该页面提供 NICE DCV Web Client SDK 发行说明和文档历史记录。

### 主题

- [NICE DCV Web Client SDK 发行说明](#page-96-0)
- [文档历史记录](#page-105-0)

# <span id="page-96-0"></span>NICE DCV Web Client SDK 发行说明

本节按发行日期提供 NICE DCV Web Client SDK 发行说明。

### 主题

- [1.5.6 2023 年 11 月 9 日](#page-97-0)
- [1.4.4 2023 年 6 月 29 日](#page-97-1)
- [1.4.0 2023 年 3 月 28 日](#page-98-0)
- [1.3.1 2022 年 12 月 9 日](#page-99-0)
- [1.3.0 2022 年 11 月 11 日](#page-99-1)
- [1.2.1 2022 年 7 月 21 日](#page-100-0)
- [1.2.0 2022 年 6 月 29 日](#page-100-1)
- [1.1.3 2022 年 5 月 23 日](#page-101-0)
- [1.1.2 2022 年 5 月 19 日](#page-101-1)
- [1.1.1 2022 年 3 月 23 日](#page-102-0)
- [1.1.0 2022 年 2 月 23 日](#page-102-1)
- [1.0.4 2021 年 12 月 20 日](#page-103-0)
- [1.0.3 2021 年 9 月 1 日](#page-103-1)
- [1.0.2 2021 年 7 月 30 日](#page-104-0)
- [1.0.1 2021 年 5 月 31 日](#page-104-1)
- [1.0.0 2021 年 3 月 24 日](#page-104-2)

# <span id="page-97-0"></span>1.5.6 - 2023 年 11 月 9 日

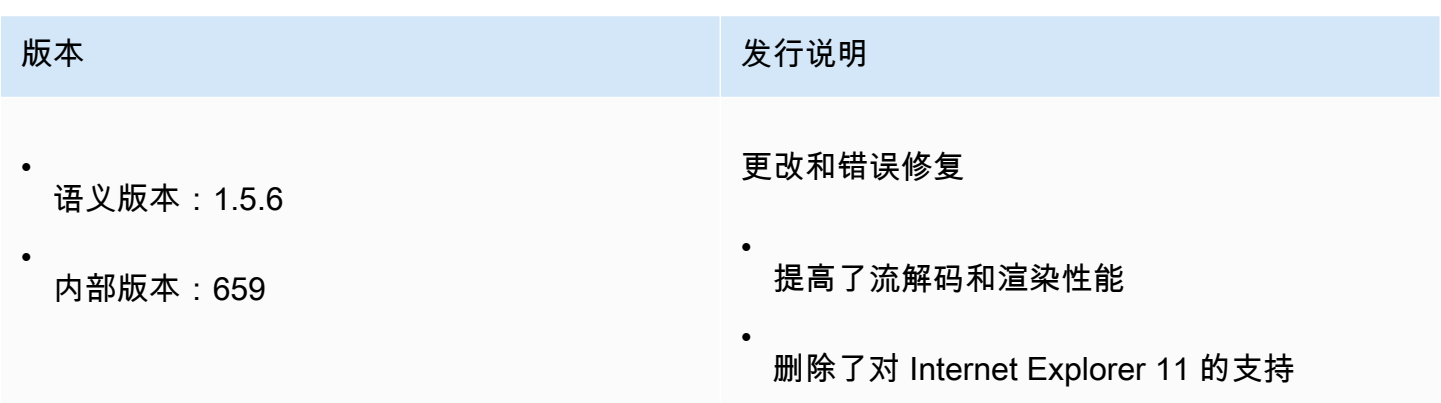

# <span id="page-97-1"></span>1.4.4 - 2023 年 6 月 29 日

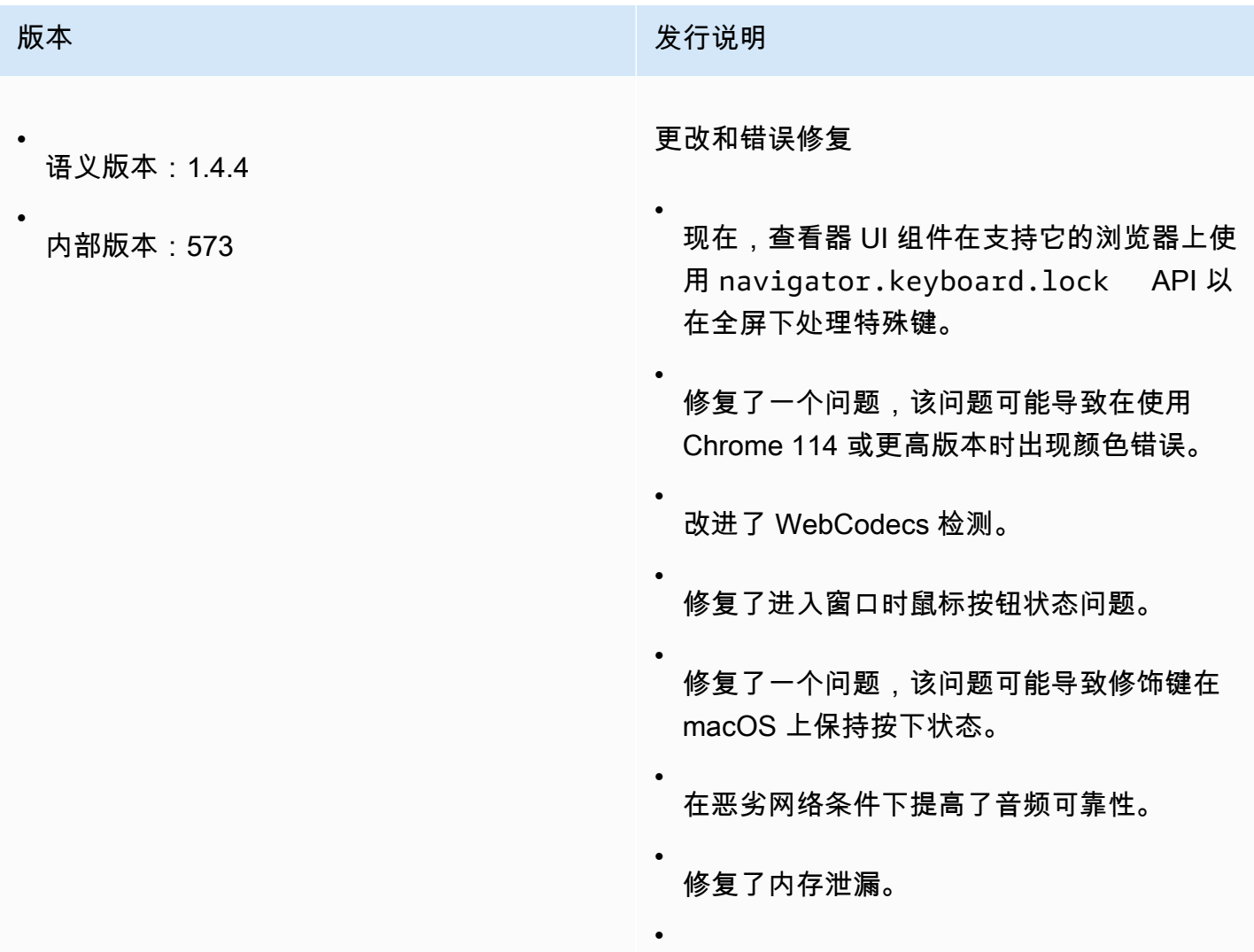

版本 我们的人的人,我们的人们就会在这里的人们的人们的人们的人们的人们

改进了日志以包括时间和级别。

# <span id="page-98-0"></span>1.4.0 - 2023 年 3 月 28 日

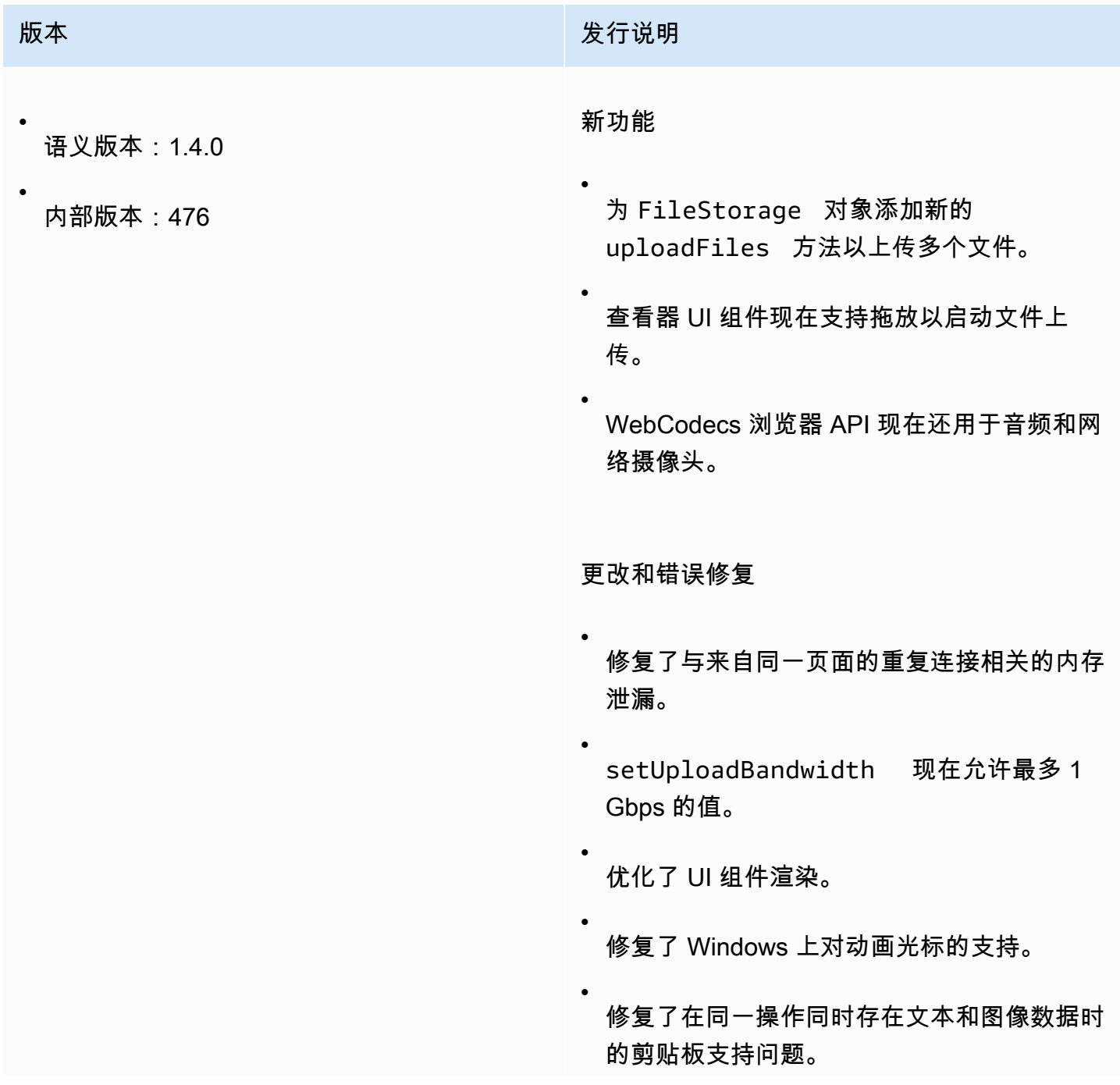

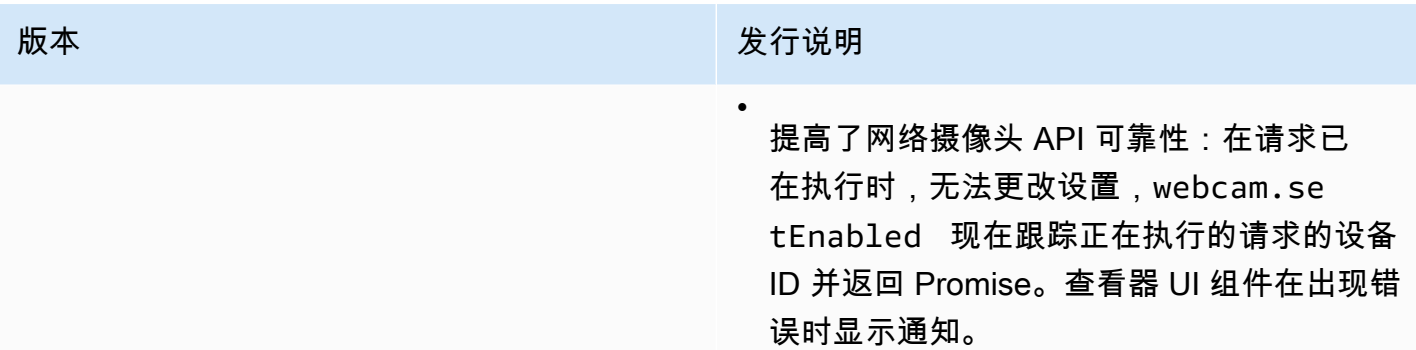

# <span id="page-99-0"></span>1.3.1 - 2022 年 12 月 9 日

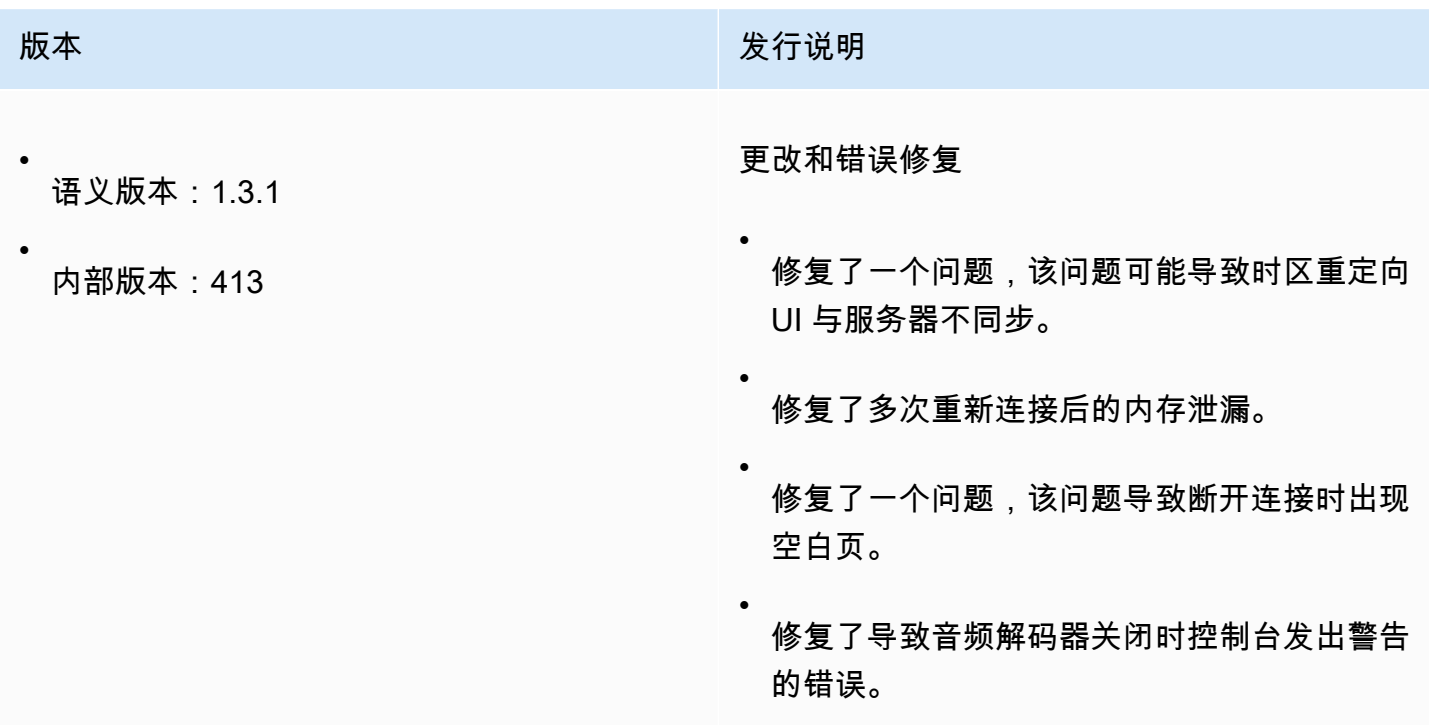

# <span id="page-99-1"></span>1.3.0 - 2022 年 11 月 11 日

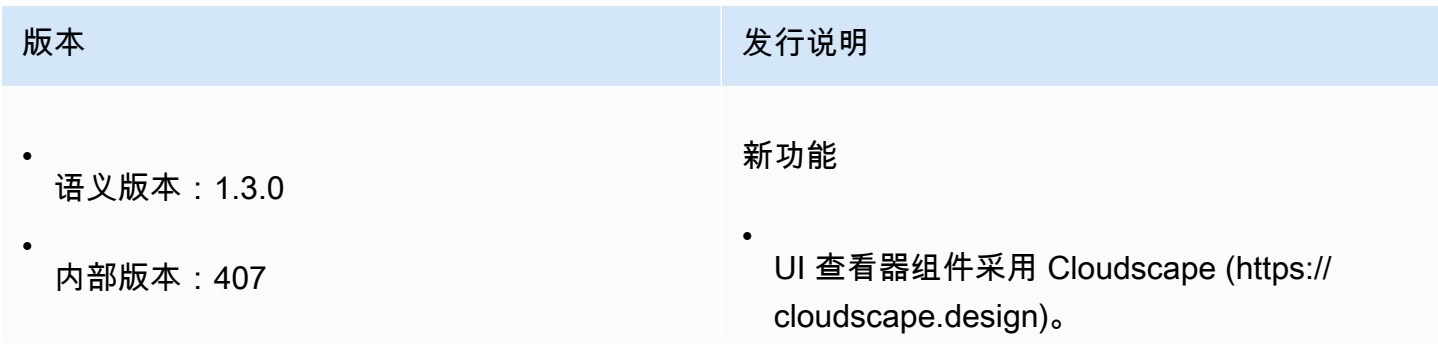

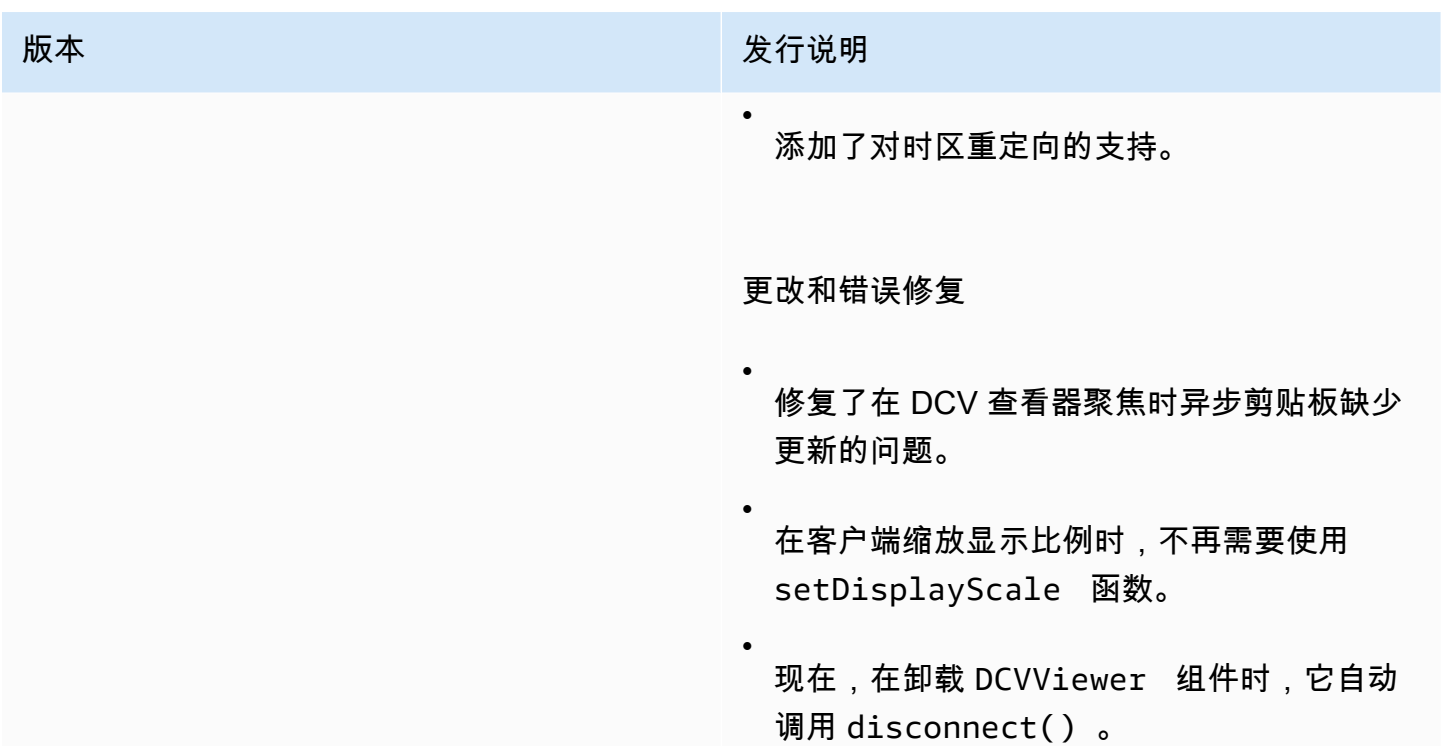

# <span id="page-100-0"></span>1.2.1 - 2022 年 7 月 21 日

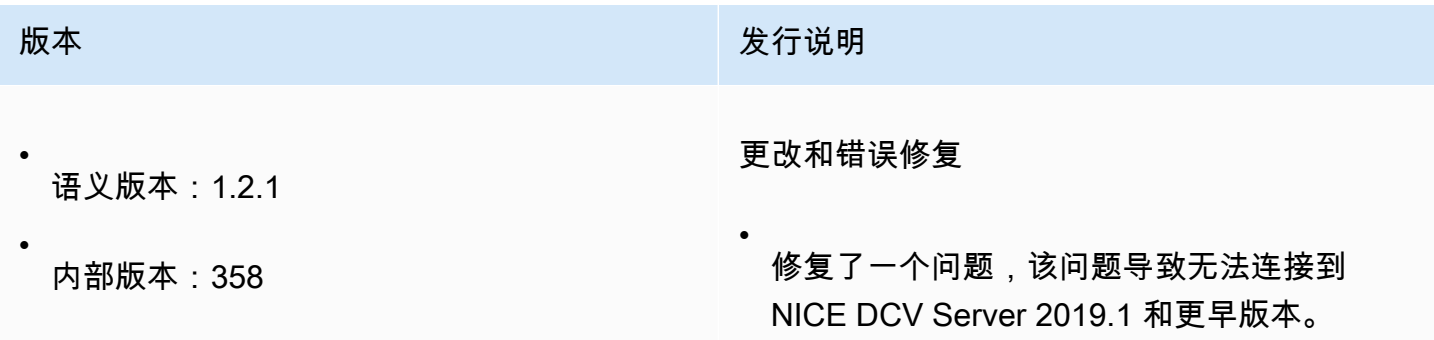

# <span id="page-100-1"></span>1.2.0 - 2022 年 6 月 29 日

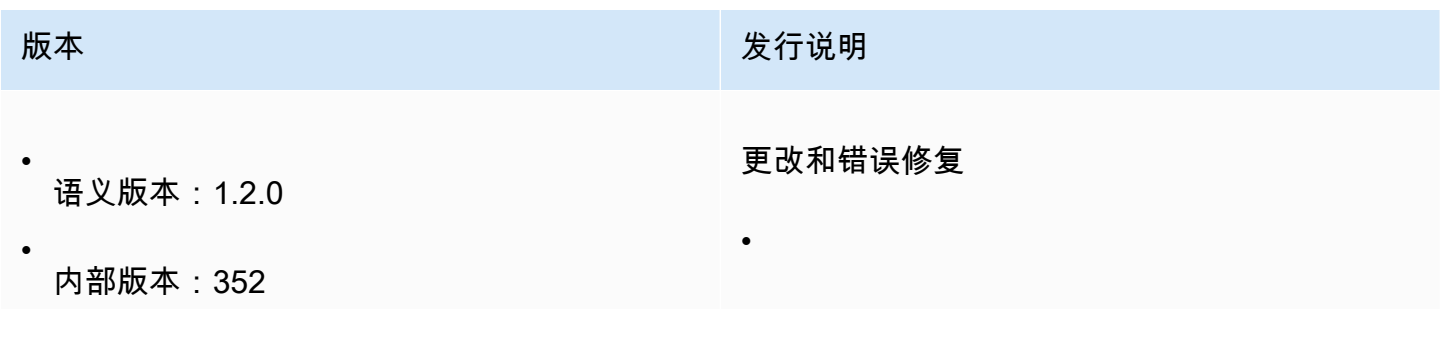

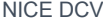

版本 2008年 10月20日 10月20日 10月20日 10月20日 10月20日 10月20日 10月20日 10月20日 10月20日 10月20日 10月20日 10月20日 10月20日 10月20日 10月20日 10月20日 10月20日 10月20日 10月20日 10月20日 10月20日 10月20日 10月20日 10月20日 10月20日 10月20日 10月20日 10月20日 10月20日 10月20日 10月

•

•

修复了收到的帧大于支持的最大分辨率 (4096x2160) 时的崩溃错误。

资源对象(作为参数传递给 fileDownl oad 和 filePrinted 观察者)现在具有 accept 和 decline 方法,可以为对象调用 这些方法以分别下载和丢弃资源。

修复了断开连接时的自动剪贴板同步小错误。

# <span id="page-101-0"></span>1.1.3 - 2022 年 5 月 23 日

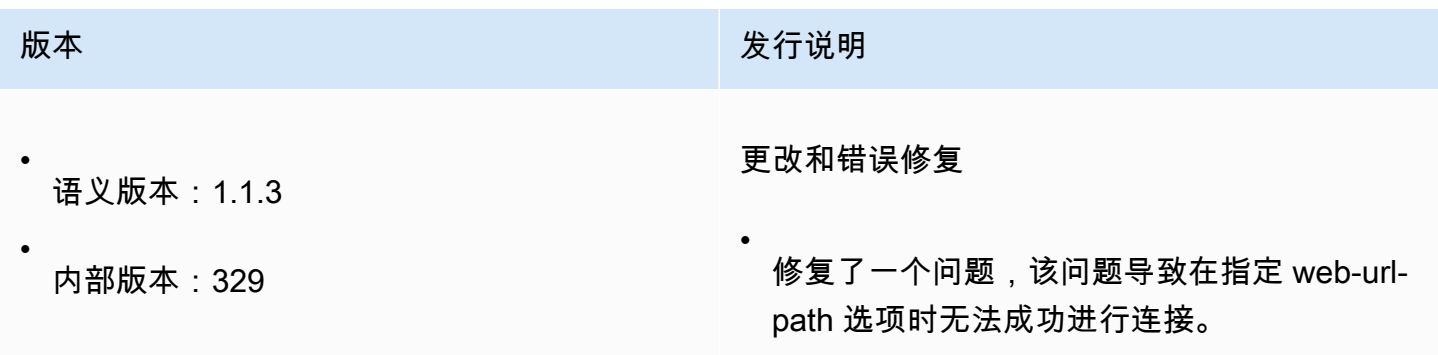

# <span id="page-101-1"></span>1.1.2 - 2022 年 5 月 19 日

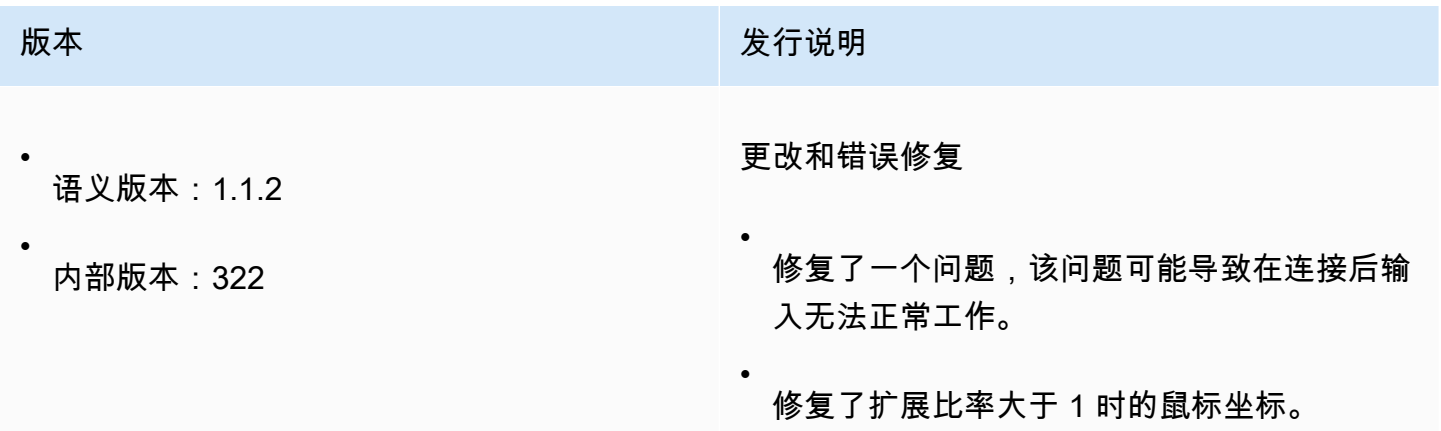

# <span id="page-102-0"></span>1.1.1 - 2022 年 3 月 23 日

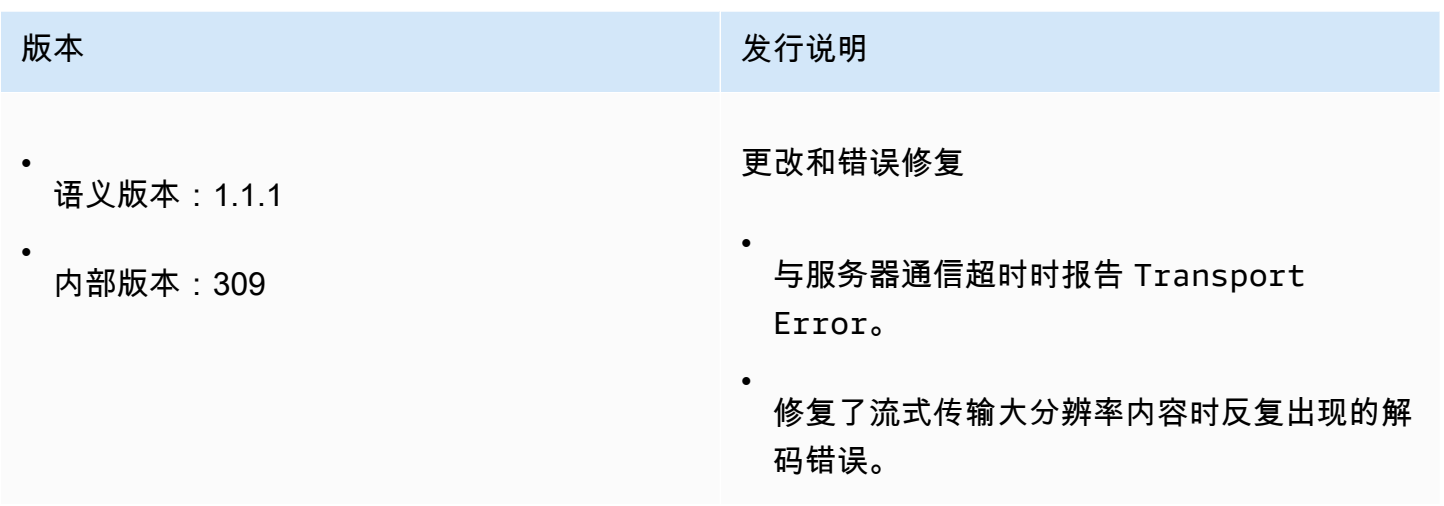

# <span id="page-102-1"></span>1.1.0 - 2022 年 2 月 23 日

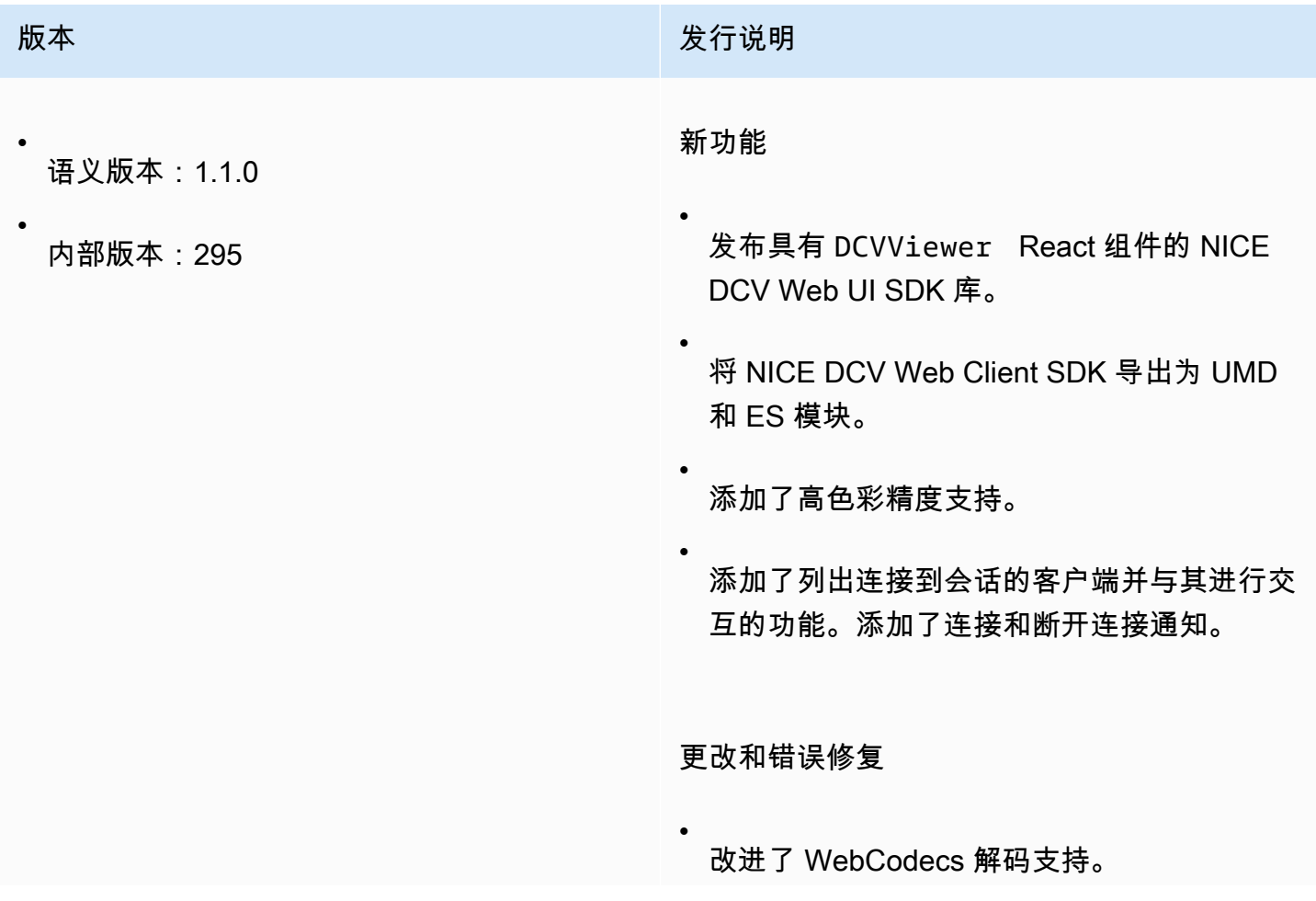

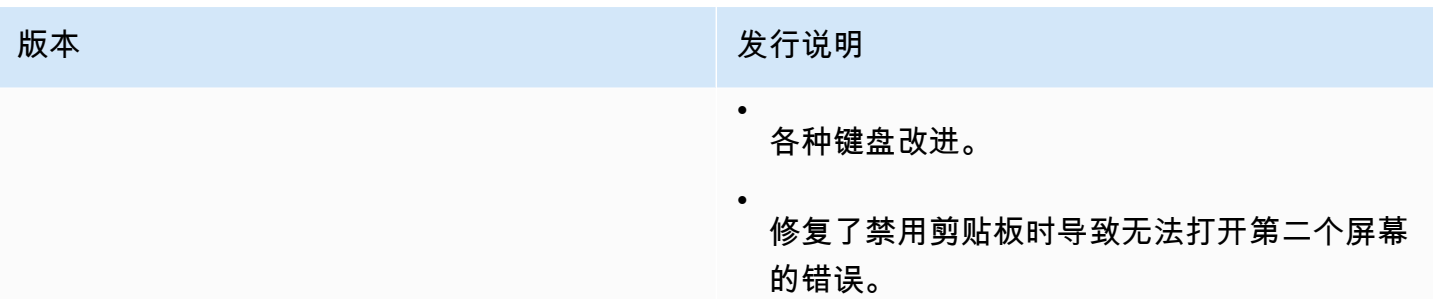

# <span id="page-103-0"></span>1.0.4 - 2021 年 12 月 20 日

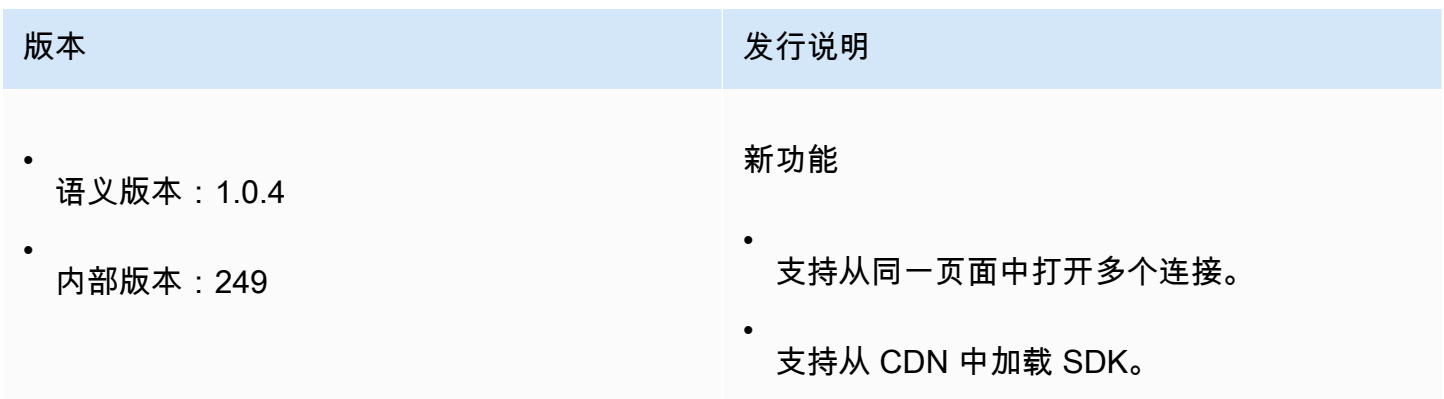

# <span id="page-103-1"></span>1.0.3 - 2021 年 9 月 1 日

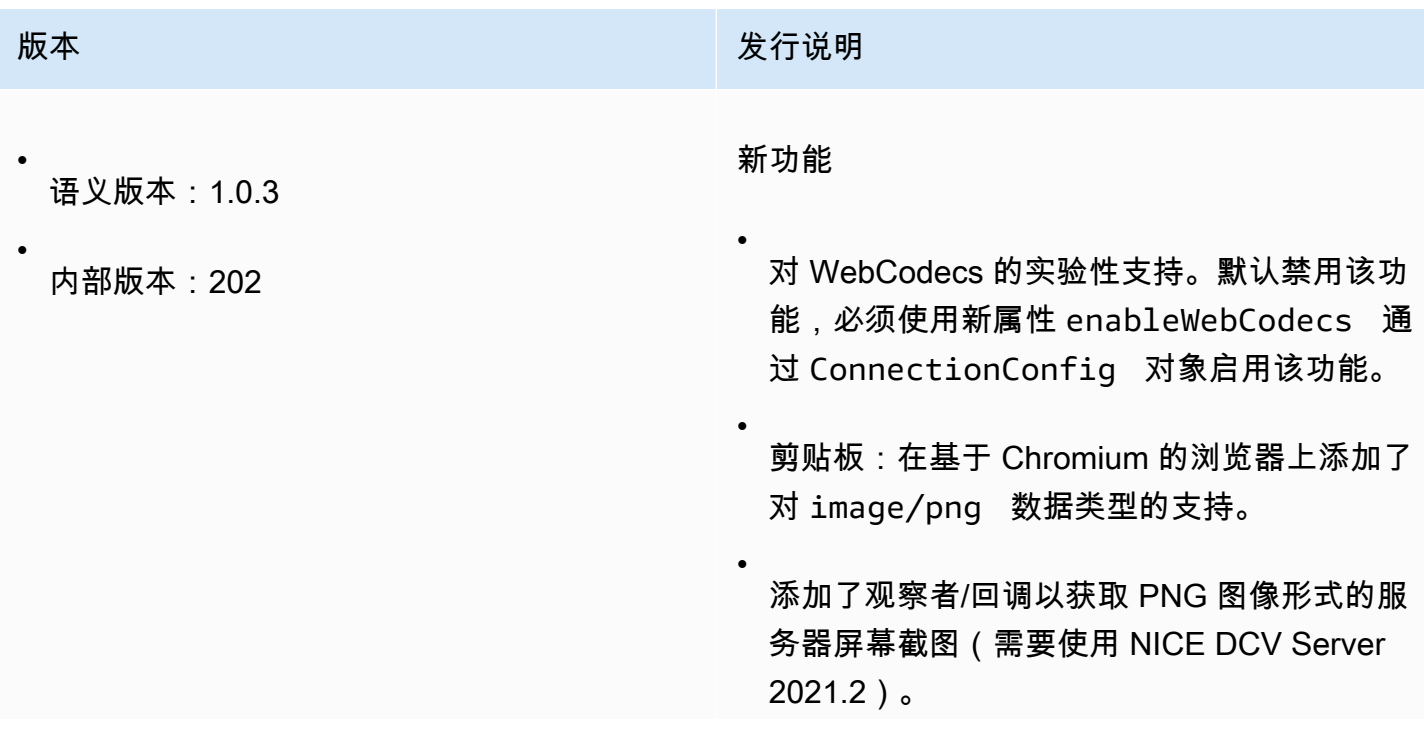

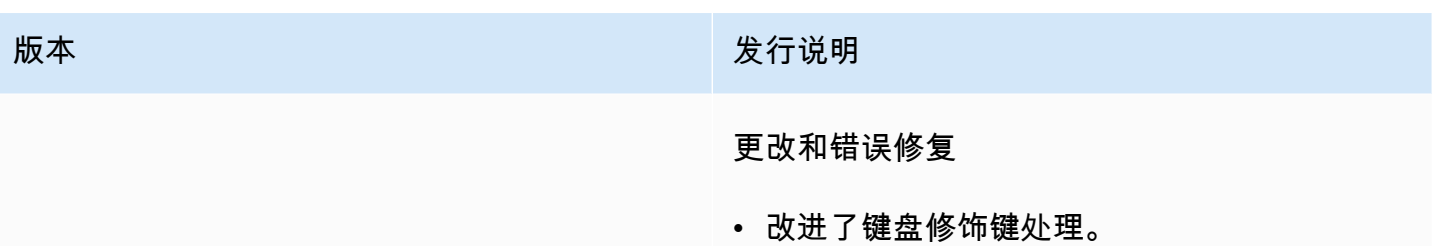

# <span id="page-104-0"></span>1.0.2 - 2021 年 7 月 30 日

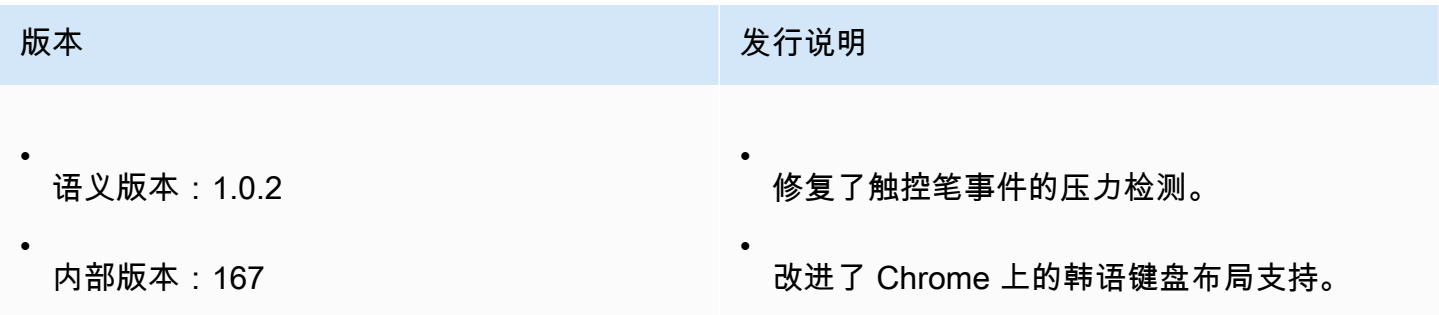

# <span id="page-104-1"></span>1.0.1 - 2021 年 5 月 31 日

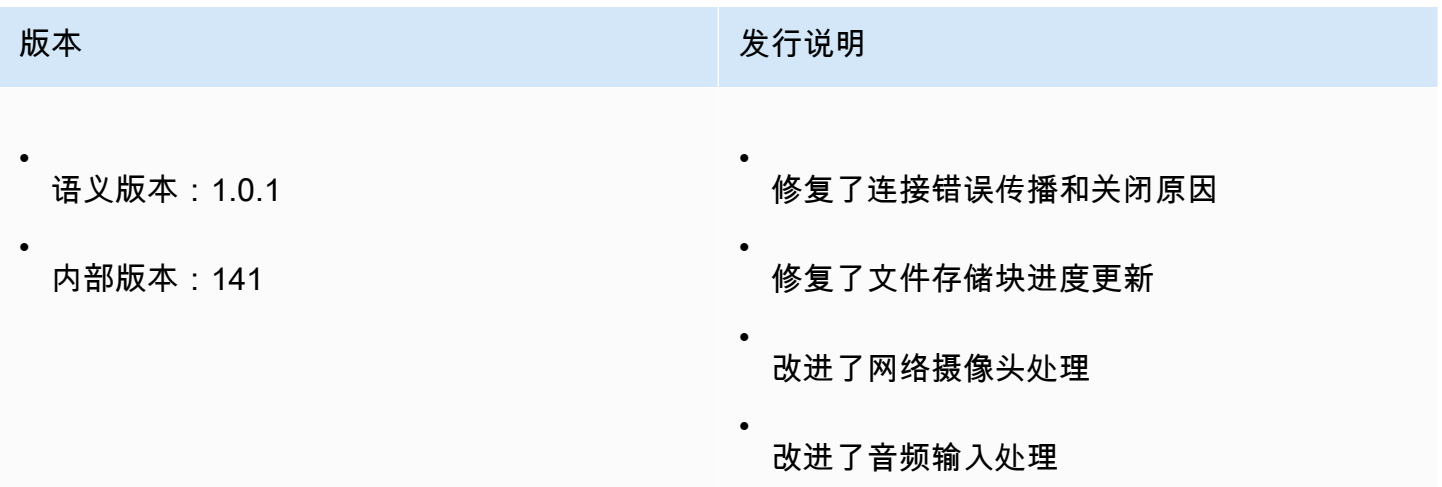

# <span id="page-104-2"></span>1.0.0 - 2021 年 3 月 24 日

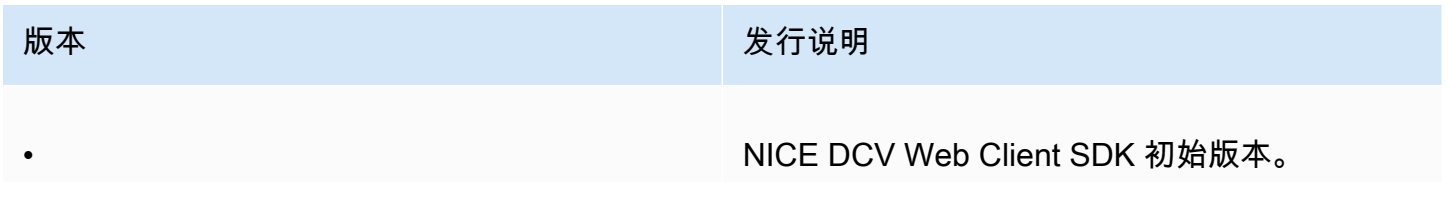

•

版本 我们的人的人,我们的人们就会在这里的人们的人们的人们的人们的人们

语义版本:1.0.0

内部版本:81

# <span id="page-105-0"></span>文档历史记录

下表介绍了该版本的 NICE DCV Web Client SDK 的文档。

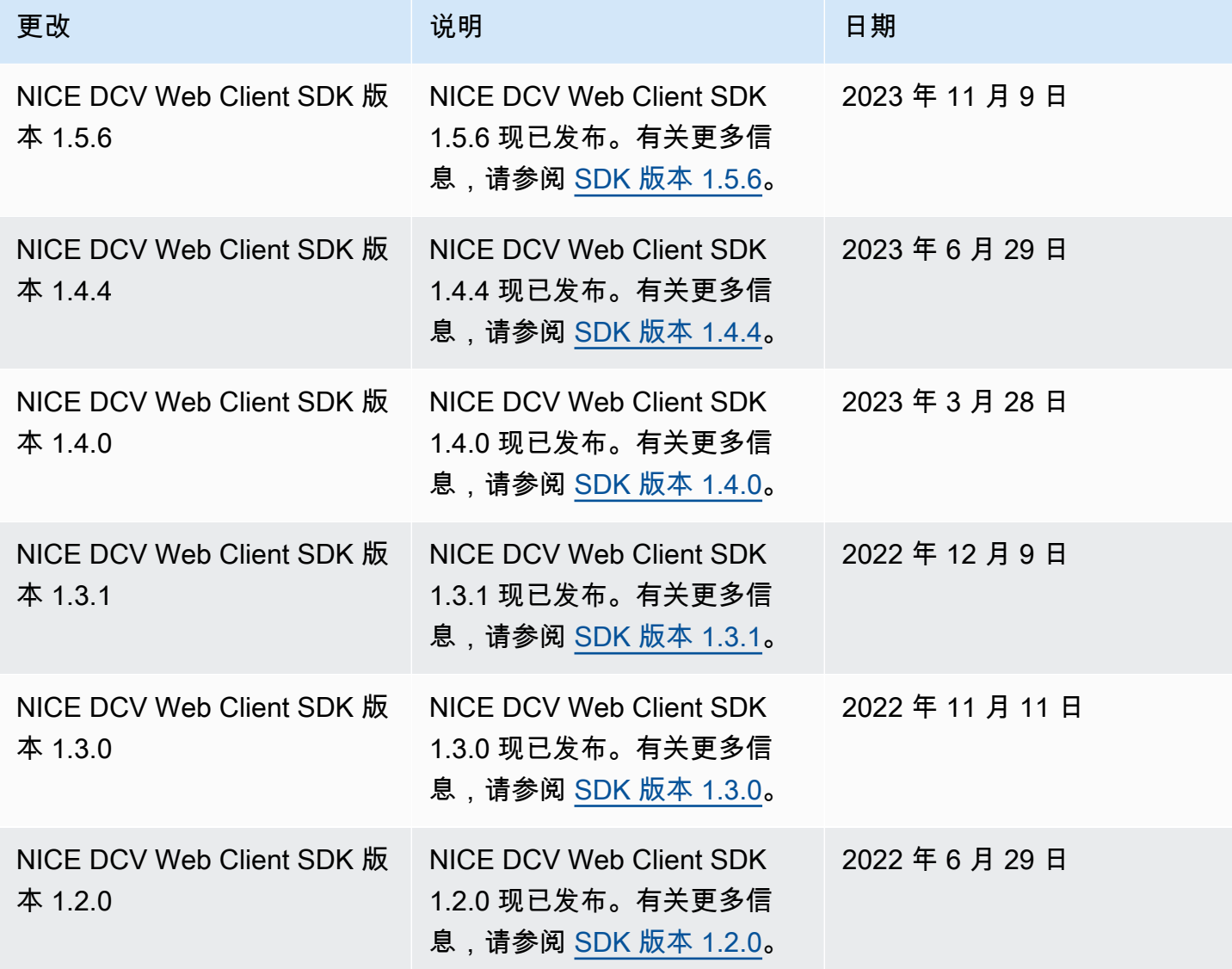

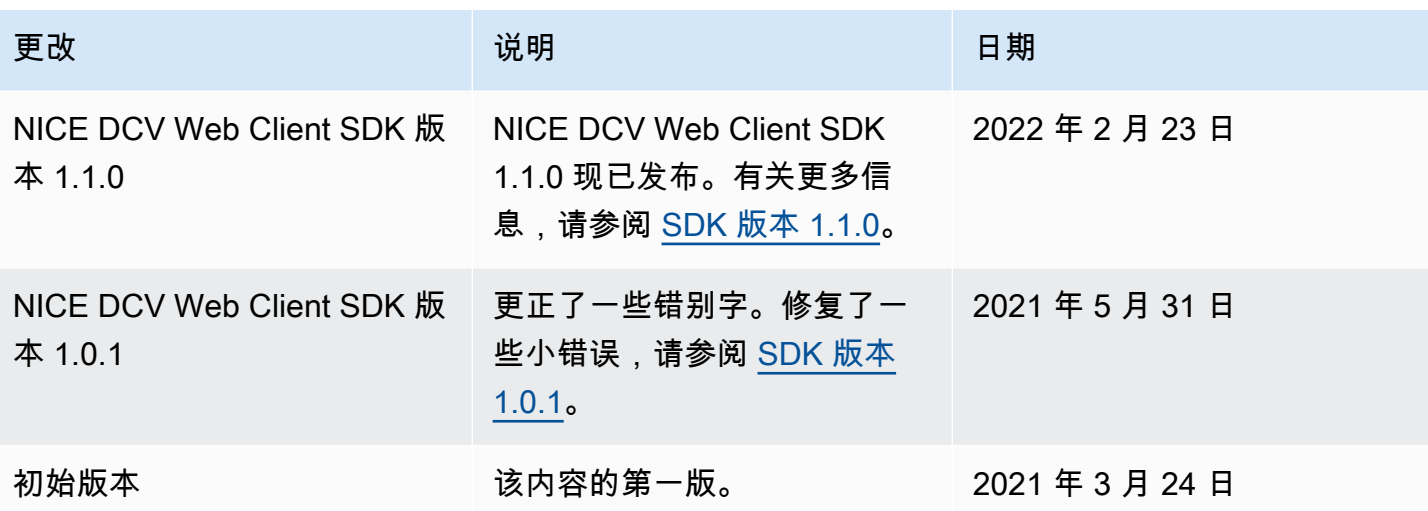

本文属于机器翻译版本。若本译文内容与英语原文存在差异,则一律以英文原文为准。